# **Περιεχόμενα: Dell™ E173FP Επίπεδη Οθόνη Έγχρωμο Μόνιτορ Οδηγός Χρήστη**

[Πρόλογος](#page-1-0) [Εισαγωγή](#page-2-0) [Εγκατάσταση](#page-3-0) [Χρησιμοποιώντας την Οθόνη](#page-4-0) [Εντοπισμός & Επισκευή Βλαβών](#page-5-0) [Προδιαγραφές](#page-8-0)

[Παράρτημα](#page-12-0)

#### **Οι πληροφορίες σε αυτό το έγγραφο μπορεί να αλλάξουν δίχως προειδοποίηση. © 2004 Dell Inc. Δικαιώματα κατοχυρωμένα.**

Η αναπαραγωγή με οποιοδήποτε τρόπο δίχως την έγγραφη άδεια της Dell Inc. απαγορεύεται αυστηρά.

Σήματα Κατατεθέντα που χρησιμοποιούνται σε αυτό το κείμενο: Το *Dell* και το λογότυπο *DELL* είναι σήματα κατατεθέντα της Dell Inc. *Microsoft*, *Windows*, και *Windows NT* είναι κατοχυρωμένα εμπορικά σήματα της Microsoft Corporation. *VESA* είναι κατοχυρωμένο εμπορικό σήμα της Video Electronics Standards Association. *IBM* είναι κατοχυρωμένο εμπορικό σήμα της International Business Machines Corporation.*Adobe* είναι εμπορικό σήμα της Adobe Systems Incorporated, το οποίο μπορεί να είναι κατοχυρωμένο σε ορισμένα μέρη. Σαν συνέταιρος της ENERGY STAR, η Dell Inc. έχει αποφασίσει πως αυτό το προϊόν καλύπτει τις οδηγίες της ENERGY STAR για ενεργειακή αποδοτικότητα.

Άλλα εμπορικά σήματα και εμπορικά ονόματα μπορεί να χρησιμοποιούνται σε αυτό το έγγραφο για να αναφερθούν είτε στους τιτλούχους των σημάτων και των ονομάτων είτε στα προϊόντα τους. Η Dell Inc. αρνείται οποιοδήποτε ιδιοκτησιακό ενδιαφέρον σε εμπορικά σήματα και ονόματα εκτός του δικού της.

*Αρχική έκδοση: Ιανουάριος 2005*

# <span id="page-1-0"></span>**Πρόλογος: Dell™ E173FP Επίπεδη Οθόνη Έγχρωμο Μόνιτορ Οδηγός Χρήστη**

[Σχετικά με Αυτόν τον Οδηγό](#page-1-1) • [Σημειογραφικές Συμβάσεις](#page-1-2)

# <span id="page-1-1"></span>**Σχετικά με Αυτόν τον Οδηγό**

Αυτός ο οδηγός προορίζεται για οποιονδήποτε χρησιμοποιεί την Έγχρωμη Οθόνη Dell E173FP. Περιγράφει τα χαρακτηριστικά, την εγκατάσταση, και τη λειτουργία της οθόνης.

Τα τμήματα έχουν ως ακολούθως:

- [Εισαγωγή](#page-2-0) δίνει μια περίληψη των χαρακτηριστικών της οθόνης και παρέχει ένα προσανατολισμό της οθόνης.
- [Εγκατάσταση](#page-3-0) περιγράφει την αρχική διαδικασία εγκατάστασης.
- [Χρησιμοποιώντας την Οθόνη](#page-4-0) δίνει μια περίληψη του πώς να χρησιμοποιείτε την οθόνη.
- [Εντοπισμός & Επισκευή Βλαβών](#page-5-0) παρέχει συμβουλές και λύσεις για συνηθισμένα προβλήματα.
- [Προδιαγραφές](#page-8-0) αναφέρει τις τεχνικές προδιαγραφές της οθόνης.
- [Παράρτημα](#page-12-0) παρέχει επιπρόσθετη τεκμηρίωση που υποστηρίζει αυτό το προϊόν.

## <span id="page-1-2"></span>**Σημειογραφικές Συμβάσεις**

Τα ακόλουθα υποτμήματα περιγράφουν σημειογραφικές συμβάσεις που χρησιμοποιούνται σε αυτό το έγγραφο.

### **Σημειώσεις, Προφυλάξεις, και Προειδοποιήσεις**

Σε κάθε σημείο αυτού του οδηγού, κομμάτια κειμένου μπορεί να συνοδεύονται από ένα εικονίδιο και να είναι τυπωμένα σε έντονη ή πλάγια γραφή. Τα τμήματα αυτά είναι σημειώσεις, προφυλάξεις και προειδοποιήσεις, που χρησιμοποιούνται ως εξής:

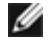

*ΣΗΜΕΙΩΣΗ: Μια ΣΗΜΕΙΩΣΗ δηλώνει σημαντικές πληροφορίες που σας βοηθούν να χρησιμοποιήσετε καλύτερα τον υπολογιστή σας.*

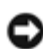

**ΠΡΟΦΥΛΑΞΗ: Μια ΠΡΟΦΥΛΑΞΗ επισημαίνει πιθανή ζημία στο υλικό ή απώλεια δεδομένων και σας λέει πώς να αποφύγετε το πρόβλημα.**

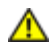

**ΠΡΟΕΙΔΟΠΟΙΗΣΗ: Μια ΠΡΟΕΙΔΟΠΟΙΗΣΗ επισημαίνει την πιθανότητα σωματικής βλάβης και σας λέει πώς να αποφύγετε το πρόβλημα.όβλημα.**

Μερικές προειδοποιήσεις μπορεί να εμφανίζονται σε εναλλακτικές μορφές και μπορεί να μη συνοδεύονται από ένα εικονίδιο. Σε τέτοιες περιπτώσεις, η συγκεκριμένη παρουσίαση της προειδοποίησης αποτελεί οδηγία από μια ρυθμιστική εξουσία.

# <span id="page-2-0"></span>**Εισαγωγή: Dell™ E173FP Επίπεδη Οθόνη Έγχρωμο Μόνιτορ Οδηγός Χρήστη**

Περίληψη • Γραφικά

# **Περίληψη**

Σας ευχαριστούμε που αγοράσατε την Επίπεδη Οθόνη Dell E173FP 17-ιντσών. Χρησιμοποιώντας μια Active Matrix TFT οθόνη υγρών κρυστάλλων, η οθόνη παράγει υψηλής αντίθεσης, ζωντανό κείμενο, και γρήγορους χρόνους ανταπόκρισης σε ένα νέο λεπτό σχεδιασμό. Η Dell είναι περήφανη να σας προσφέρει την τελευταία τεχνολογία υγρών κρυστάλλων [LCD] που είναι ιδανική για οικιακή ή επαγγελματική χρήση. Όσοι απαιτούν εξαιρετική ποιότητα και αξιοπιστία σε μια προσιτή τιμή θα εκτιμήσουν την αξία που προσφέρει η Dell E173FP.

Για περισσότερες λεπτομέρειες δείτε το Τμήμα [Προδιαγραφές](#page-8-0).

## **Γραφικά**

Οι ακόλουθοι σύνδεσμοι δείχνουν διάφορες όψεις της οθόνης και των συστατικών της.

[Μπροστινή Όψη](#page-30-0) [Πίσω Όψη](#page-31-0) [Κάτω Όψη](#page-32-0) [Πλαϊνή Όψη](#page-33-0)

# <span id="page-3-0"></span>**Εγκατάσταση: Dell™E173FP Επίπεδη Οθόνη Έγχρωμο Μόνιτορ Οδηγός Χρήστη**

[Κεκλινόμενη Βάση](#page-34-0)

[Σύνδεση των Καλωδίων](#page-35-0)

[Προσάρτηση της προαιρετικής Ράβδου Ήχου της Dell™](#page-36-0)

[Τοποθετώντας την Οθόνη](#page-39-0)

[Συντήρηση](#page-40-0)

# <span id="page-4-0"></span>**Χρήσιμοποιώντας την Οθόνη: Dell™ E173FP Επίπεδη Οθόνη Έγχρωμο Μόνιτορ Οδηγός Χρήστη**

[Ρύθμιση της Βέλτιστης Ανάλυσης](#page-41-0)

[Ελεγκτήρια και Ενδείξεις](#page-42-0)

# <span id="page-5-0"></span>**Εντοπισμός & Επισκευή Βλαβών: Dell™ E173FP Επίπεδη Οθόνη Έγχρωμο Μόνιτορ Οδηγός Χρήστη**

[Εντοπισμός & Επισκευή Βλαβών Συγκεκριμένης Οθόνης](#page-5-1) • [Συνήθη Προβλήματα](#page-6-0) • [Προβλήματα Συγκεκριμένων Προϊόντων](#page-7-0)

## <span id="page-5-1"></span>**Οθόνη Συγκεκριμένη Εντοπισμός & Επισκευή Βλαβών**

### **Χαρακτηριστικό Αυτο-Δοκιμής Ελέγχου (STFC)**

Η οθόνη σας παρέχει ένα χαρακτηριστικό αυτο-δοκιμής που σας επιτρέπει να ελέγξετε αν η οθόνη σας λειτουργεί κανονικά. Αν η οθόνη σας και ο υπολογιστής σας είναι σωστά συνδεδεμένα αλλά η οθόνη παραμένει μαύρη, τρέξτε την αυτο-δοκιμή της οθόνης εκτελώντας τα ακόλουθα βήματα:

- 1. Κλείστε τον υπολογιστή και την οθόνη σας.
- 2. Βγάλτε το καλώδιο βίντεο από το πίσω μέρος του υπολογιστή. Για να διασφαλίσετε τη σωστή λειτουργία Αυτο-Δοκιμής,
- βγάλτε το Αναλογικό (μπλε συνδετήρας) καλώδιο από το πίσω μέρος του υπολογιστή.
- 3. Ανάψτε την οθόνη.

Το κινούμενο κουτί διαλόγου 'Dell - Χαρακτηριστικό αυτο-δοκιμής Ελέγχου' θα πρέπει να εμφανιστεί στην οθόνη (με ένα μαύρο φόντο) αν η οθόνη δεν μπορεί να βρει ένα σήμα βίντεο και δουλεύει κανονικά. Όσο είναι σε κατάσταση αυτο-δοκιμής, το ισχύος LED παραμένει πράσινο και το μοτίβο αυτό-δοκιμής θα ολισθαίνει κατά μήκος της οθόνης συνέχεια.

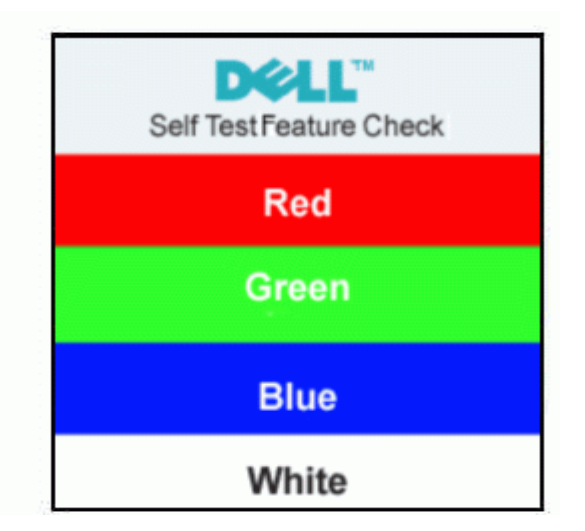

- 4. Αυτό το κουτί επίσης εμφανίζεται στη διάρκεια της κανονικής λειτουργίας εφόσον το καλώδιο βίντεο αποσυνδεθεί ή υποστεί ζημιά.
- 5. Κλείστε την οθόνη σας και επανασυνδέστε το καλώδιο βίντεο. Έπειτα ανάψτε τον υπολογιστή και την οθόνη σας.

Αν η οθόνη σας παραμένει άδεια μετά που χρησιμοποιήσατε την παραπάνω διαδικασία, ελέγξτε τον ελεγκτή βίντεό σας και τον υπολογιστή σας. Η οθόνη σας λειτουργεί κανονικά.

### **Προειδοποιητικά Μηνύματα OSD**

Ένα προειδοποιητικό μήνυμα μπορεί να εμφανιστεί στην οθόνη που δηλώνει πως η οθόνη είναι εκτός εύρους συγχρονισμού.

#### **Cannot Display This Video Mode**

Αυτό σημαίνει πως η οθόνη δεν μπορεί να συγχρονιστεί με το σήμα που δέχεται από τον υπολογιστή. Το σήμα είναι είτε πολύ υψηλό είτε πολύ χαμηλό για να το χρησιμοποιήσει η οθόνη. Δείτε τις <u>Προδιαγραφές</u> για τα Οριζόντια και Κάθετα εύρη συχνοτήτων που μπορεί να χρησιμοποιήσει αυτή η οθόνη. Η συνιστώμενη ρύθμιση είναι 1280x1024 @ 60Hz.

Περιστασιακά, δεν εμφανίζεται κάποιο προειδοποιητικό μήνυμα, αλλά η οθόνη είναι άδεια. Αυτό μπορεί επίσης να δηλώνει πως

## <span id="page-6-0"></span>**Συνηθισμένα Προβλήματα**

Ο παρακάτω πίνακας περιέχει γενικές πληροφορίες σχετικά με συνηθισμένα προβλήματα που μπορεί να συναντήσετε με την οθόνη σας.

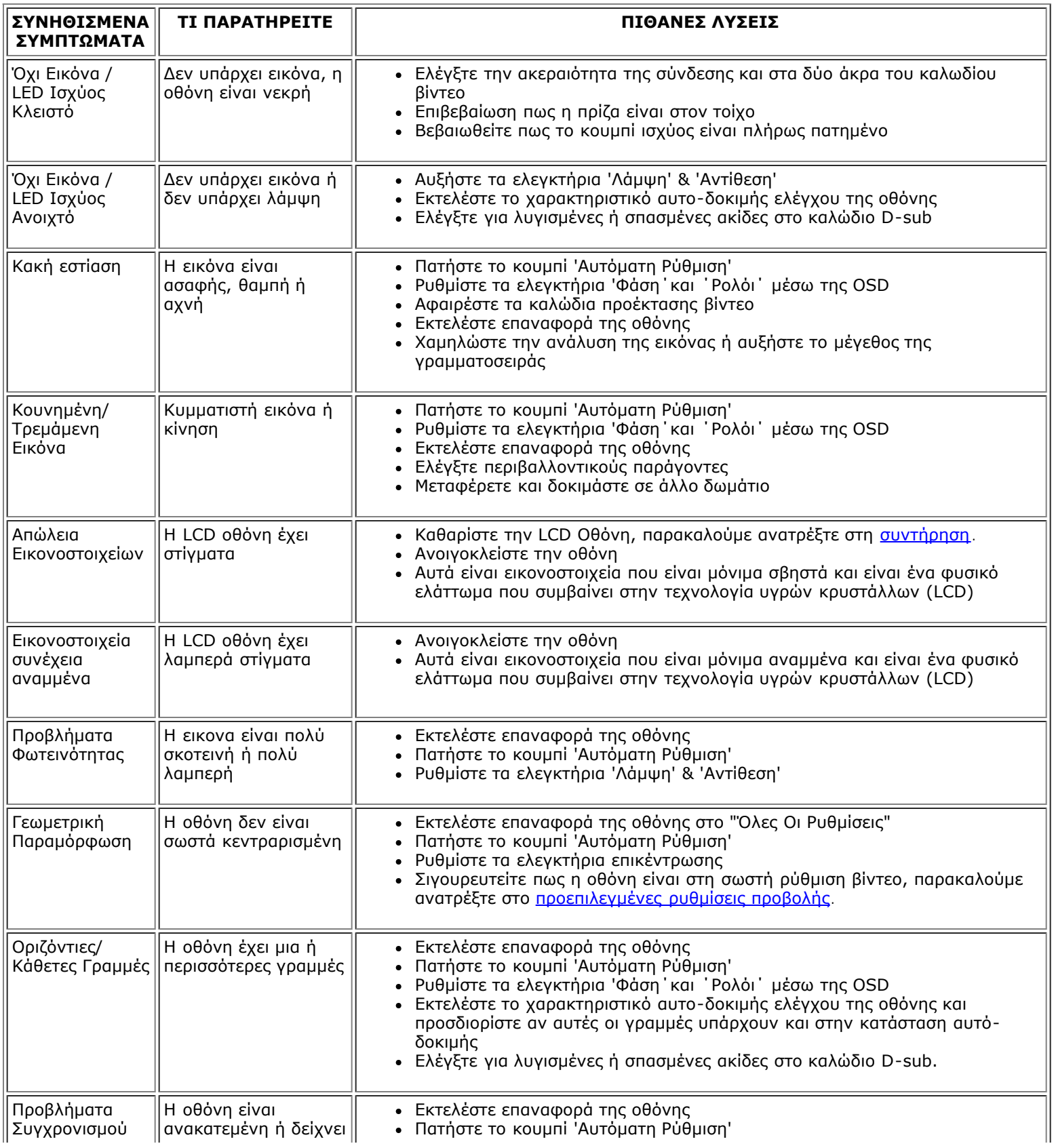

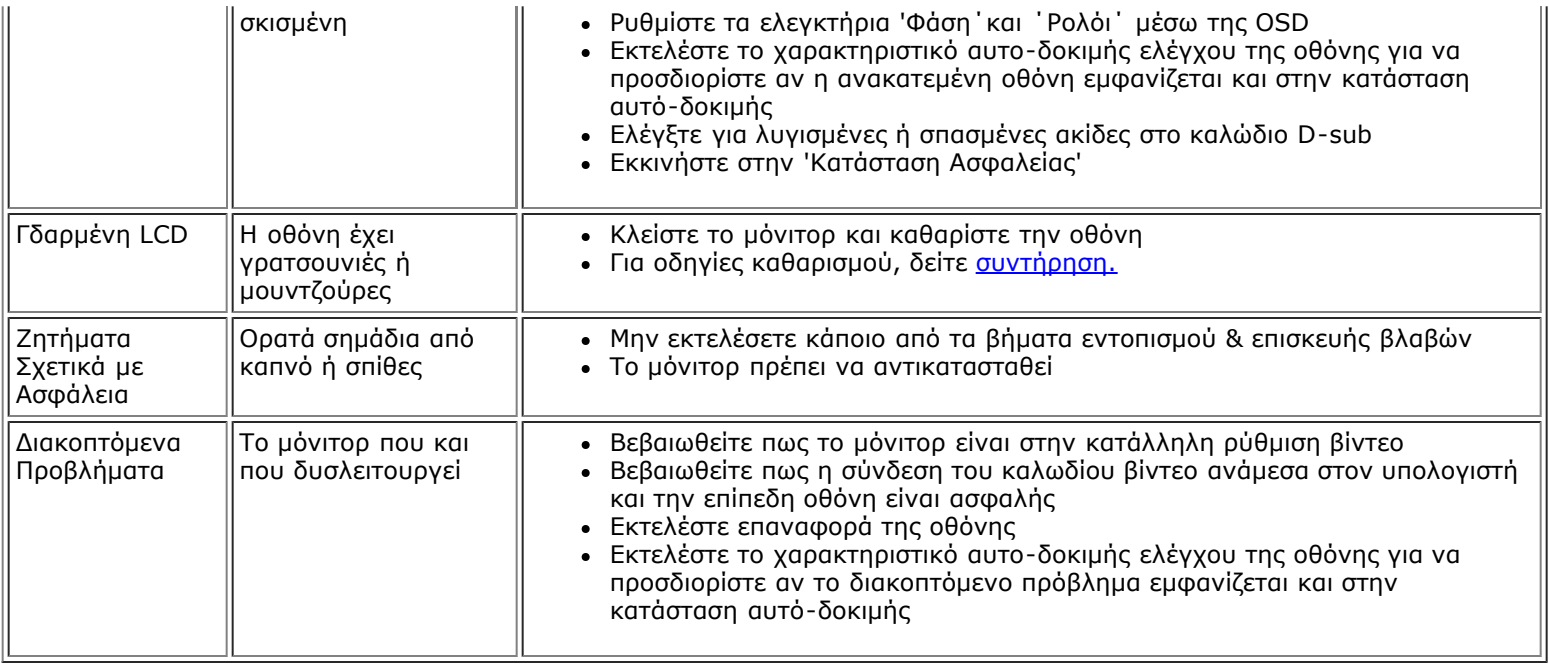

# <span id="page-7-0"></span>**Προβλήματα Συγκεκριμένων Προϊόντων**

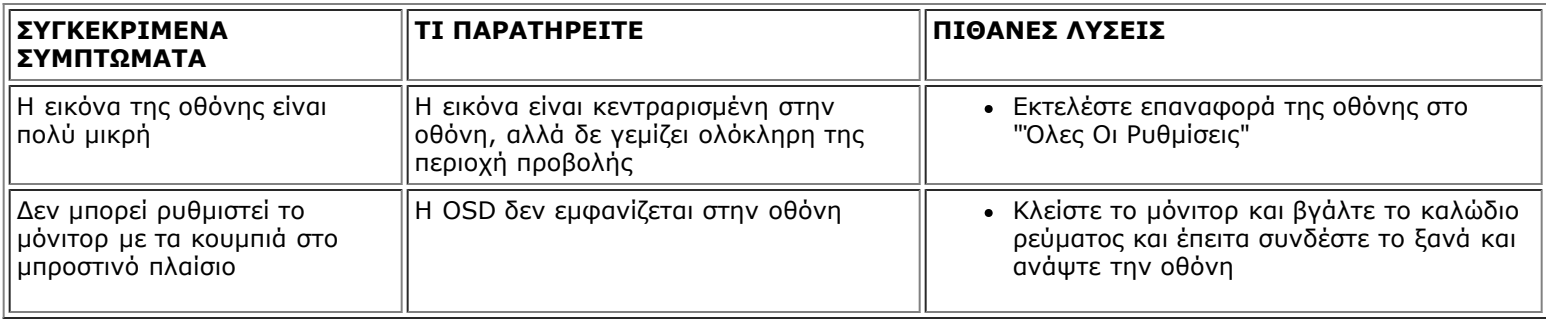

## <span id="page-8-0"></span>**Προδιαγραφές: Dell™ E173FP Επίπεδη Οθόνη Έγχρωμο Μόνιτορ Οδηγός Χρήστη**

[Γενικά](#page-8-2) • [Επίπεδη Οθόνη](#page-8-3) • [Ανάλυση](#page-8-4) • [Προκαθορισμένες Ρυθμίσεις Οθόνης](#page-8-1) • [Ηλεκτρικά](#page-9-0) • [Φυσικά Χαρακτηριστικά](#page-9-1) • [Περιβαλλοντικά](#page-10-0) • [Καταστάσεις](#page-10-1) [Διαχείρισης Ισχύος](#page-10-1) • [Αναθέσεις Ακίδων](#page-11-0) • [Δυνατότητα Plug and Play](#page-11-1)

### <span id="page-8-2"></span>**Γενικά**

Αριθμός Μοντέλου E173FP

## <span id="page-8-3"></span>**Επίπεδη Οθόνη**

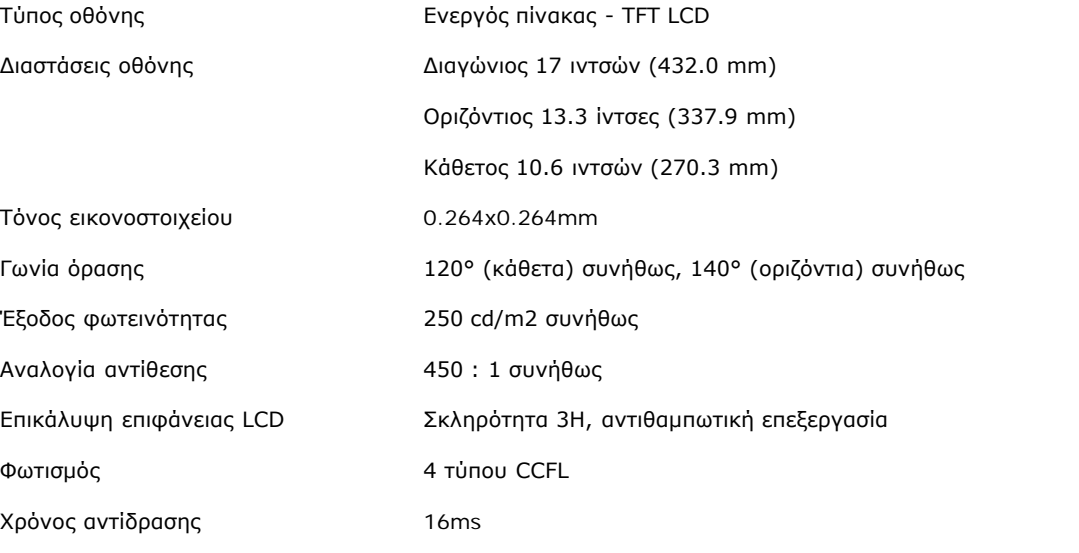

### <span id="page-8-4"></span>**Ανάλυση**

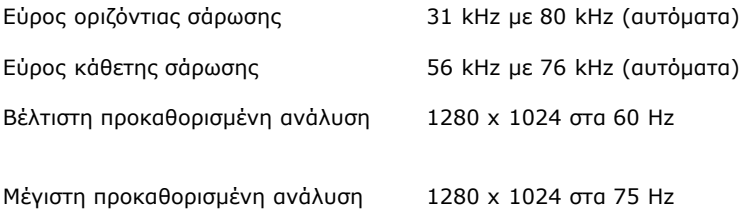

Η Dell εγγυάται το μέγεθος και το κεντράρισμα της εικόνας για όλες τις προκαθορισμένες ρυθμίσεις που αναγράφονται στον ακόλουθο πίνακα.

## <span id="page-8-1"></span>**Προκαθορισμένες Ρυθμίσεις Οθόνης**

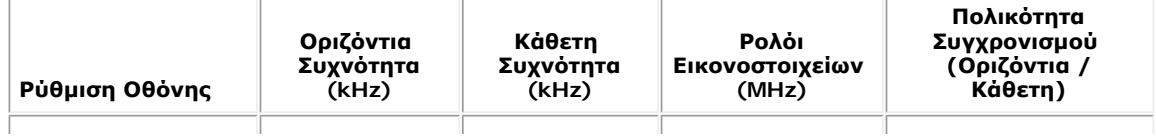

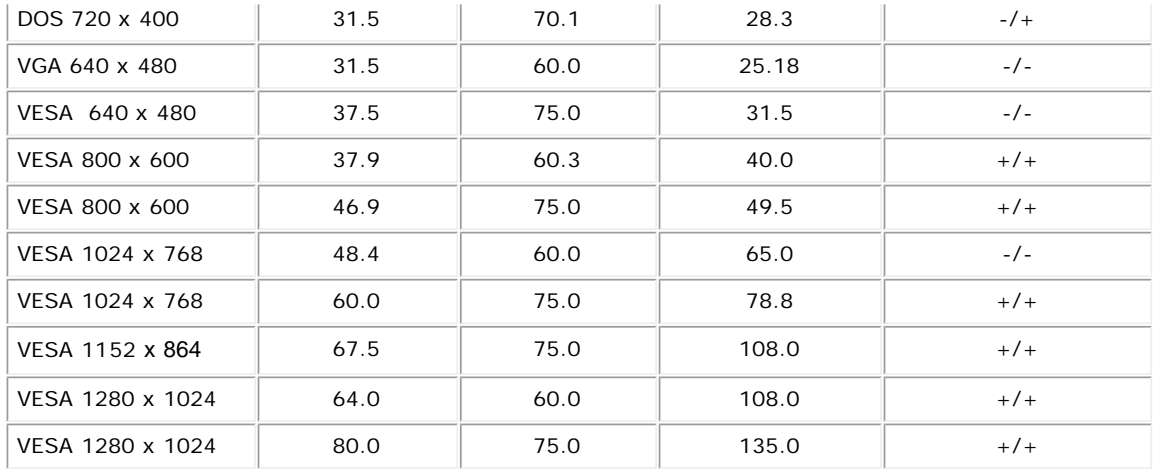

## <span id="page-9-0"></span>**Ηλεκτρικά**

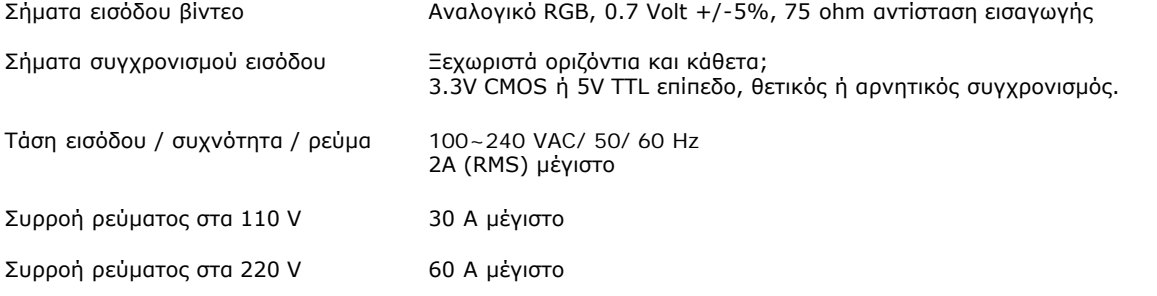

# <span id="page-9-1"></span>**Φυσικά Χαρακτηριστικά**

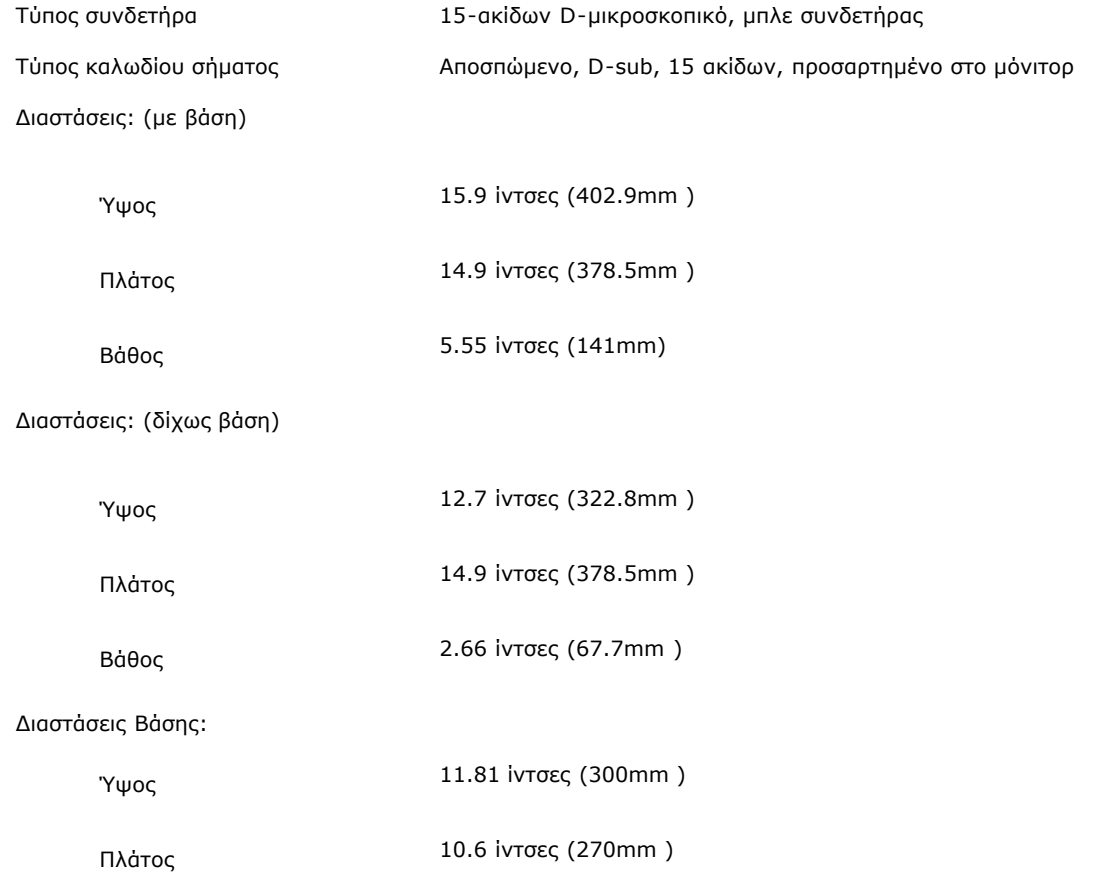

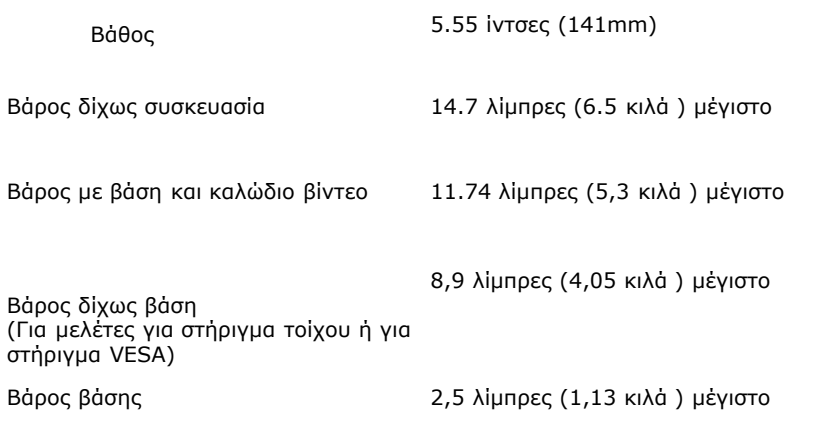

## <span id="page-10-0"></span>**Περιβαλλοντικά**

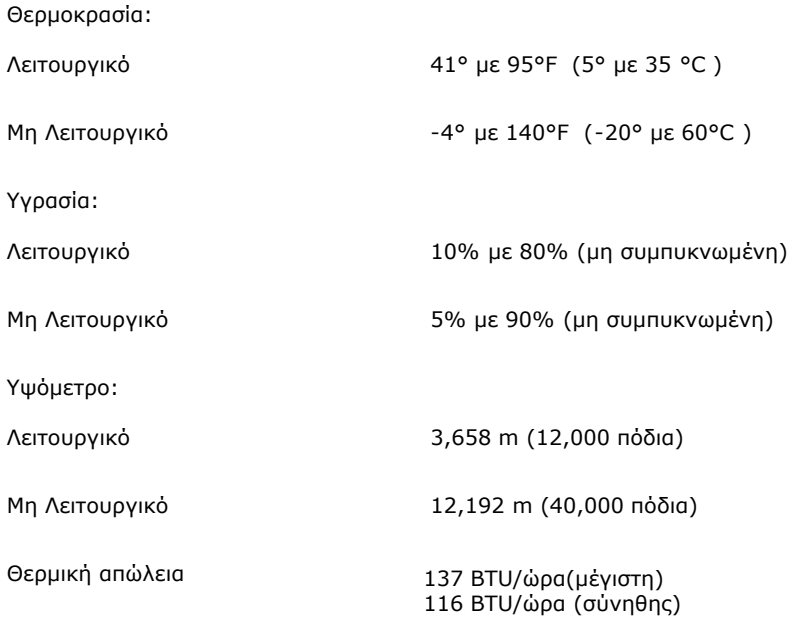

## <span id="page-10-1"></span>**Ορισμός Διαχείρισης Ισχύος**

Αν έχετε κάρτα οθόνης ή λογισμικό συμβατά με το DPMS της VESA εγκατεστημένο στον υπολογιστή σας, η οθόνη μπορεί να μειώσει αυτόματα την κατανάλωση ισχύος της όταν δε χρησιμοποιείται. Αν ανιχνευτεί είσοδος από το πληκτρολόγιο, το ποντίκι, ή άλλη συσκευή εισόδου, η οθόνη θα «ξυπνήσει» αυτόματα. Ο παρακάτω πίνακας δείχνει την κατανάλωση ισχύος και τις ενδείξεις αυτού του χαρακτηριστικού αυτόματης εξοικονόμησης ισχύος:

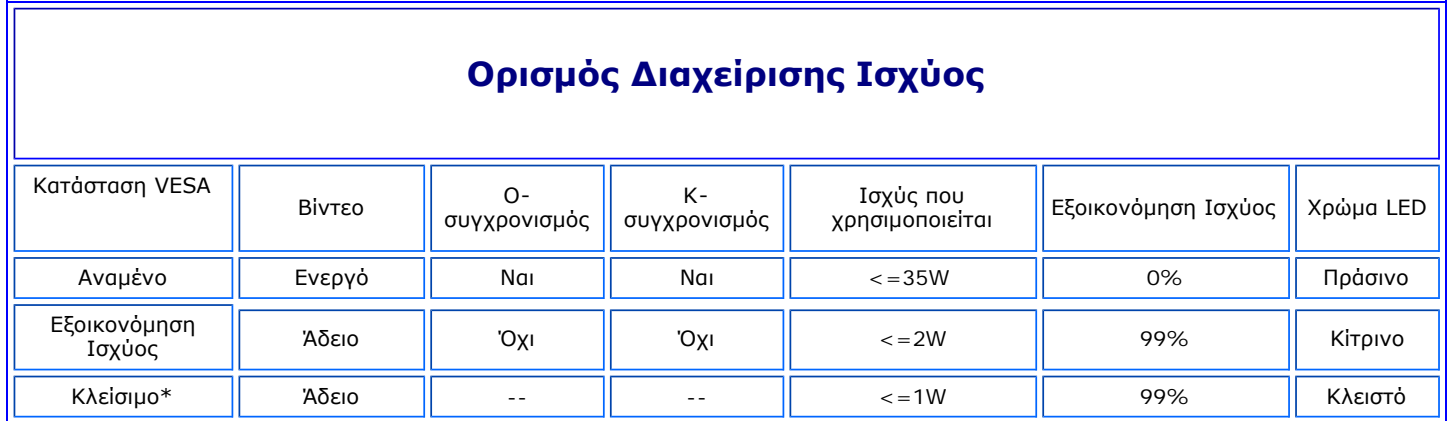

Αυτή η οθόνη είναι σύμφωνη με το ENERGY STAR®.

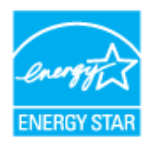

Το ENERGY STAR® είναι κατοχυρωμένο εμπορικό σήμα στις Η.Π.Α. As an ENERGY STAR® Partner, DELL has determined that this product meets the ENERGY STAR® guidelines for energy efficiency.

### <span id="page-11-0"></span>**Αναθέσεις Ακίδων**

**15-ακίδων D-sub, μπλε συνδετήρας**

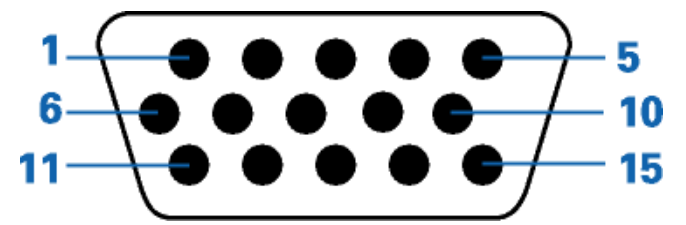

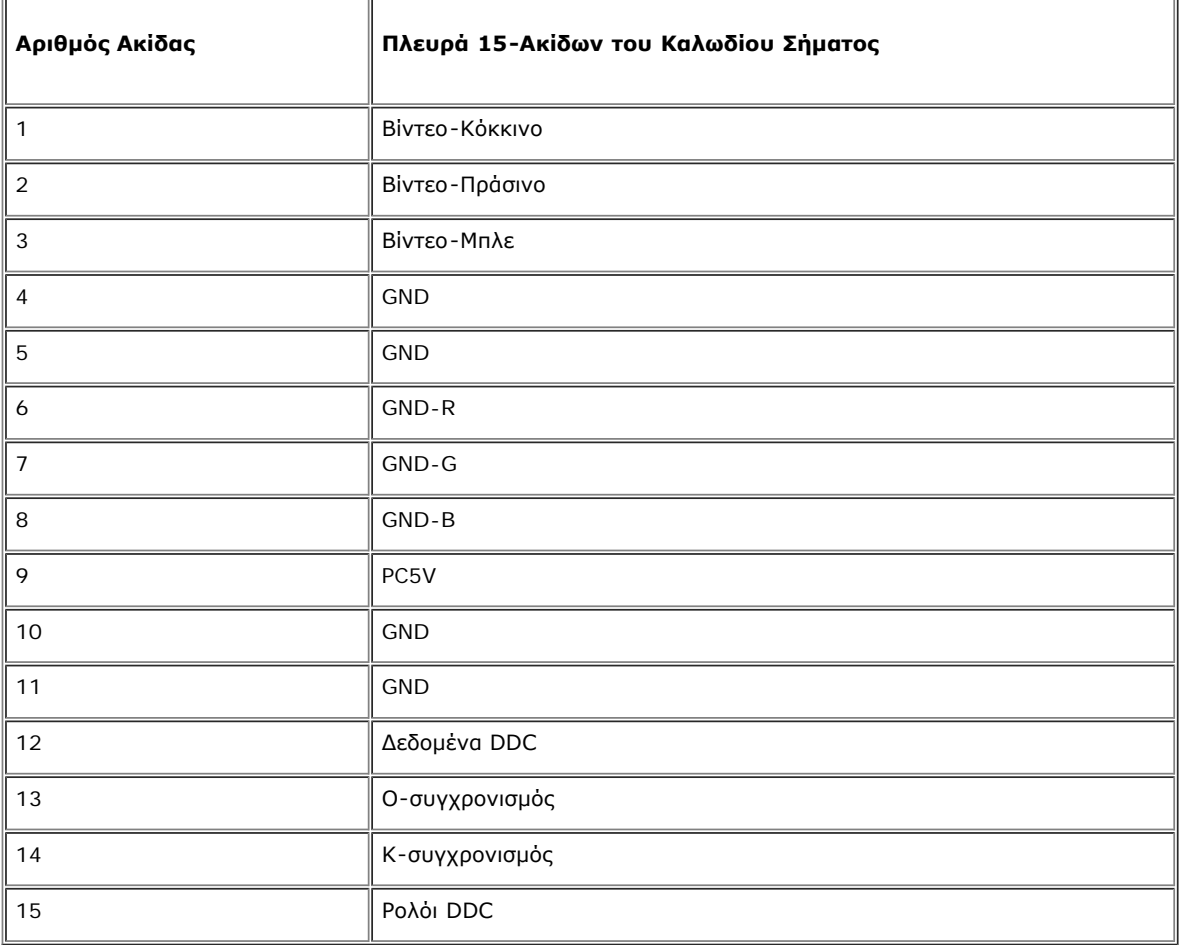

## <span id="page-11-1"></span>**Δυνατότητα Plug and Play**

Μπορείτε να εγκαταστήσετε την οθόνη σε οποιοδήποτε σύστημα συμβατό με Plug and Play. Η οθόνη αυτόματα παρέχει στον υπολογιστή τα Εκτεταμένα Δεδομένα Προσδιορισμού Οθόνης [Extended Display Identification Data (EDID)] χρησιμοποιώντας προτόκολα Display Data Channel (DDC) ώστε να μπορεί το σύστημα να αυτορυθμιστεί και να βελτιστοποιήσει τις ρυθμίσεις οθόνης. Αν επιθυμεί, ο χρήστης μπορεί να επιλέξει διαφορετικές ρυθμίσεις, αλλά στις περισσότερες περιπτώσεις η εγκατάσταση της οθόνης είναι αυτόματη.

### **Παράρτημα: Dell™ E173FP Επίπεδη Οθόνη Έγχρωμο Μόνιτορ Οδηγός Χρήστη**

- [Πληροφορίες Ασφάλειας](#page-12-1)
- [Επικοινωνία με τη Dell](#page-12-2)
- [Ρυθμιστικές Ανακοινώσεις](#page-22-0)
- [Ανακύκλωση](#page-28-0)
- [Οδηγός Εγκατάστασης Της Οθόνης Σας](#page-28-1)

### <span id="page-12-1"></span>**Πληροφορίες Ασφάλειας**

#### **ΠΡΟΕΙΔΟΠΟΙΗΣΗ: Η χρήση διαφορετικών ρυθμίσεων ή διαδικασιών, από αυτές που αναγράφονται στις οδηγίες μπορεί να προκαλέσουν την έκθεση σας σε ηλεκτρικό σοκ, ηλεκτρικούς ή/και μηχανικούς κινδύνους.**

<span id="page-12-0"></span>Διαβάστε και ακολουθήστε αυτές τις οδηγίες όταν συνδέετε και χρησιμοποιείτε την οθόνη του υπολογιστή σας.

- Με σκοπό την αποφυγή πρόκλησης ζημιών στον υπολογιστή σας, διαπιστωθείτε πως ο διακόπτης επιλογής τάσης στο φοδοτικό του είναι στη θέση που αντιστοιχεί στην τάση του εναλλασσόμενου ρεύματος (AC) που είναι διαθέσιμο στην περιοχή σας.
	- .<br>' 115 βολτ (V)/60 Χερτς (Hz) στις περισσότερες περιοχές της Νότιας και Βόρειας Αμερικής και κάποιες χώρες της Άπω Ανατολής όπως η Ιαπωνία, Νότια Κορέα (επίσης 220 βολτ (V)/60 Χερτς (Hz)), και Ταϊβάν.
	- 230 βολτ (V)/50 Χερτς (Hz) στις περισσότερες χώρες της Ευρώπης, της Μέσης Ανατολής και της Άπω Ανατολής.

Πάντα διαβεβαιωθείτε ότι στην οθόνη σας υπάρχει μαρκάρισμα πως είναι ηλεκτρικά κατάλληλη για να λειτουργήσει με το AC ρεύμα που είναι διαθέσιμο στην περιοχή σας.

#### *ΣΗΜΕΙΩΣΗ: Η οθόνη αυτή δεν χρειάζεται ή δεν έχει διακόπτη επιλογής της τάσης για τον προσδιορισμό της τάσης. Η οθόνη αυτόματα θα δεχτεί κάθε AC τάση ρεύματος ανάλογα με τα όρια προσδιορισμένα στο κεφάλαιο «Ηλεκτρικά Χαρακτηριστικά»*

- Ποτέ μην βάζετε μεταλλικά αντικείμενα στα ανοίγματα της οθόνης. Κάνοντας κάτι παρόμοιο μπορείτε να προκαλέσετε ηλεκτροπληξία.
- Για να αποφύγετε ηλεκτροπληξία, ποτέ μην αγγίζετε το εσωτερικό της οθόνης. Μόνο εξειδικευμένοι τεχνικοί μπορούν να ανοίγουν την οθόνη.
- Ποτέ μην χρησιμοποιείτε την οθόνη σας εάν το καλώδιο τροφοδοσίας έχει πάθει βλάβη. Μην αφήνετε τίποτα να πατάει το καλώδιο τροφοδοσίας. Κρατάτε το καλώδιο τροφοδοσίας μακριά από περιοχές που κάποιος μπορεί να σκοντάψει πάνω του.
- Διαβεβαιωθείτε πως πιάνετε το φις και όχι το καλώδιο όταν αποσυνδέετε την οθόνη από τηv πρίζα.
- Τα ανοίγματα στην κονσόλα της οθόνης είναι φτιαγμένα για εξαερισμό. Για να αποφύγετε υπερθέρμανση, αυτά τα ανοίγματα δεν πρέπει να είναι μπλοκαρισμένα ή καλυμμένα. Μην βάζετε την οθόνη σε κρεβάτια, καναπέδες, χαλιά ή άλλες μαλακές επιφάνειες επειδή κάνοντας έτσι μπορεί να μπλοκάρετε τα ανοίγματα εξαερισμού στο κάτω μέρος της κονσόλας. Αν τοποθετήσετε την οθόνη σε βιβλιοθήκη ή σε κλειστό χώρο, βεβαιωθείτε πως υπάρχει επαρκής εξαερισμός και ρεύμα αέρα.
- Τοποθετήστε την οθόνη σας σε μέρος χαμηλής υγρασίας και ελάχιστης σκόνης. Αποφεύγετε μέρη όπως υγρά υπόγεια ή σκονισμένους διαδρόμους.
- Μην εκθέτετε την οθόνη σε βροχή και μην τη χρησιμοποιείτε πλησίον σε σημεία με νερό (σε κουζίνες, κοντά σε πισίνες κλπ.). Αν η οθόνη βραχεί κατά λάθος, αποσυνδέστε την και ελάτε αμέσως σε επαφή με εξουσιοδοτημένο αντιπρόσωπο. Μπορείτε να καθαρίζετε την οθόνη με βρεγμένο πανί όταν χρειάζεται, βεβαιώνοντας πρώτα πως την έχετε αποσυνδέσει από τη πρίζα.
- Τοποθετήστε την οθόνη σε σταθερή επιφάνεια και μεταχειρίστε την με προσοχή. Το μπροστινό μέρος της συσκευής είναι φτιαγμένο από γυαλί και μπορεί εύκολα να σπάσει αν πέσει ή αν χτυπηθεί δυνατά. Τοποθετήστε την οθόνη σας κοντά σε ηλεκτρική πρίζα.
- Αν η οθόνη σας δεν λειτουργεί κανονικά πιο συγκεκριμένα αν από αυτήν βγαίνουν περίεργοι ήχοι ή μυρωδιές αποσυνδέστε την αμέσως και καλέστε εξουσιοδοτημένο αντιπρόσωπο ή το κέντρο τεχνικής εξυπηρέτησης.
- Μην προσπαθείτε να βγάλετε το μαύρο κάλυμμα γιατί θα εκτεθείτε σε κίνδυνο ηλεκτροπληξίας. Το πίσω κάλυμμα μπορεί να αφαιρείτε μόνο από εξειδικευμένους τεχνικούς.
- Οι υψηλές θερμοκρασίες μπορούν να προκαλέσουν προβλήματα. Μην χρησιμοποιείτε την οθόνη σε μέρη εκτεθειμένα σε άμεση ηλιακή ακτινοβολία, κρατήστε την μακριά από σώματα θέρμανσης, θερμάστρες, τζάκια και άλλες πηγές υψηλών θερμοκρασιών.
- Αποσυνδέστε την οθόνη όταν δεν θα την χρησιμοποιείτε για μεγάλο χρονικό διάστημα.
- Αποσυνδέστε την συσκευή σας από την ηλεκτρική πρίζα πριν πραγματοποιήσετε οποιαδήποτε επισκευή.
- Οι Λάμπες Ηα στο εσωτερικό αυτού του προϊόντος περιέχουν υδράργυρο και πρέπει να ανακυκλώνονται ή να πετιούνται με βάση τους τοπικούς, πολιτειακούς ή ομοσπονδιακούς νόμους. Ή επικοινωνήστε με τη συμμαχία των βιομηχανιών ηλεκτρονικών: [http://www.eiae.org](http://www.eiae.org/) για περισσότερες πληροφορίες.

### <span id="page-12-2"></span>**Επικοινωνία με τη Dell**

Για να επικοινωνήσετε με τη Dell ηλεκτρονικά, μπορείτε να επισκεφτείτε τις ακόλουθες τοποθεσίες:

- **www.dell.com**
- **support.dell.com** (τεχνική υποστήριξη)
- **premiersupport.dell.com** (τεχνική υποστήριξη για πελάτες εκπαιδευτικούς, κυβερνητικούς, υγείας, και μεσαίες/μεγάλες επιχειρήσεις, περιλαμβανομένων των πελατών Premier, Platinum, και Gold)

Για συγκεκριμένες τοποθεσίες στο διαδίκτυο για τη χώρα σας, βρείτε το κατάλληλο τμήμα της χώρας στον παρακάτω πίνακα.

#### *ΣΗΜΕΙΩΣΗ: Οι αριθμοί χωρίς χρέωση είναι μόνο για χρήση στη χώρα στην οποία αναγράφονται.*

Ότνα χρειάζεστε να επικοινωνήσετε με τη Dell, χρησιμοποιήστε τις ηλεκτρονικές διευθύνσεις, τους αριθμούς τηλεφώνου και τους κωδικούς που παρέχονται στον ακόλουθο πίνακα. Αν χρειάζεστε βοήθεια για να<br>καθορίσετε ποιους κωδι

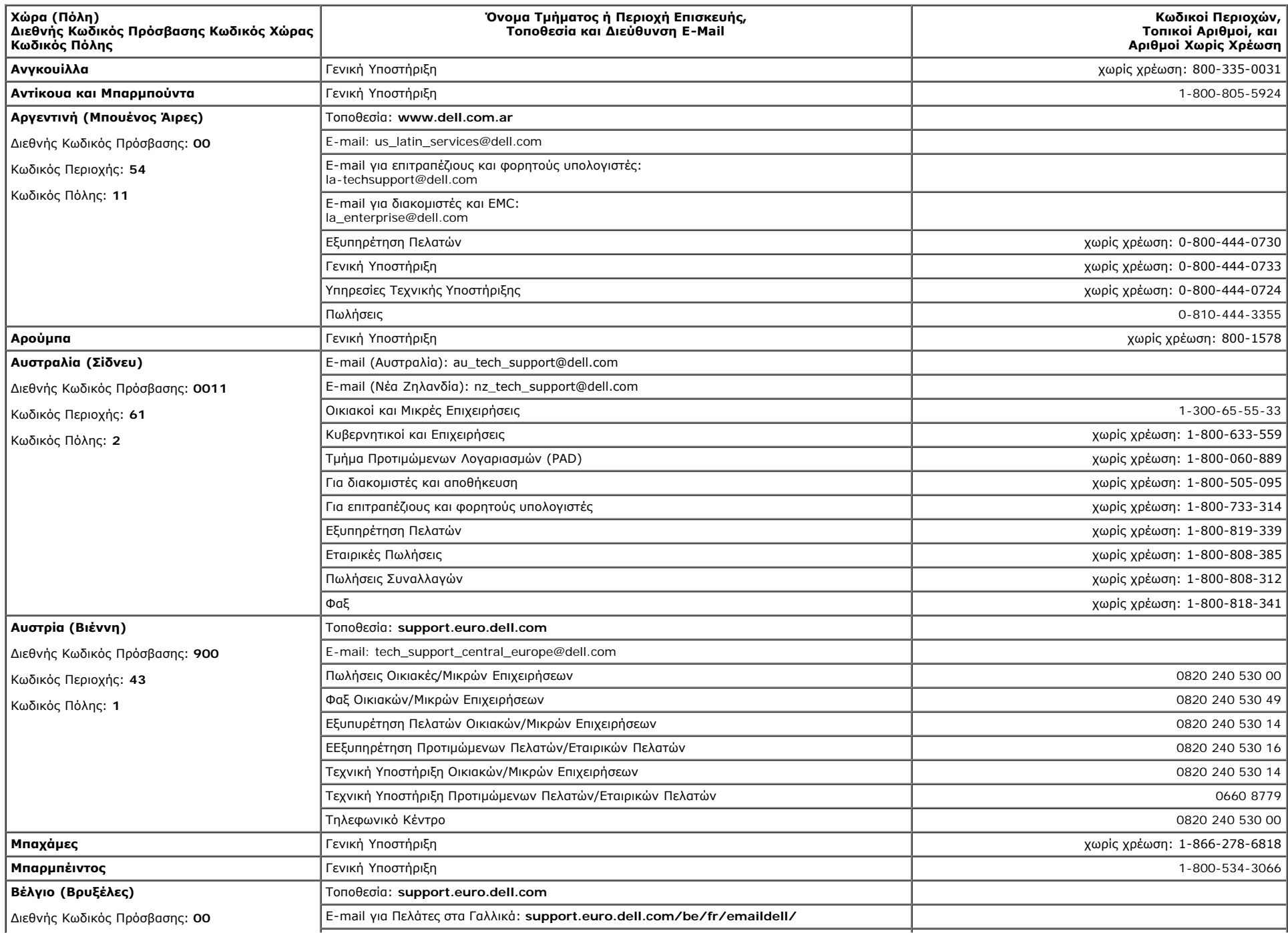

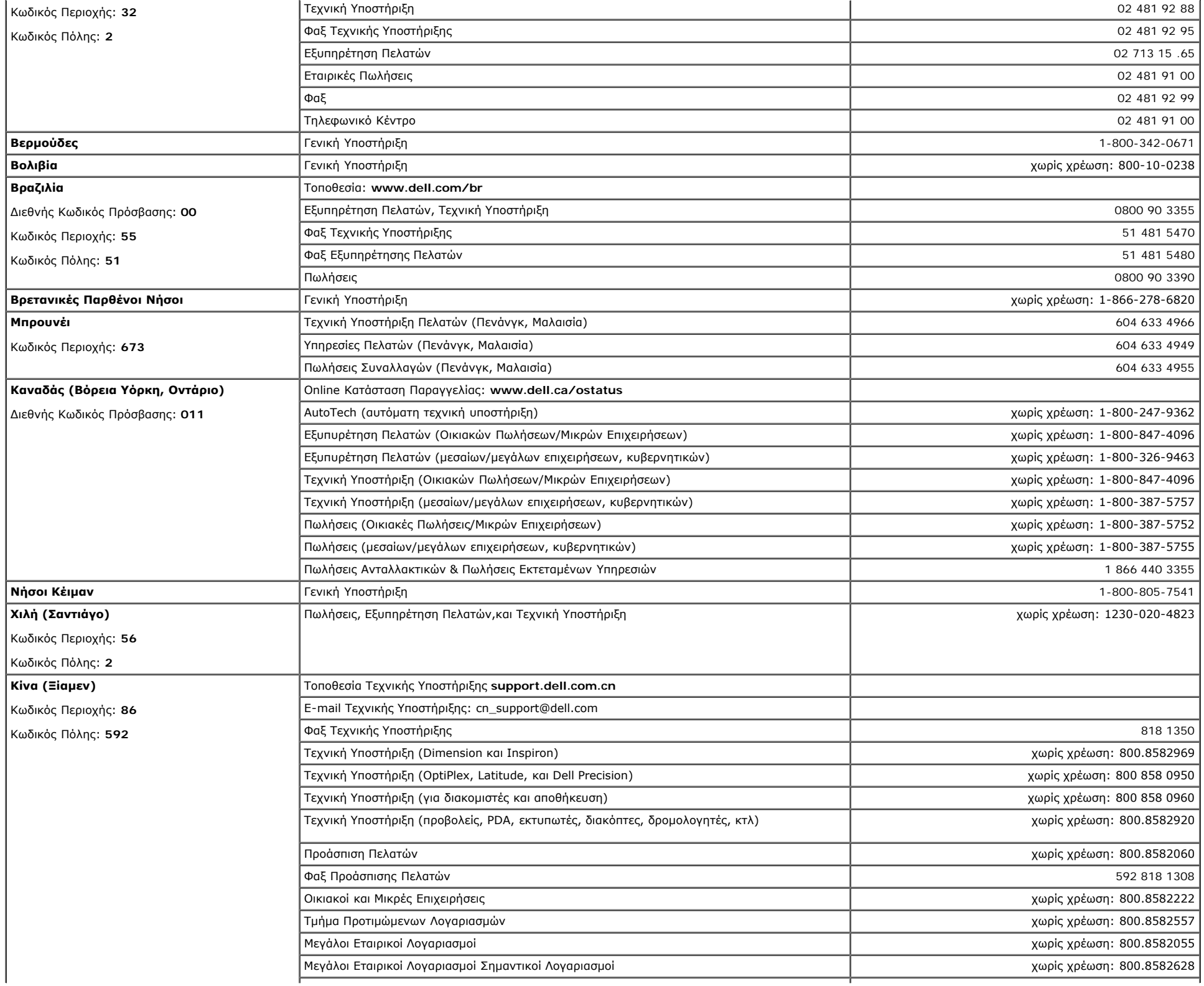

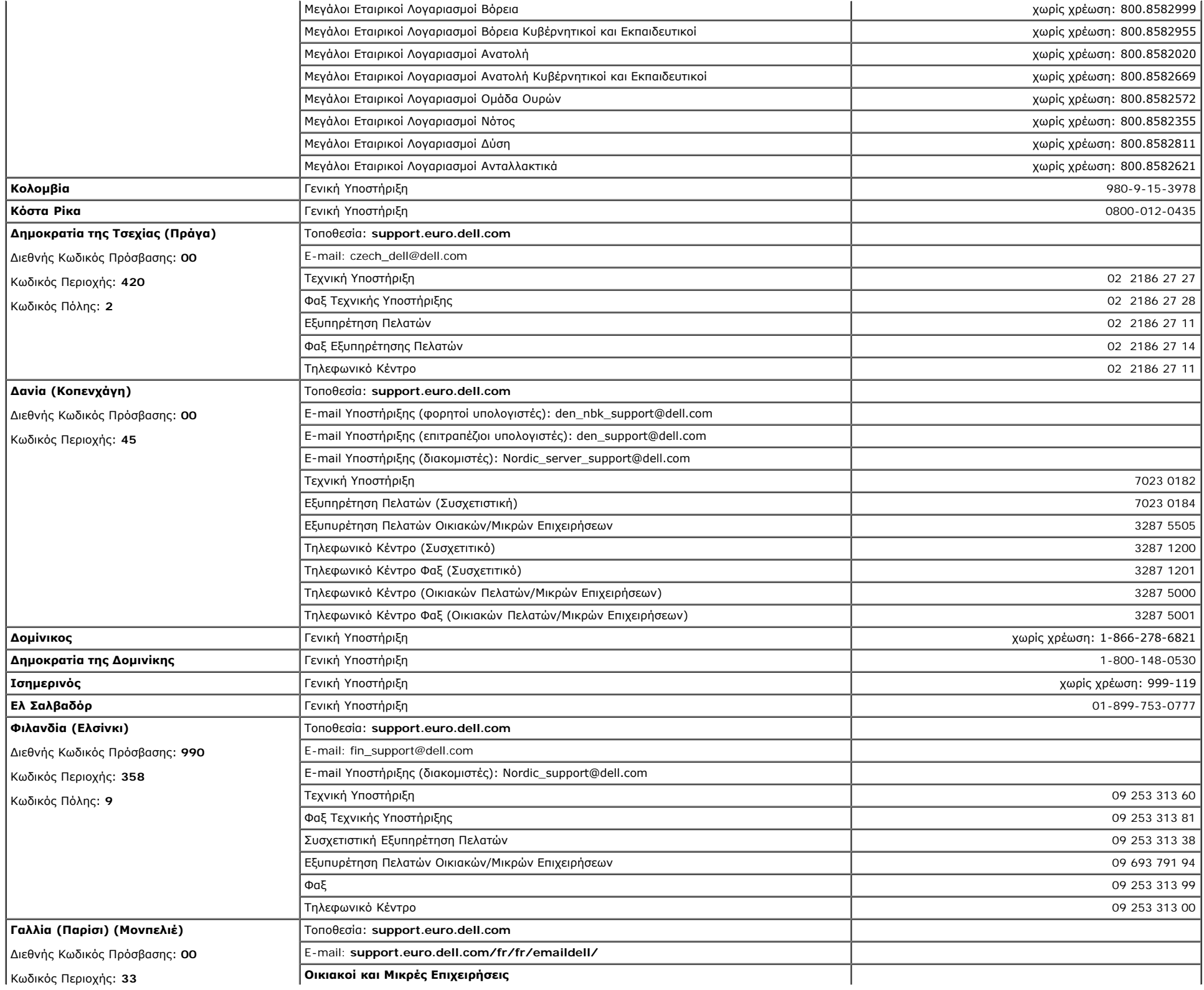

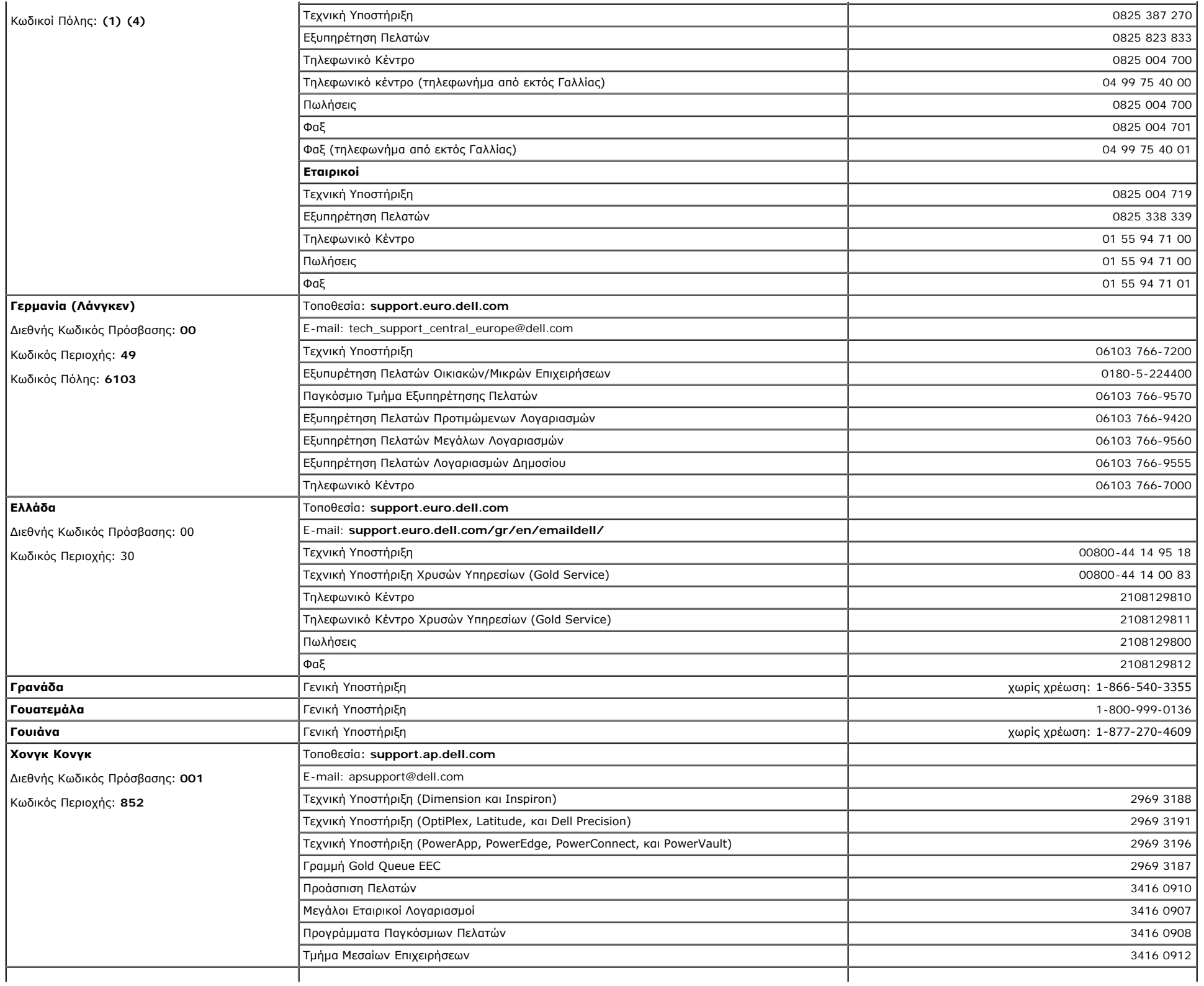

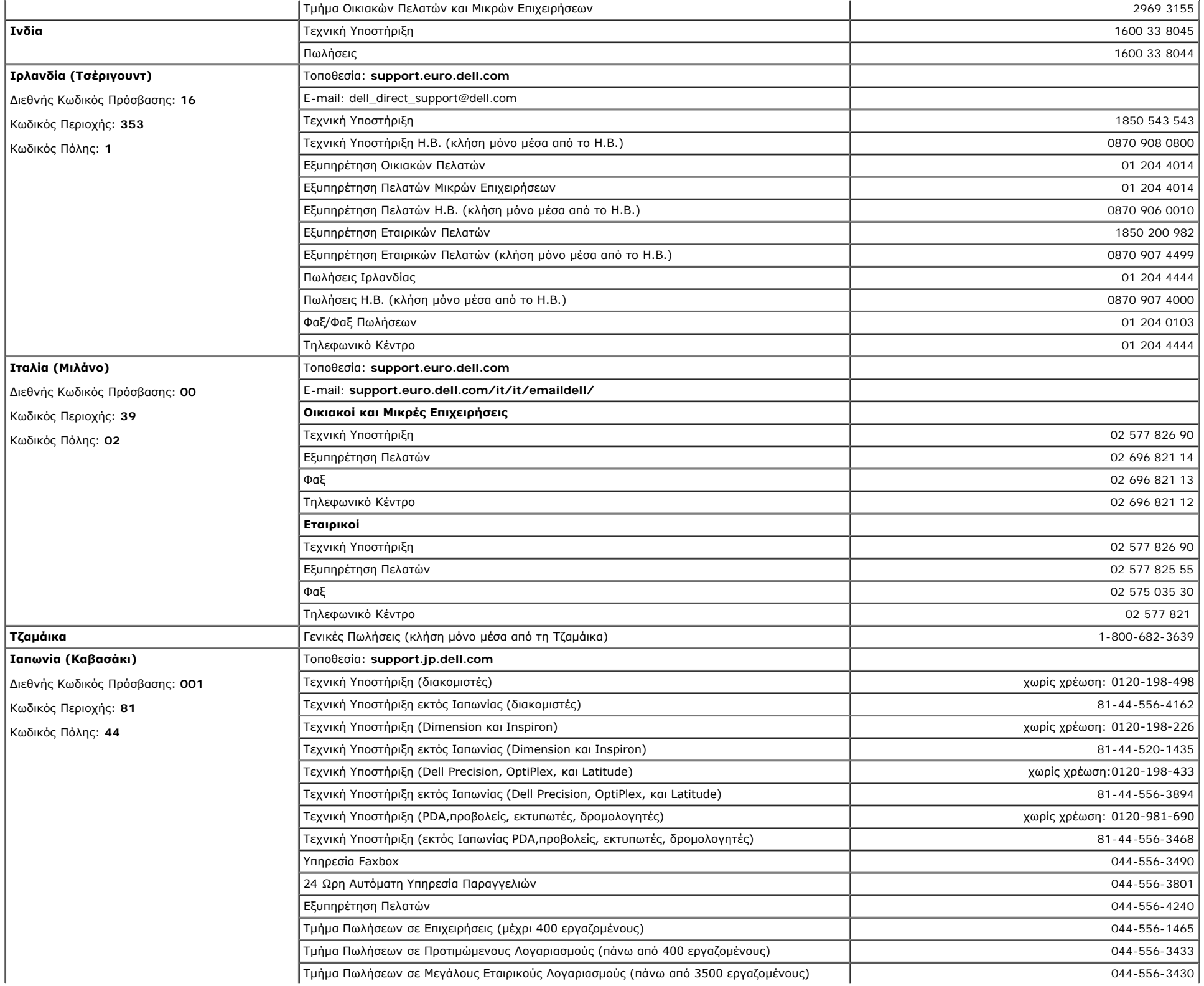

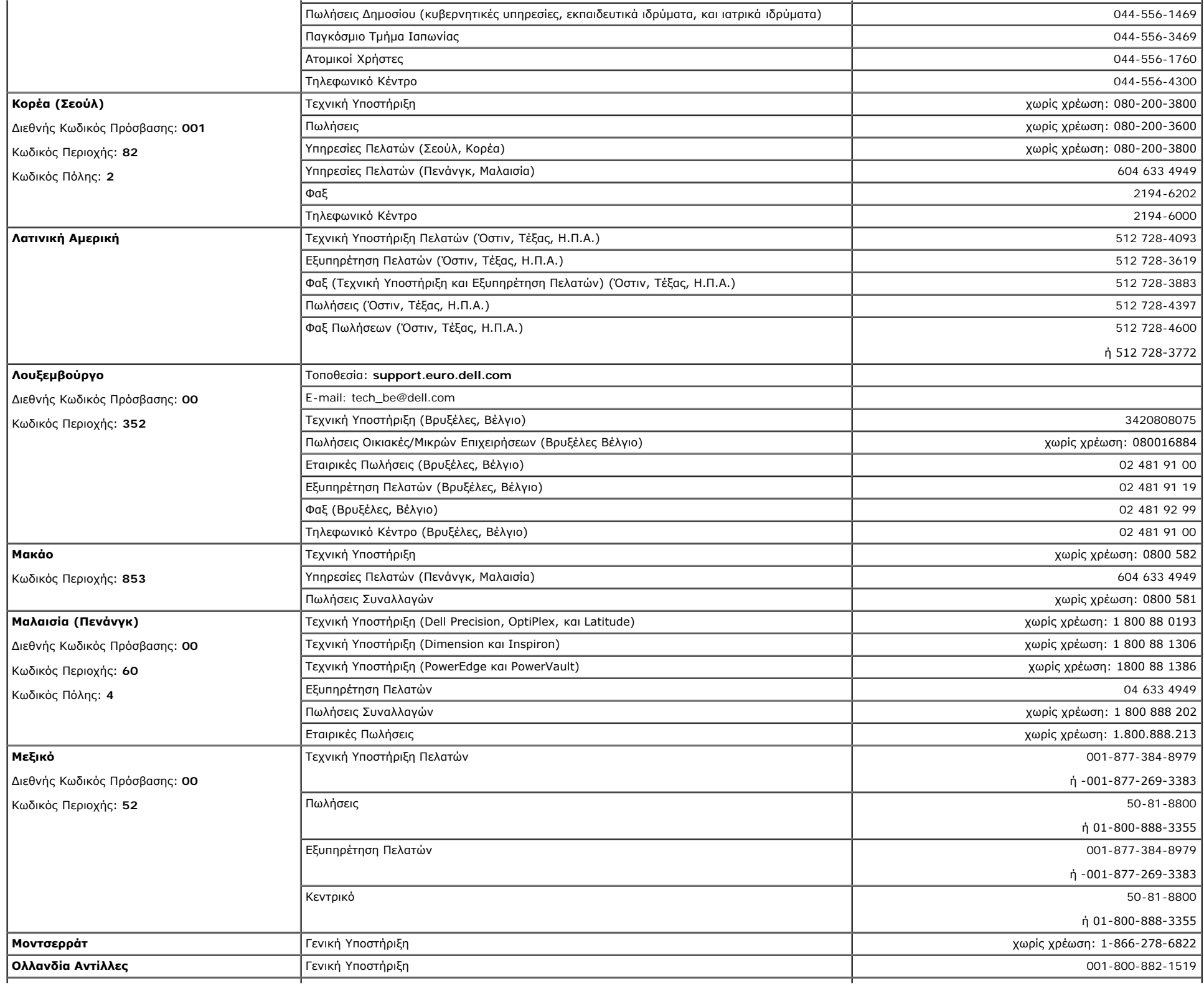

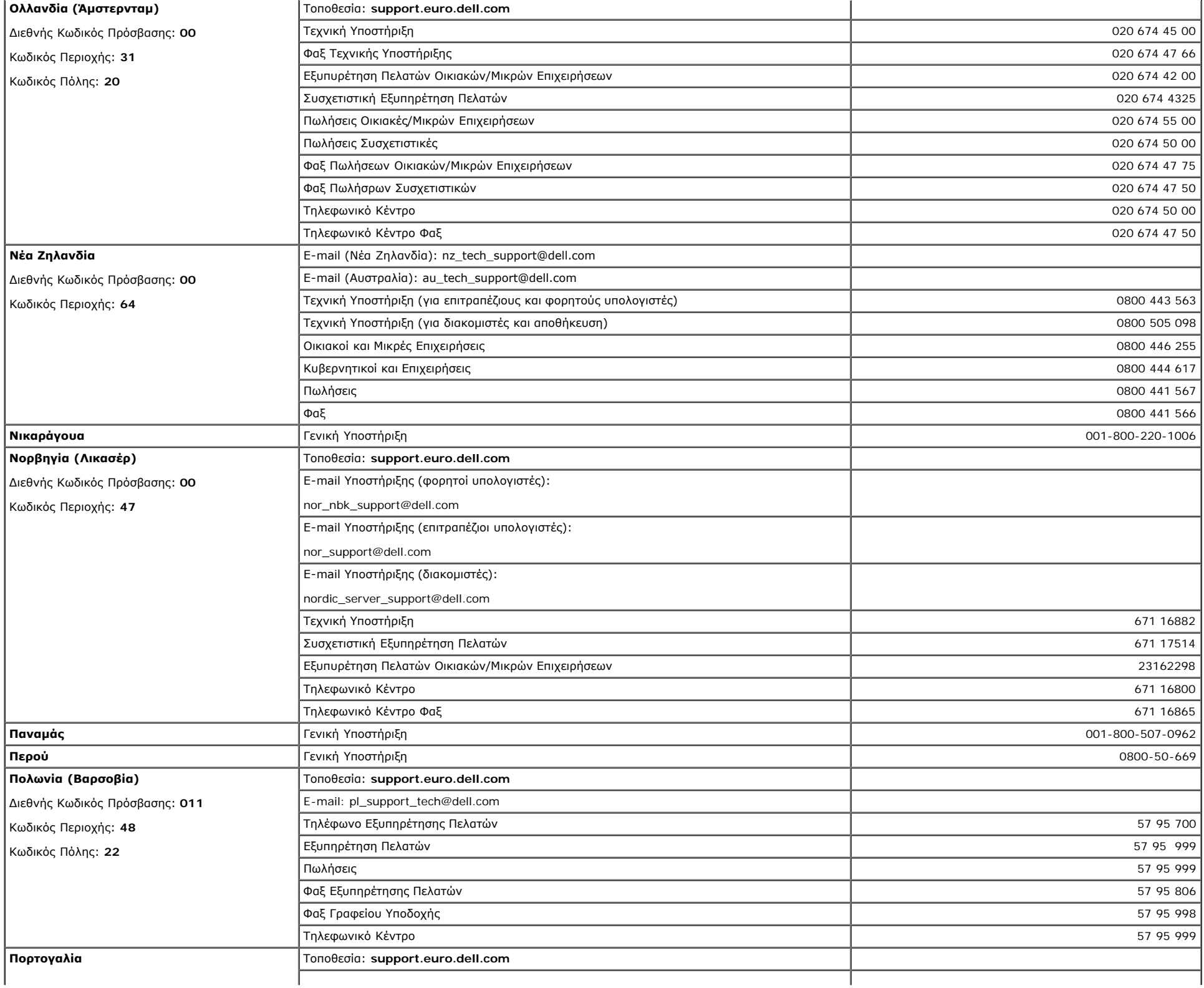

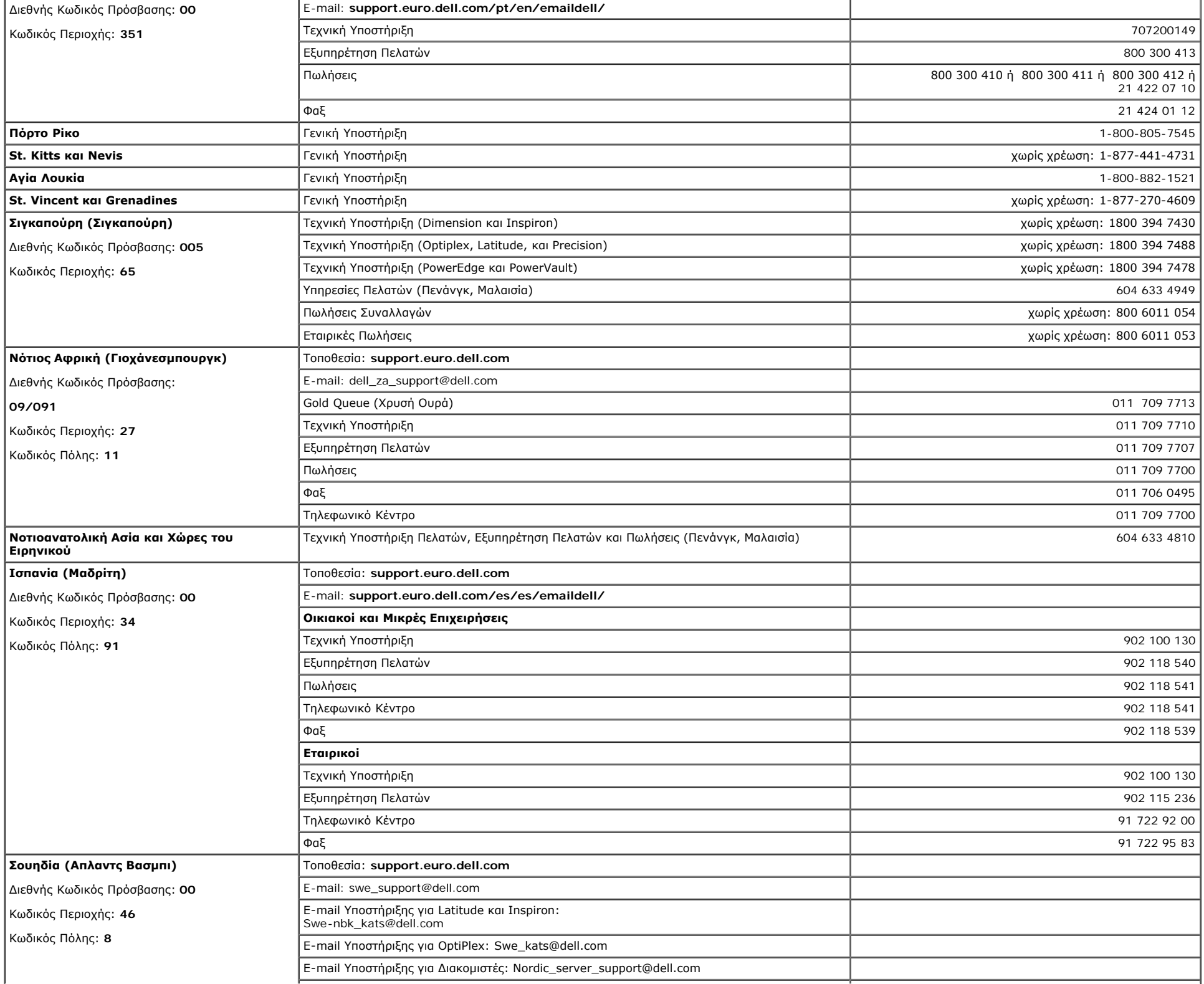

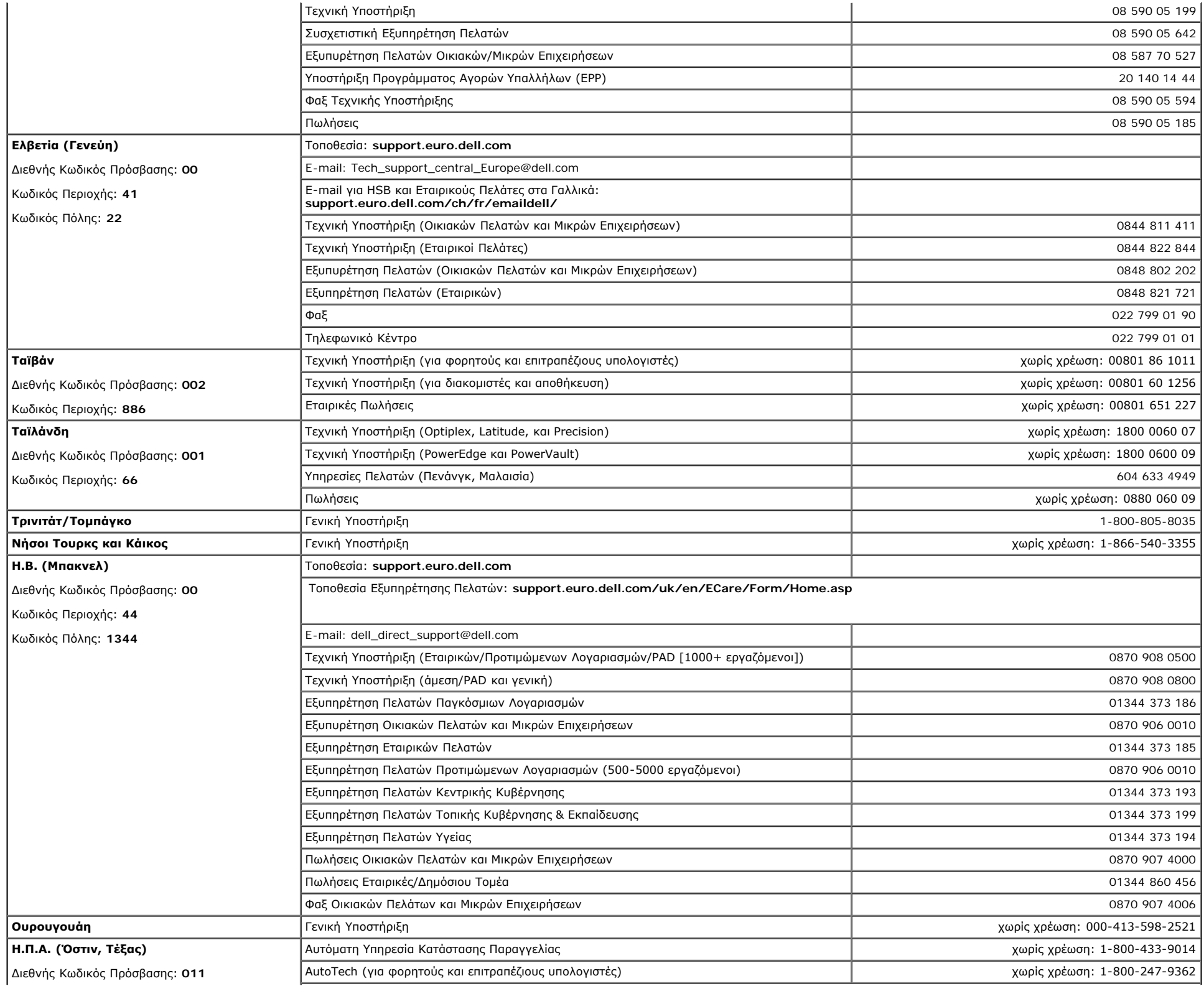

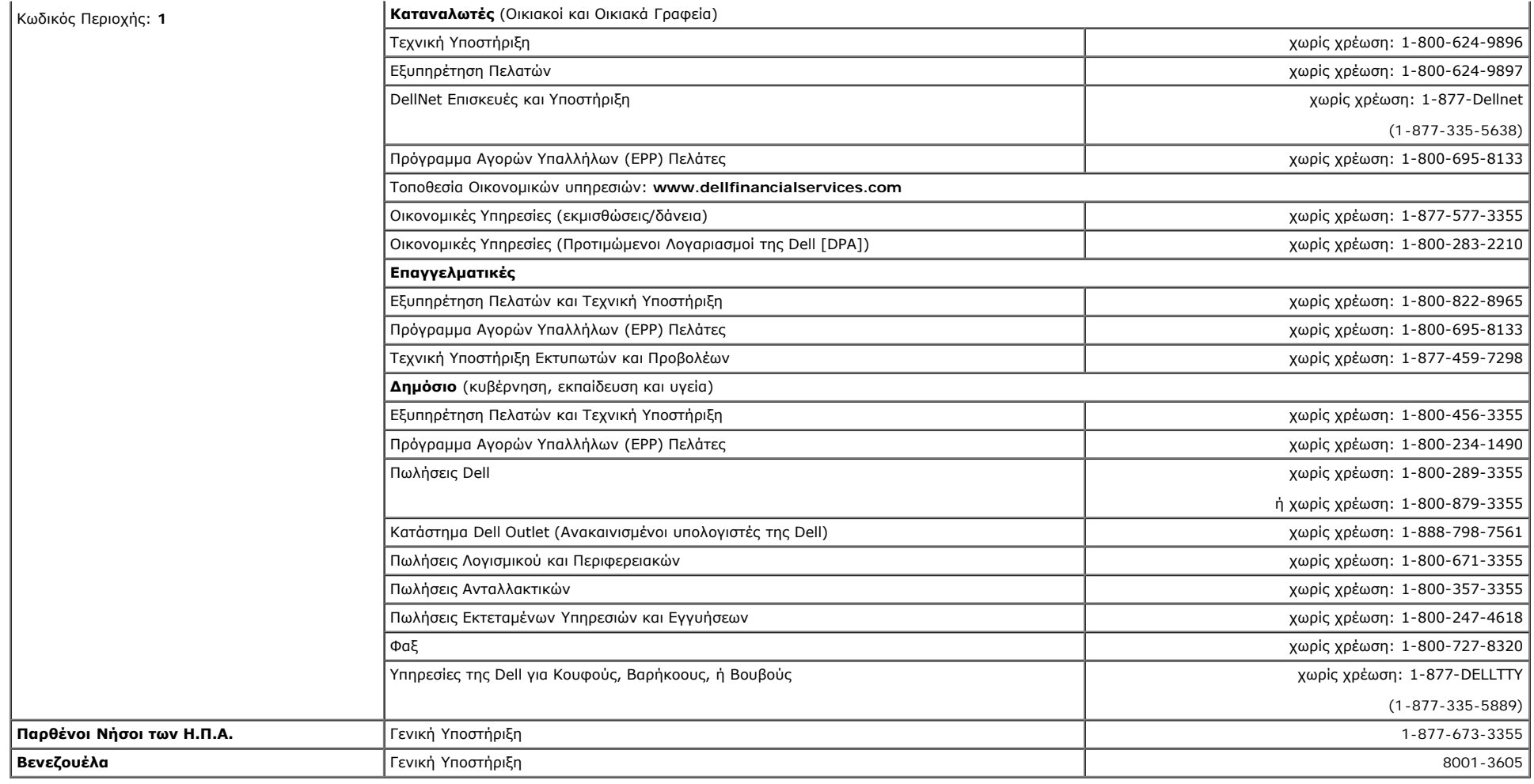

### <span id="page-22-0"></span>**Ρυθμιστικές Ανακοινώσεις**

**TCO99**

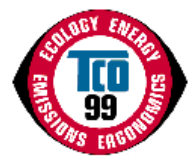

#### **Συγχαρητήρια!**

Μόλις αγοράσατε ένα προϊόν εγκεκριμένο και ονομασμένο κατά TCO'99! Η επιλογή σας σας παρέχει ένα προϊόν αναπτυγμένο για επαγγελματική χρήση. Η αγορά σας έχει<br>επίσης συνεισφέρει στη μείωση της επιβάρυνσης στο περιβάλλον κα

#### **Γιατί έχουμε περιβαλλοντικά ονομασμένους υπολογιστές;**

Σε πολλές χώρες, η περιβαλλοντική ονομασία έχει γίνει μια καθιερωμένη μέθοδος ενθάρρυνσης της υιοθέτησης των αγαθών και υπηρεσιών στο περιβάλλον. Με την αύξηση στην κατασκευή και στη χρήση του ηλεκτρονικού εξοπλισμού παγκοσμίως, υπάρχει μια αναγνωρισμένη ανησυχία για τα υλικά και τις ουσίες που χρησιμοποιούνται στα ηλεκτρονικά προϊόντα σε σχέση με την ενδεχόμενη ανακύκλωση και απόρριψή τους. Με την προσεκτική επιλογή αυτών των υλικών και των ουσιών, μπορεί να ελαχιστοποιηθεί ο αντίκτυπος στο περιβάλλον.

Υπάρχουν επίσης άλλα χαρακτηριστικά ενός υπολογιστή, όπως τα επίπεδα κατανάλωσης ενέργειας, που είναι σημαντικά τόσο από την οπτική γωνία του περιβάλλοντος εργασίας (εσωτερικό) όσο και του φυσικού περιβάλλοντος (εξωτερικού). Ο ηλεκτρονικός εξοπλισμός στα γραφεία συχνά παραμένει σε λειτουργία συνεχόμενα, έχοντας ως αποτέλεσμα την περιττή κατανάλωση μεγάλων ενεργειακών ποσών και την πρόσθετη παραγωγή ενέργειας. Μόνο από την οπτική γωνία των εκπομπών διοξειδίου του άνθρακα, η εξοικονόμηση ενέργειας είναι ζωτικής σημασίας.

#### **Τι περιλαμβάνει η ονομασία;**

Αυτό το προϊόν καλύπτει τις απαιτήσεις του σχεδίου TCO'99 το οποίο ορίζει τη διεθνή και περιβαλλοντική ονομασία για προσωπικούς υπολογιστές και/ή οθόνες. Το σχέδιο ονομασίας αναπτύχθηκε ως κοινή προσπάθεια από την TCO (Τη Σουηδική Ομοσπονδία Επαγγελματιών Υπαλλήλων), την Svenska Naturskyddsforeningen (Την Σουηδική Κοινότητα για Διατήρηση της Φύσης) και την Statens Energimyndighet (Τη Σουηδική Διαχείριση Εθνικής Ενέργειας).

Οι απαιτήσεις έγκρισης καλύπτουν μια μεγάλη γκάμα ζητημάτων: οικολογία, εργονομία, εκπομπή ηλεκτρικών και μαγνητικών πεδίων, κατανάλωση ενέργειας και ηλεκτρική ασφάλεια.

Οι οικολογικές απαιτήσεις επιβάλλουν περιορισμούς στην παρουσία και τη χρήση των βαρέων μετάλλων, βρομινισμένων και χλωριωμένων επιβραδυντικών φλόγας, και άλλων ουσιών. Το προϊόν πρέπει να είναι προετοιμασμένο για ανακύκλωση και τα μέρη κατασκευής θα πιστοποιηθούν κατά ISO14001 ή EMAS.

Οι ενεργειακές απαιτήσεις περιλαμβάνουν μια απαίτηση πως η μονάδα συστήματος και/ή η οθόνη, μετά από μια συγκεκριμένη περίοδο αδράνειας, θα μειώνουν την κατανάλωση ρεύματος σε ένα χαμηλότερο επίπεδο σε ένα ή περισσότερα στάδια. Το χρονικό διάστημα για την απενεργοποίηση του υπολογιστή θα είναι λογικό για τον χρήστη.

Τα ονομασμένα προϊόντα θα πρέπει να ανταποκρίνονται σε αυστηρές περιβαλλοντικές απαιτήσεις, για παράδειγμα, σχετικά με την μείωση των ηλεκτρικών και μαγνητικών πεδίων, καθώς και του φόρτου εργασίας και της οπτικής εργονομίας.

Παρακάτω θα βρείτε μια σύντομη περίληψη των οικολογικών απαιτήσεων που καλύπτονται από αυτό το προϊόν. Η πλήρης τεκμηρίωση περί των οικολογικών απαιτήσεων μπορεί να βρεθεί στην τοποθεσία της TCO Development [http://www.tcodevelopment.com](http://www.tcodevelopment.com/) ή μπορείτε να την παραγγείλετε από τη διεύθυνση:

#### **TCO Development**

SE-114 94 STOCKHOLM, Sweden

Φαξ: +46 8 782 92 07

E-mail: development@tco.se

Πληροφορίες σχετικά με προϊόντα εγκεκριμένα και ονομασμένα κατά TCO'99 μπορούν επίσης να ληφθούν από την τοποθεσία http://www.tcodevelopment.com

#### **Οικολογικές απαιτήσεις**

#### **Επιβραδυντικά φλόγας**

Τα επιβραδυντικά φλόγας μπορεί να είναι παρόντα σε ελάσματα πλακέτων καλωδίωσης, καλώδια, και καλύμματα. Ο σκοπός τους είναι να αποτρέψουν, ή τουλάχιστον να καθυστερήσουν τη διάδοση της φωτιάς. Μέχρι το 30% του βάρους του πλαστικού στο κουτί ενός υπολογιστή μπορεί να αποτελείται από ουσίες επιβράδυνσης της φλόγας. Πολλά επιβραδυντικά φλόγας περιέχουν βρομίνη ή χλωρίδια, και αυτά τα επιβραδυντικά φλόγας σχετίζονται χημικά με τα PCB (πολυχλωριωμένα διφαινίλια). Τόσο τα επιβραδυντικά φλόγας που περιέχουν βρομίνη ή χλωρίδια όσο και τα PCB είναι ύποπτα για σοβαρά προβλήματα υγείας, περιλαμβανομένων των βλαβών στο αναπαραγωγικό σε πουλιά που τρώνε ψάρια και σε θηλαστικά, λόγω των βιο-συσωρευτικών \* διαδικασιών όταν δεν απορρίπτονται σύμφωνα με αυστηρά πρότυπα απόρριψης.

Το TCO'99 απαιτεί τα πλαστικά συστατικά που ζυγίζουν περισσότερο από 25 γραμμάρια να μη περιέχουν επιβραδυντικά φλόγας με οργανικά συνδεδεμένη βρομίνη ή χλώριο. Τα επιβραδυντικά φλόγας επιτρέπονται στα ελάσματα πλακέτων καλωδίωσης λόγω της έλλειψης εμπορικά διαθέσιμης εναλλακτικής λύσης.

#### *Κάδμιο***\*\***

Το Κάδμιο είναι παρόν στις επαναφορτιζόμενες μπαταρίες και τις στρώσεις που παράγουν το χρώμα σε ορισμένες οθόνες υπολογιστών. Το TCO'99 απαιτεί πως οι μπαταρίες, οι στρώσεις παραγωγής χρώματος στις οθόνες και τα ηλεκτρικά ή ηλεκτρονικά συστατικά δεν πρέπει να περιέχουν καθόλου κάδμιο.

#### *Υδράργυρος***\*\***

Ο Υδράργυρος βρίσκεται μερικές φορές στις μπαταρίες, στα ρελέ, και στους διακόπτες. Το TCO'99 απαιτεί οι μπαταρίες να μη περιέχουν καθόλου υδράργυρο. Επίσης απαιτεί να μην υπάρχει υδράργυρος σε οποιαδήποτε από τα ηλεκτρικά ή ηλεκτρονικά συστατικά που σχετίζονται με την ονομασμένη μονάδα. Υπάρχει όμως μια εξαίρεση. Ο Υδράργυρος επιτρέπεται, προς το παρόν, στο σύστημα οπίσθιου φωτισμού στις επίπεδες οθόνες καθώς δεν υπάρχει σήμερα μια εμπορικά διαθέσιμη εναλλακτική λύση. Η TCO σκοπεύει να αφαιρέσει αυτήν την εξαίρεση όταν γίνει διαθέσιμη μια εναλλακτική λύση χωρίς υδράργυρο.

#### *Σίδηρος***\*\***

Ο Σίδηρος μπορεί να βρεθεί σε σωλήνες εικόνας, οθόνες προβολής, καλάι και πυκνωτές. Το TCO'99 επιτρέπει τη χρήση σιδήρου εξαιτίας της έλλειψης εμπορικά διαθέσιμης

εναλλακτικής λύσης, αλλά σε μελλοντικές απαιτήσεις η TCO Development στοχεύει να περιορίσει τη χρήση σιδήρου.

\*Η βιο-συσσώρευση ορίζεται ως ουσίες που συσσωρεύονται μέσα σε ζωντανούς οργανισμούς.

\*\*Ο Σίδηρος, το Κάδμιο και ο Υδράργυρος είναι βαρέα μέταλλα τα οποία είναι βιο-σωρευτικά.

### **ΕΕ Διακύρηξη Συμμόρφωσης (LVD, EMC)**

**\* Για το ακόλουθο προϊόν:** ΕΓΧΡΩΜΗ ΟΘΟΝΗ (Όνομα Κατηγορίας) **E173FPc** (όνομα μοντέλου) **\* Κατασκευασμένο στην:** TPV Electronics (Fujian) Co., Ltd.

Yuan Hong Rd., Shang-Zhen, Hong-Lu, Fuqing City, Fujian, China (όνομα εργοστασίου, διεύθυνση)

*Δηλώνουμε με το παρόν, πως όλες οι σημαντικές απαιτήσεις ασφαλείας, που αφορούν την Κατευθυντήρια Οδηγία CE-Mark (93/68/EEC), και την Κατευθυντήρια Οδηγία Χαμηλής Τάσης (73/23/EEC), τις Κατευθυντήριες Οδηγίες Ηλεκτρομαγνητικής Συμβατότητας (89/336/EEC, 92/31/EEC) εκπληρώνονται, όπως αναφέρονται στις οδηγίες που αποφασίστηκαν από τα κράτη μέλη της Κομισιόν της ΕΕ. Αυτή η διακήρυξη είναι έγκυρη για όλα τα δείγματα που αποτελούν μέρος αυτής της διακήρυξης, τα οποία κατασκευάζονται σύμφωνα με τα γραφήματα παραγωγής στο παράρτημα. Τα πρότυπα που σχετίζονται με την εκτίμηση της ηλεκτρικής ασφάλειας και των απαιτήσεων EMC είναι ως ακολούθως:*

LVD : **EN 60950 3rd edition ,1999**

EMC : **EN 55024:1998+A1:2000, EN55022:1998, EN61000-3-2:2000, EN61000-3-3:1995+A1:2001**

1. **Πιστοποιητικό συμμόρφωσης / Αναφορά δοκιμής εκδόθηκε από :** EEMC : **ADVANCE DATA TECHNOLOGY CORPPORATION** LVD : **TUV**

2. **Τεχνική τεκμηρίωση διατηρείται στην:** TPV Electronics (Fujian) Co., Ltd.

### **η οποία θα διατίθεται κατόπιν αίτησης.** *(Κατασκευαστής)*

TPV Electronics (Fujian) Co., Ltd.

Yuan Hong Rd., Shang-Zhen, Hong-Lu, Fuqing City, Fujian, China

2004-07-15

orge Wang

**George Wang /** Τμήμα Οθονών Τμήμα Ασφάλειας Διευθυντής (τόπος και ημερομηνία έκδοσης) (όνομα και υπογραφή εξουσιοδοτημένου ατόμου)

### *(Αντιπρόσωπος στην ΕΕ)*

TPV Electronics (Fujian) Co., Ltd.

Yuan Hong Rd., Shang-Zhen, Hong-Lu, Fuqing City, Fujian, China

2004-07-15

**George Wang /** Τμήμα Οθονών Τμήμα EMC Διευθυντής (τόπος και ημερομηνία έκδοσης) (όνομα και υπογραφή εξουσιοδοτημένου ατόμου)

### **ΕΕ Διακύρηξη Συμμόρφωσης (LVD, EMC)**

**\* Για το ακόλουθο προϊόν:** ΕΓΧΡΩΜΗ ΟΘΟΝΗ (Όνομα Κατηγορίας) **E173FPb** (όνομα μοντέλου) **\* Κατασκευασμένο στην: BenQ**

BenQ Corp. 157, Shan-Ying Road, Gueishan, Taoyuan 333, Taiwan, R.O.C. (όνομα εργοστασίου, διεύθυνση)

*Δηλώνουμε με το παρόν, πως όλες οι σημαντικές απαιτήσεις ασφαλείας, που αφορούν την Κατευθυντήρια Οδηγία CE-Mark (93/68/EEC), και την Κατευθυντήρια Οδηγία Χαμηλής Τάσης (73/23/EEC), τις Κατευθυντήριες Οδηγίες Ηλεκτρομαγνητικής Συμβατότητας (89/336/EEC, 92/31/EEC) εκπληρώνονται, όπως αναφέρονται στις οδηγίες που αποφασίστηκαν από τα κράτη μέλη της Κομισιόν της ΕΕ. Αυτή η διακήρυξη είναι έγκυρη για όλα τα δείγματα που αποτελούν μέρος αυτής της διακήρυξης, τα οποία κατασκευάζονται σύμφωνα με τα γραφήματα παραγωγής στο παράρτημα. Τα πρότυπα που σχετίζονται με την εκτίμηση της ηλεκτρικής ασφάλειας και των απαιτήσεων EMC είναι ως ακολούθως:*

LVD : **EN 60950:1997+A1+A2+A3+A4**

EMC : **EN 55024:1998, EN55022:1998, EN61000-3-2, 3:1995**

1. **Πιστοποιητικό συμμόρφωσης / Αναφορά δοκιμής εκδόθηκε από :**

EEMC : **Audix Corporation**

LVD : **NEMKO, TUV**

2. **Τεχνική τεκμηρίωση διατηρείται στην:** BenQ Corp.

### **η οποία θα διατίθεται κατόπιν αίτησης.** *(Κατασκευαστής)*

1. BENQ Corporation

157, Shan-Ying Road,

Gueishan, Taoyuan 333

2003-10-30

2. BENQ Co., Ltd.

New District 169 Zhujiang Rd Suzhou Jiangsu, China

2004-07-15

### *(Αντιπρόσωπος στην ΕΕ)*

1. BENQ Corporation

157, Shan-Ying Road,

Gueishan, Taoyuan 333

2003-10-30

2. BENQ Co., Ltd.

New District 169 Zhujiang Rd Suzhou Jiangsu, China

2004-07-15

sfirang

**Ray Huang /** Τμήμα Οθονών Τμήμα Ασφάλειας Διευθυντής

(τόπος και ημερομηνία έκδοσης) (όνομα και υπογραφή εξουσιοδοτημένου ατόμου)

**Ray Huang /** Τμήμα Οθονών Τμήμα EMC Διευθυντής

(τόπος και ημερομηνία έκδοσης) (όνομα και υπογραφή εξουσιοδοτημένου ατόμου)

### **ΕΕ Διακύρηξη Συμμόρφωσης (LVD, EMC)**

**\* Για το ακόλουθο προϊόν:** ΕΓΧΡΩΜΗ ΟΘΟΝΗ (Όνομα Κατηγορίας) **E173FPf** (όνομα μοντέλου) **\* Κατασκευασμένο στην: FOXCONN**

Hong Fu Jin Precision Industry (Shenzhen) Co.,Ltd.

2, 2nd Donghuan Road, 10th Yousong Industrial District, Longhua

Town, Baoan, Shenzhen, Guangdong 518109, China (όνομα εργοστασίου, διεύθυνση)

*Δηλώνουμε με το παρόν, πως όλες οι σημαντικές απαιτήσεις ασφαλείας, που αφορούν την Κατευθυντήρια Οδηγία CE-Mark (93/68/EEC), και την Κατευθυντήρια Οδηγία Χαμηλής Τάσης (73/23/EEC), τις Κατευθυντήριες Οδηγίες Ηλεκτρομαγνητικής Συμβατότητας (89/336/EEC, 92/31/EEC) εκπληρώνονται, όπως αναφέρονται στις οδηγίες που αποφασίστηκαν από τα κράτη μέλη της Κομισιόν της ΕΕ. Αυτή η διακήρυξη είναι έγκυρη για όλα τα δείγματα που αποτελούν μέρος αυτής της διακήρυξης, τα οποία κατασκευάζονται σύμφωνα με τα γραφήματα παραγωγής στο παράρτημα. Τα πρότυπα που σχετίζονται με την εκτίμηση της ηλεκτρικής ασφάλειας και των απαιτήσεων EMC είναι ως ακολούθως:*

LVD : **EN 60950:1997+A1+A2+A3+A4**

EMC : **EN 55024:1998, EN55022:1998, EN61000-3-2, 3:1995**

1. **Πιστοποιητικό συμμόρφωσης / Αναφορά δοκιμής εκδόθηκε από :**

EEMC : **Best laboratory Co., Ltd.**

LVD : **NEMKO, TUV**

2. **Τεχνική τεκμηρίωση διατηρείται στην:** Foxconn Technology Co., Ltd.

### **η οποία θα διατίθεται κατόπιν αίτησης.** *(Κατασκευαστής)*

Foxconn Technology Co., Ltd.

No. 3-2, Chung-Shan Rd. Tu-Cheng City, Taipei Hsien, Taiwan

Tel +886-2-22680970

Fax +886-2-22687176

2004-07-15

#### *(Αντιπρόσωπος στην ΕΕ)*

Foxconn Technology Co., Ltd.

No. 3-2, Chung-Shan Rd. Tu-Cheng City, Taipei Hsien, Taiwan

Tel +886-2-22680970

Fax +886-2-22687176

2004-07-15

wilson Huang

**Wilson Huang /** Τμήμα Οθονών Τμήμα Ασφάλειας Διευθυντής (τόπος και ημερομηνία έκδοσης) (όνομα και υπογραφή εξουσιοδοτημένου ατόμου)

wilson Huang

**Wilson Huang /** Τμήμα Οθονών Τμήμα EMC Διευθυντής

### **EN 55022 Συμμόρφωση (Μόνο Δημοκρατία της Τσεχίας)**

This device belongs to category B devices as described in EN 55022, unless it is specifically stated that it is a category A device on the specification label. The following applies to devices in category A of EN 55022 (radius of protection up to 30 meters). The user of the device is obliged to take all steps necessary to remove sources of interference of telecommunication or other devices.

Pokud není na typovém štitku počítače uvedeno, že spadá do tňdy Apodle EN 66022, spadá automaticky do třidy B podle EN 55022. Pro zařízení zařazená do třidy A (chranné pásmo 30m) podle EN 55022 platí následující. Dojde-li k rušení telekomunikačních nebo jnych zaňzení, je uživatel povínen provést taková opatření, aby rušení odstranil.

### **Ανακοίνωση Πολωνικού Κέντρου για Δοκιμές και Πιστοποιήσεις**

Ο εξοπλισμός θα πρέπει να δέχεται ρεύμα από μια πρίζα με ένα συνδεδεμένο κύκλωμα προστασίας (μια πρίζα τριών δοντιών). Όλος ο εξοπλισμός που δουλεύει μαζί (υπολογιστής, οθόνη, εκτυπωτής, κτλ) θα πρέπει να έχουν την ίδια πηγή τροφοδοσίας.

Ο αγωγός φάσης από την ηλεκτρική εγκατάσταση του δωματίου θα πρέπει να έχει μια εφεδρική συσκευή προστασίας από βραχυκύκλωμα με τη μορφή ασφάλειας με μια ονομαστική τιμή όχι μεγαλύτερη από 16 αμπέρ (Α).

Για να κλείσετε τελείως τον εξοπλισμό, το καλώδιο τροφοδοσίας ρεύματος θα πρέπει να αφαιρεθεί από την πρίζα τροφοδοσίας, η οποία θα πρέπει να βρίσκεται κοντά στον εξοπλισμό και να είναι εύκολα προσβάσιμη.

Ένας βαθμός προστασίας 'Β" επιβεβαιώνει πως ο εξοπλισμός συμμορφώνεται με τις απαιτήσεις προστασίας χρήσης των προτύπων PN-93/T-42107 και PN-89/E-06251.

#### Wymagania Polskiego Centrum Badań i Certyfikacji

Urządzenie powinno być zasilane z gniazda z przyłączonym obwodem ochronnym (gniazdo z kołkiem). Współpracujące ze sobą urządzenia (komputer, monitor, drukarka) powinny być zasilane z tego samego źródła.

Instalacja elektryczna pomieszczenia powinna zawierać w przewodzie fazowym rezerwową ochronę przed zwarciami, w postaci bezpiecznika o wartości znamionowej nie większej niż 16A (amperów).

W celu całkowitego wyłączenia urządzenia z sieci zasilania, należy wyjąć wtyczkę kabla zasilającego z gniazdka, które powinno znajdować się w pobliżu urządzenia i być łatwo dostępne.

Znak bezpieczeństwa "B" potwierdza zgodność urządzenia z wymaganiami bezpieczeństwa użytkowania zawartymi w PN-93/T-42107 i PN-89/E-06251.

#### Pozostałe instrukcje bezpieczeństwa

- Nie należy używać wtyczek adapterowych lub usuwać kołka obwodu ochronnego z wtyczki. Jeżeli konieczne jest użycie przedłużacza to należy użyć przedłużacza 3-żyłowego z prawidłowo połączonym przewodem ochronnym.
- System komputerowy należy zabezpieczyć przed nagłymi, chwilowymi wzrostami lub spadkami napięcia, używając eliminatora przepięć, urządzenia dopasowującego lub bezzakłóceniowego źródła zasilania.
- Należy upewnić się, aby nic nie leżało na kablach systemu komputerowego, oraz aby kable nie były umieszczone w miejscu, gdzie można byłoby na nie nadeptywać lub potykać się o nie.
- Nie należy rozlewać napojów ani innych płynów na system komputerowy.
- Nie należy wpychać żadnych przedmiotów do otworów systemu komputerowego, gdyż może to spowodować pożar lub porażenie prądem, poprzez zwarcie elementów wewnetrznych
- System komputerowy powinien znajdować się z dala od grzejników i źródeł ciepła. Ponadto, nie należy blokować otworów wentylacyjnych. Należy unikać kładzenia luźnych papierów pod komputer oraz umleszczania komputera w ciasnym miejscu bez możliwości cyrkulacji powietrza wokół niego.

### **Ρυθμιστική Λίστα**

- UL/CUL 60950
- NOM
- CE Mark—EN60950
- IEC 950
- $\cdot$  CCC
- PCBC
- CSA
- TUVGS
- NEMKO
- GOST
- PSB
- IRAM/EZU
- TUV-S
- SASO
- $\cdot$  SII
- MEEI
- EVPU
- SIQ
- SABS

#### **Πιστοποιήσεις EMC :**

- FCC Part 15 Class B
- CE Mark—EN55022:1998, EN55024:1998, EN61000-3-2:1995, EN61000-3-3:1995
- VCCI Class B ITE
- MIC
- $-BSMI$

#### **Εργονομία:**

- ENERGY STAR®
- TUV Ergo
- TCO 99

### <span id="page-28-0"></span>**Ανακύκλωση**

Η Dell συνιστά οι πελάτες να απορρίπτουν το χρησιμοποιημένο υλικό του υπολογιστή τους, περιλαμβανομένων των οθονών, με ένα φιλικό προς το περιβάλλον τρόπο. Οι πιθανές μέθοδοι περιλαμβάνουν την επαναχρησιμοποίηση κάποιων μερών ή ολόκληρων των προϊόντων, και την ανακύκλωση του προϊόντος, των συστατικών του, και/ή υλικών.

Για περισσότερες πληροφορίες, παρακαλούμε επισκεφτείτε την τοποθεσία **[www.dell.com/recycling\\_programs](http://www.dell.com/recycling_programs)** και **[www.dell.com/environment.](http://www.dell.com/environment)**

## <span id="page-28-1"></span>**Οδηγός Εγκατάστασης Της Οθόνης Σας**

Για να δείτε αρχεία PDF (αρχεία με την επέκταση **.pdf**), κάντε κλικ στο τίτλου του εγγράφου. Για να αποθηκεύσετε αρχεία PDF (αρχεία με την επέκταση **.pdf**) στη μονάδα σκληρου δίσκου σας, κάνετε δεξί κλικ στον τίτλο του εγγράφου και κάντε κλικ στο **Save Target As (Αποθήκευση Προορισμού Ως)**στον Microsoft® Internet Explorer ή **Save Link As (Αποθήκευση Συνδέσμου Ως)**στο Netscape Navigator, και έπειτα προσδιορίστε μια τοποθεσία στο σκληρό σας δίσκο στην οποία θέλετε να αποθηκεύσετε τα αρχεία.

#### *[Setup Guide](#page-50-0)* **(.pdf )**

*ΣΗΜΕΙΩΣΗ: Τα αρχεία PDF απαιτούν το Adobe™ Acrobat Reader, το οποίο μπορείτε να λάβετε από την τοποθεσία της Adobe www.adobe.com.*

*Για να δείτε ένα αρχείο PDF, εκκινήστε το Acrobat Reader. Έπειτα κάντε κλικ στο File (Αρχείο)® Open (Άνοιγμα) και επιλέξτε το PDF αρχείο.*

# <span id="page-29-1"></span><span id="page-29-0"></span>**Περιεχόμενα: Dell™ E173FP Επίπεδη Οθόνη Έγχρωμο Μόνιτορ Οδηγός Χρήστη**

[Πρόλογος](#page-1-0) [Εισαγωγή](#page-2-0) [Εγκατάσταση](#page-3-0) [Χρησιμοποιώντας την Οθόνη](#page-4-0) [Εντοπισμός & Επισκευή Βλαβών](#page-5-0) [Προδιαγραφές](#page-8-0)

[Παράρτημα](#page-12-0)

#### **Οι πληροφορίες σε αυτό το έγγραφο μπορεί να αλλάξουν δίχως προειδοποίηση. © 2004 Dell Inc. Δικαιώματα κατοχυρωμένα.**

Η αναπαραγωγή με οποιοδήποτε τρόπο δίχως την έγγραφη άδεια της Dell Inc. απαγορεύεται αυστηρά.

Σήματα Κατατεθέντα που χρησιμοποιούνται σε αυτό το κείμενο: Το *Dell* και το λογότυπο *DELL* είναι σήματα κατατεθέντα της Dell Inc. *Microsoft*, *Windows*, και *Windows NT* είναι κατοχυρωμένα εμπορικά σήματα της Microsoft Corporation. *VESA* είναι κατοχυρωμένο εμπορικό σήμα της Video Electronics Standards Association. *IBM* είναι κατοχυρωμένο εμπορικό σήμα της International Business Machines Corporation.*Adobe* είναι εμπορικό σήμα της Adobe Systems Incorporated, το οποίο μπορεί να είναι κατοχυρωμένο σε ορισμένα μέρη. Σαν συνέταιρος της ENERGY STAR, η Dell Inc. έχει αποφασίσει πως αυτό το προϊόν καλύπτει τις οδηγίες της ENERGY STAR για ενεργειακή αποδοτικότητα.

Άλλα εμπορικά σήματα και εμπορικά ονόματα μπορεί να χρησιμοποιούνται σε αυτό το έγγραφο για να αναφερθούν είτε στους τιτλούχους των σημάτων και των ονομάτων είτε στα προϊόντα τους. Η Dell Inc. αρνείται οποιοδήποτε ιδιοκτησιακό ενδιαφέρον σε εμπορικά σήματα και ονόματα εκτός του δικού της.

*Αρχική έκδοση: Ιανουάριος 2005*

# <span id="page-30-0"></span>**Μπροστά Όψη: Dell™ E173FP Επίπεδη Οθόνη Έγχρωμο Μόνιτορ Οδηγός Χρήστη**

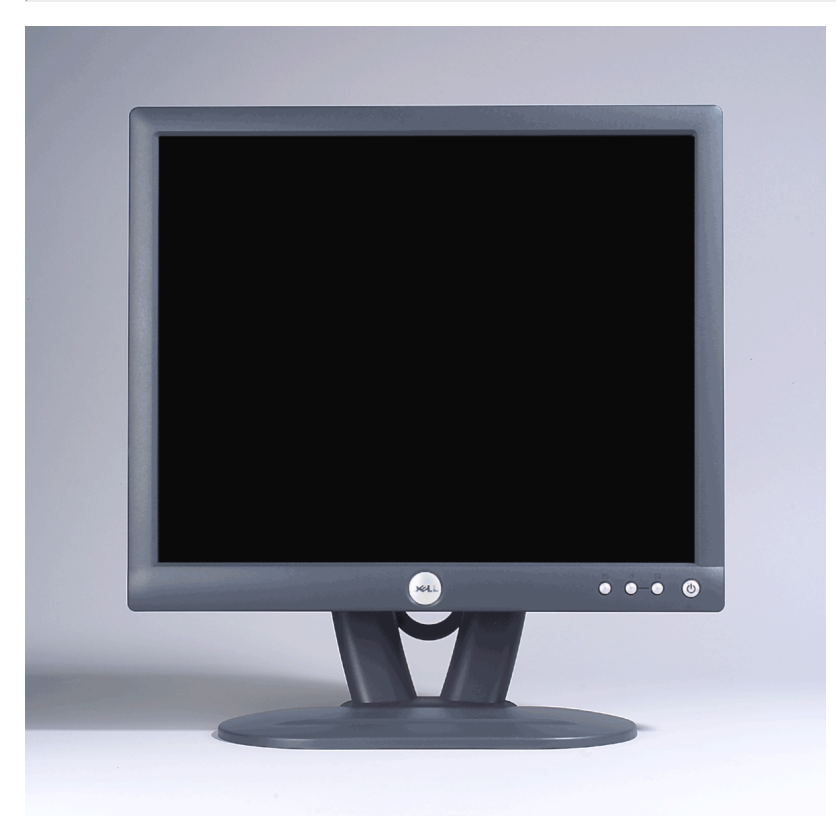

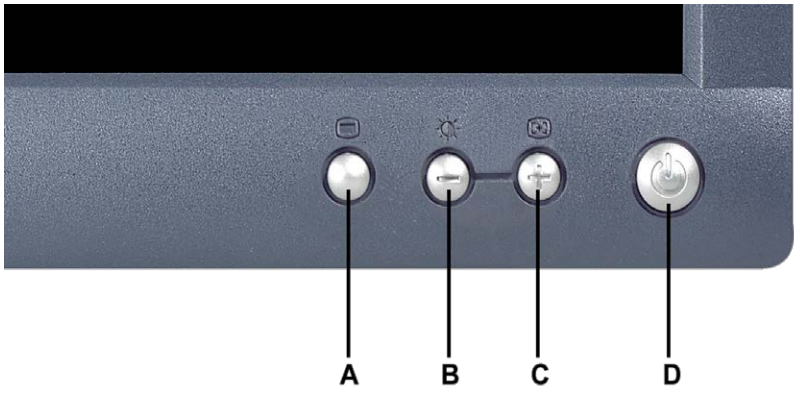

- 
- **Α** Κουμπί Μενού **Β** Κουμπί Λάμψη / Αντίθεση και -
- **Γ** Κουμπί Αυτόματη Ρύθμιση και + **Δ** Κουμπί Ανάμματος / Σβησίματος με Ένδειξη LED

*ΣΗΜΕΙΩΣΗ: Το γράφημα είναι μόνο για επεξήγηση. Η εμφάνιση του συστήματος μπορεί να διαφέρει.* Ø

# <span id="page-31-0"></span>**Πίσω Όψη: Dell™ E173FP Επίπεδη Οθόνη Έγχρωμο Μόνιτορ Οδηγός Χρήστη**

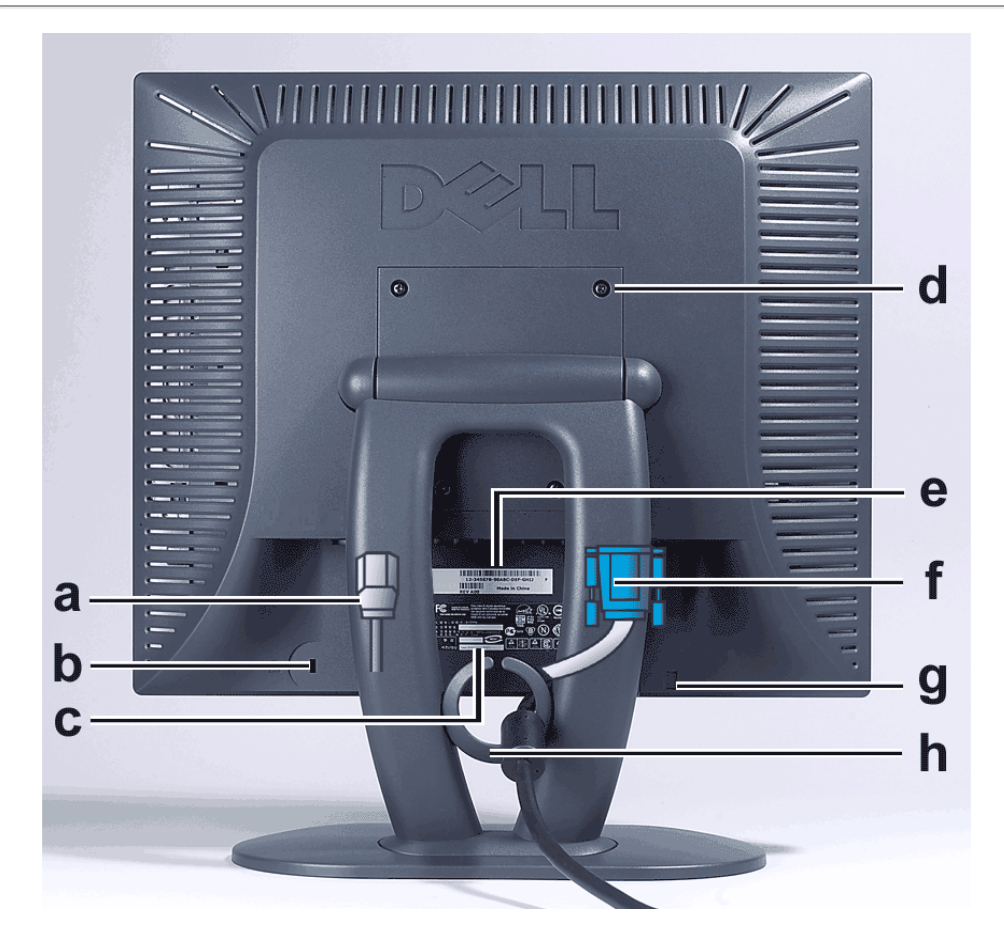

- **α** Καλώδιο Ρεύματος, συνδέεται στην οθόνη και στην πρίζα του τοίχου
- **β** Θύρα Κλειδώματος Kensington
- **γ** Ρυθμιστική Ετικέτα
- **δ** Τρύπες μονταρίσματος VESA, 100mm (Πίσω από το προσαρτημένο πιάτο βάσης)
- **ε** Ετικέτα σειριακού αριθμού σε Bar code
- **<sup>ζ</sup>** Καλώδιο σήματος 15 ακίδων D-sub (Χρησιμοποιείται για αναλογικό βίντεο και είναι αποσπώμενο)
- **η** Θέση Μονταρίσματος για Προαιρετική Ράβδο Ήχου
- **θ** Θήκη Καλωδίου

*ΣΗΜΕΙΩΣΗ: Το γράφημα είναι μόνο για επεξήγηση. Η εμφάνιση του συστήματος μπορεί να διαφέρει.*

# <span id="page-32-0"></span>**Κάτω Όψη: Dell™ E173FP Επίπεδη Οθόνη Έγχρωμο Μόνιτορ Οδηγός Χρήστη**

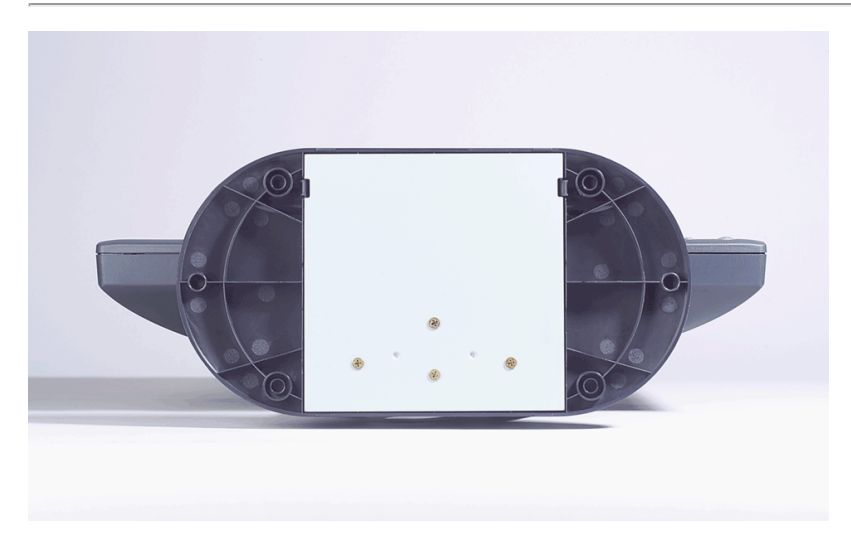

*ΣΗΜΕΙΩΣΗ: Το γράφημα είναι μόνο για επεξήγηση. Η εμφάνιση του συστήματος μπορεί να διαφέρει.*

# <span id="page-33-0"></span>**Πλαϊνή Όψη: Dell™ E173FP Επίπεδη Οθόνη Έγχρωμο Μόνιτορ Οδηγός Χρήστη**

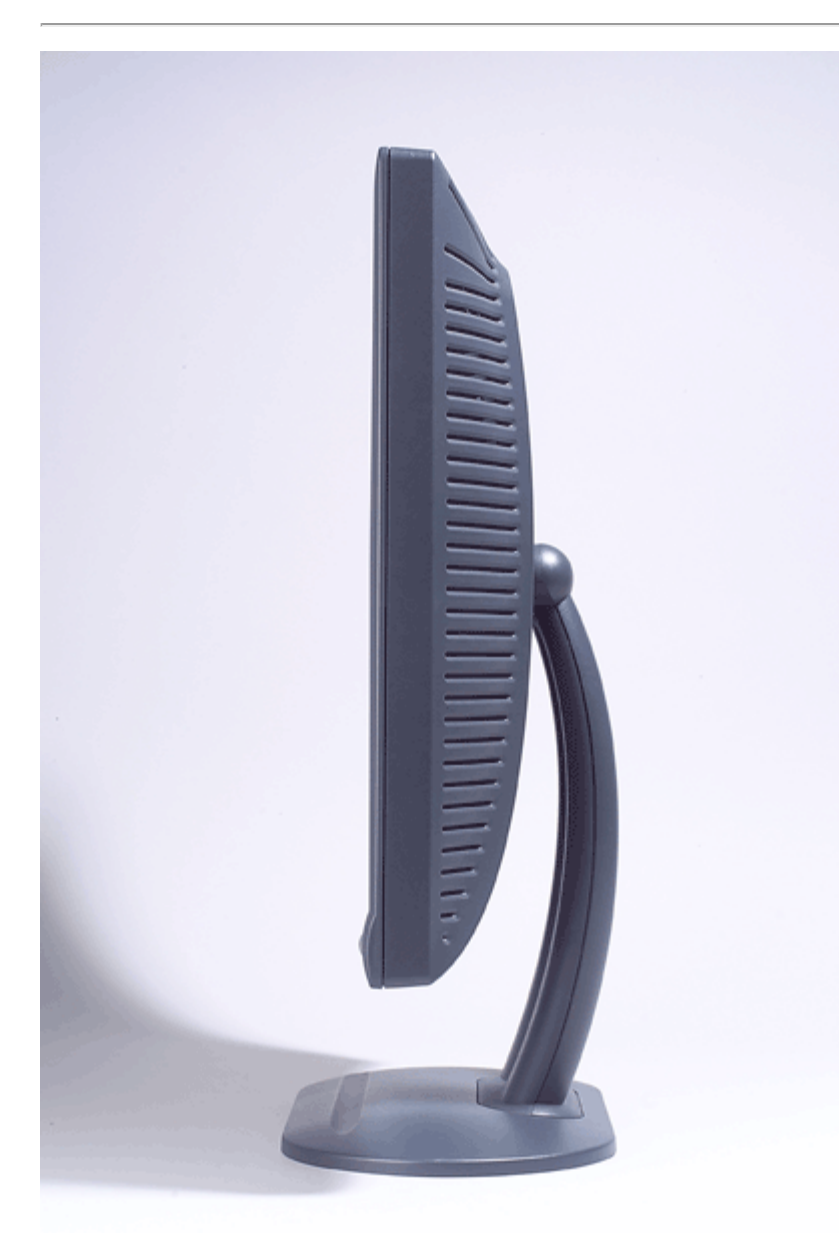

*ΣΗΜΕΙΩΣΗ: Το γράφημα είναι μόνο για επεξήγηση. Η εμφάνιση του συστήματος μπορεί να διαφέρει.*

# <span id="page-34-0"></span>**Κεκλινόμενη Βάση: Dell™E173FP Επίπεδη Οθόνη Έγχρωμο Μόνιτορ Οδηγός Χρήστη**

[Κεκλινόμενη Βάση](#page-34-1)

# <span id="page-34-1"></span>**Κεκλινόμενη Βάση**

Με την κεκλινόμενη βάση, μπορείτε να γείρετε την οθόνη για την πιο αναπαυτική γωνία ορατότητας

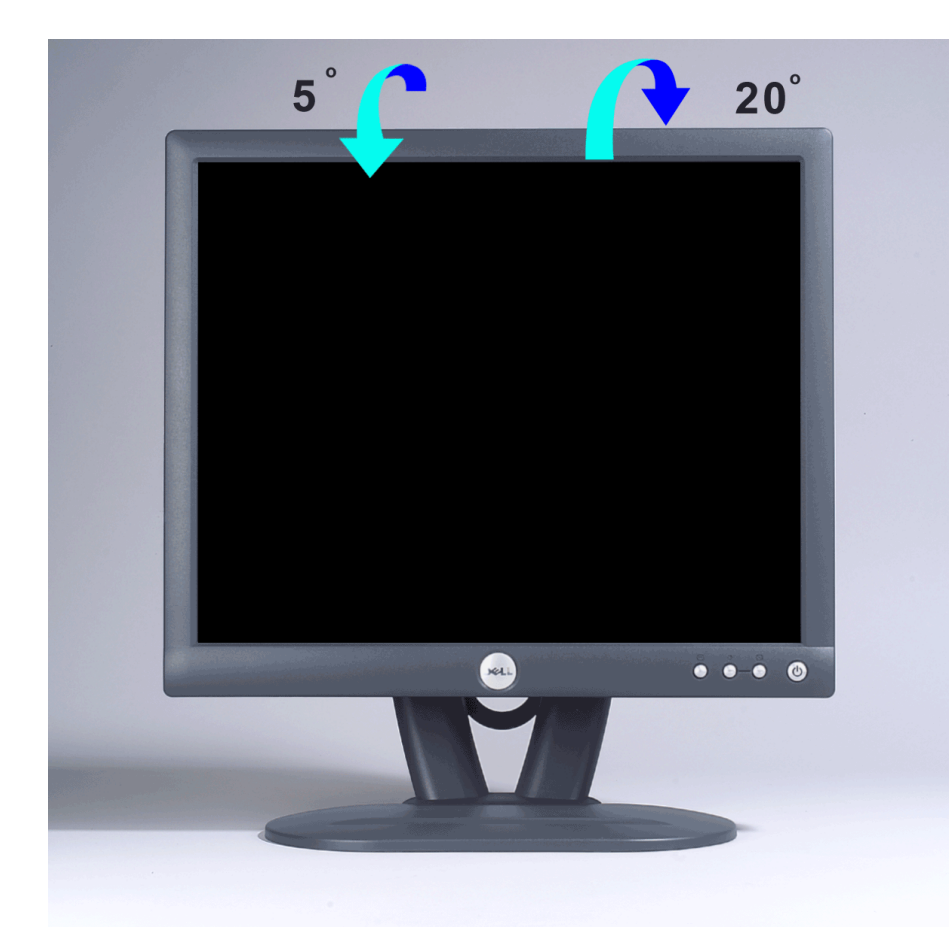

*ΣΗΜΕΙΩΣΗ: Το γράφημα είναι μόνο για επεξήγηση. Η εμφάνιση του συστήματος μπορεί να διαφέρει.*

# <span id="page-35-0"></span>**Σύνδεση των Καλωδίων: Dell™ E173FP Επίπεδη Οθόνη Έγχρωμο Μόνιτορ Οδηγός Χρήστη**

## **Συνδέσεις Καλωδίων Στο Πίσω Μέρος Του Μόνιτορ και του Υπολογιστή**

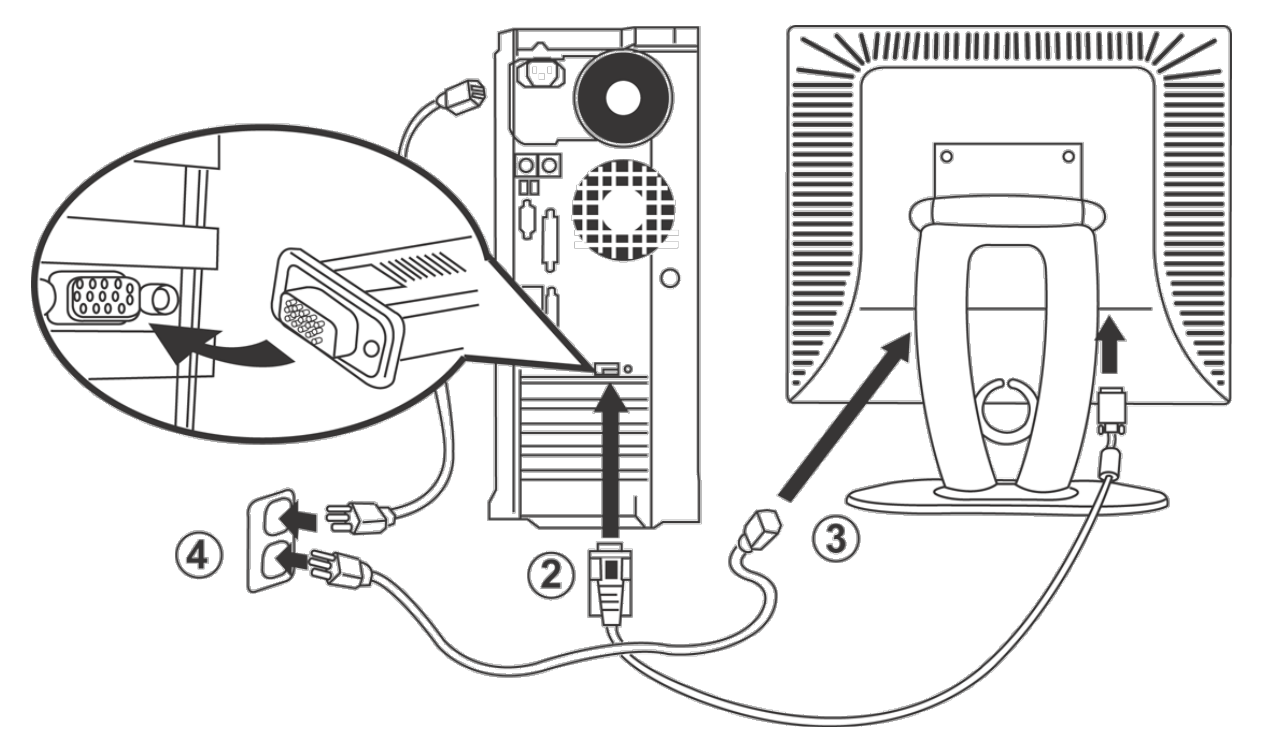

- 1. Κλείστε τον υπολογιστή σας και βγάλτε το καλώδιο ρεύματος από την πρίζα.
- 2. Συνδέστε το μπλε (αναλογικό D-sub) καλώδιο σύνδεσης οθόνης στην αντίστοιχη θύρα βίντεο στο πίσω μέρος του υπολογιστή. (Το γράφημα είναι μόνο για επεξήγηση. Η εμφάνιση του συστήματος μπορεί να διαφέρει.)
- 3. Συνδέστε το καλώδιο ρεύματος για την οθόνη σας στη θύρα ρεύματος στο πίσω μέρος της οθόνης.
- 4. Συνδέστε τα καλώδια ρεύματος του υπολογιστή σας και της οθόνης σας σε μια κοντινή πρίζα. Η οθόνη σας είναι εξοπλισμένη με ένα αυτόματο τροφοδοτικό για ρεύμα από 100 έως 240 Volt σε συχνότητα 50/60 Hz. Σιγουρευτείτε πως το τοπικό σας ρεύμα είναι μέσα στην υποστηριζόμενη συχνότητα. Αν δεν είστε σίγουρος, ρωτήστε την εταιρία παροχής ηλεκτρικού.
- 5. Ανάψτε την οθόνη και τον υπολογιστή σας.

Αν η οθόνη σας προβάλλει μια εικόνα, η εγκατάσταση έχει ολοκληρωθεί. Αν δεν προβάλλει μια εικόνα, δείτε το [Εντοπισμός & Επισκευή Βλαβών](#page-5-0).

## <span id="page-36-0"></span>**Dell™ Ράβδος Ήχου (Προαιρετική) E173FP Επίπεδη Οθόνη Έγχρωμο Μόνιτορ Οδηγός Χρήστη**

[Περίληψη](#page-36-0) • [Γραφικά](#page-36-1) • [Προσάρτηση Ράβδου Ήχου στο Μόνιτορ](#page-36-2) • [Προδιαγραφές](#page-37-0) • [Εντοπισμός & Επισκευή Βλαβών](#page-37-1)

## **Περίληψη**

Η Ράβδος Ήχου της Dell™ είναι ένα σύστημα τεσσάρων ηχείων, δύο καναλιών, προσαρμόσιμο ώστε να προσάρτεται σε Επίπεδες Οθόνες της Dell. Στην περιοχή της Ράβδου Ήχου βρίσκονται: Ένα περιστροφικό ελεγκτήριο ήχου και ανοίγματος/κλεισίματος για τη ρύθμιση του επιπέδου ολόκληρου του συστήματος, ένα πράσινο LED για ένδειξη ισχύος, και δύο είσοδοι για ακουστικά.

## <span id="page-36-1"></span>**Γραφικά**

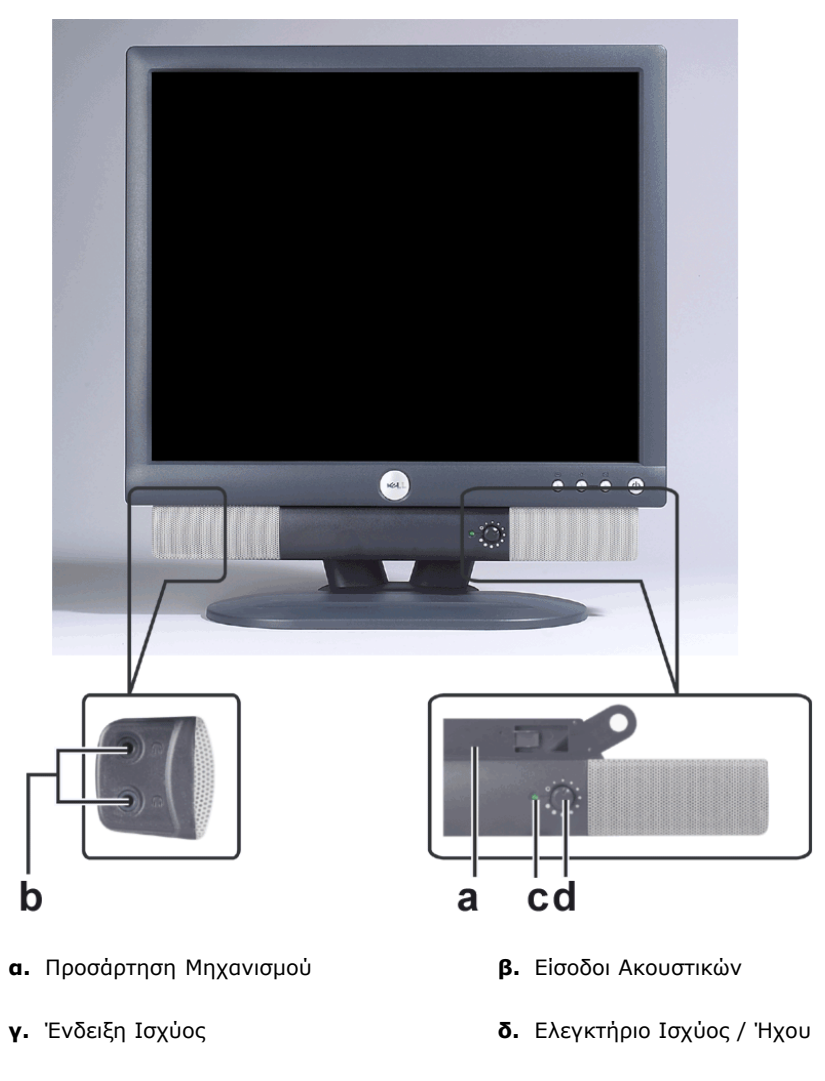

*ΣΗΜΕΙΩΣΗ: Το γράφημα είναι μόνο για επεξήγηση. Η εμφάνιση του συστήματος μπορεί να διαφέρει.*

## <span id="page-36-2"></span>**Προσάρτηση Ράβδου Ήχου στο Μόνιτορ**

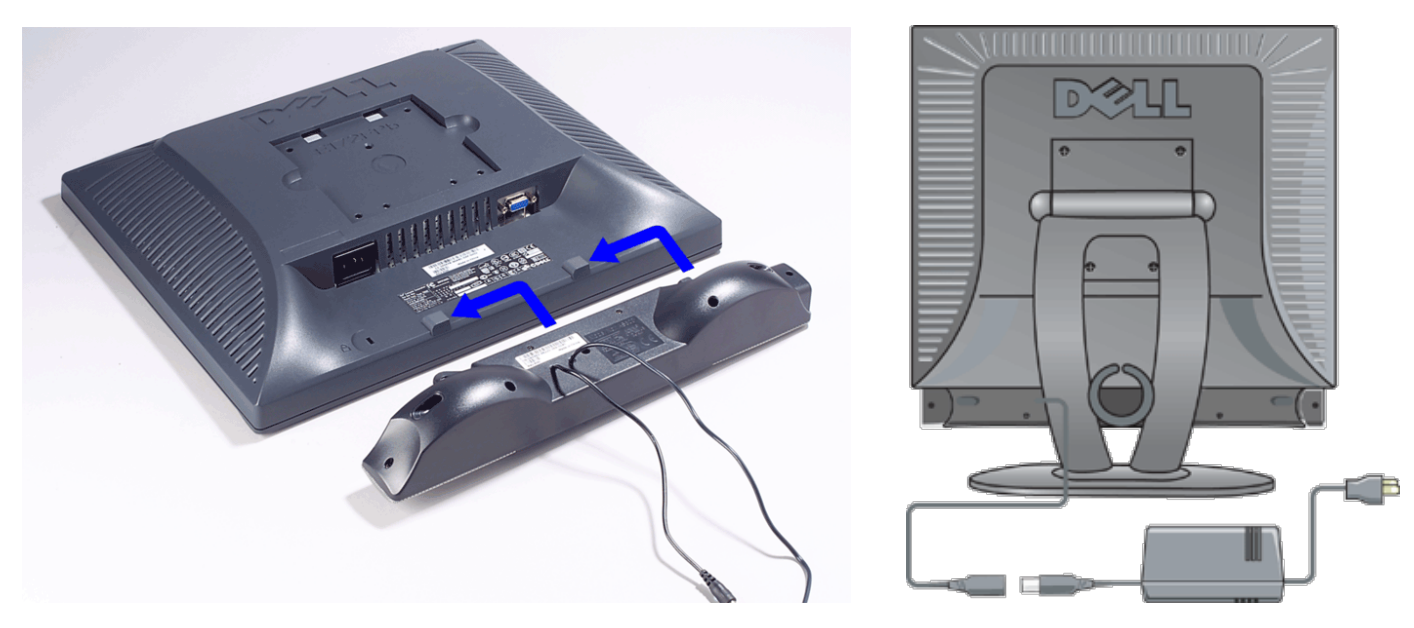

- 1. Ξεκινώντας από την πίσω μεριά του μόνιτορ, προσαρτήστε τη Ράβδο Ήχου ευθυγραμμίζοντας τις δύο θύρες με τα δύο κρεμασταράκια κατά μήκος της βάσης του πίσω μέρους του μόνιτορ.
- 2. Ολισθήστε τη Ράβδο Ήχου προς τα αριστερά μέχρι να κλείσει στη θέση της.
- 3. Συνδέστε τη ράβδο ήχου με το μετασχηματιστή ισχύος.
- 4. Συνδέστε τα καλώδια ρεύματος του μετασχηματιστή σε μια κοντινή πρίζα.
- 5. Εισάγετε το πράσινο καλώδιο στερεοφωνικού ήχου από το πίσω μέρος της Ράβδου Ήχου στην είδοσο ήχου του Υπολογιστή.

*ΣΗΜΕΙΩΣΗ: Το γράφημα είναι μόνο για επεξήγηση. Η εμφάνιση του συστήματος μπορεί να διαφέρει.*

*ΣΗΜΕΙΩΣΗ: Η αφαίρεση της βάσης δεν είναι απαραίτητη για την εγκατάσταση της ράβδου ήχου. Παρουσιάζεται με τη βάση αφαιρεμένη μόνο για επεξηγηματικούς σκοπούς.*

## <span id="page-37-0"></span>**Προδιαγραφές**

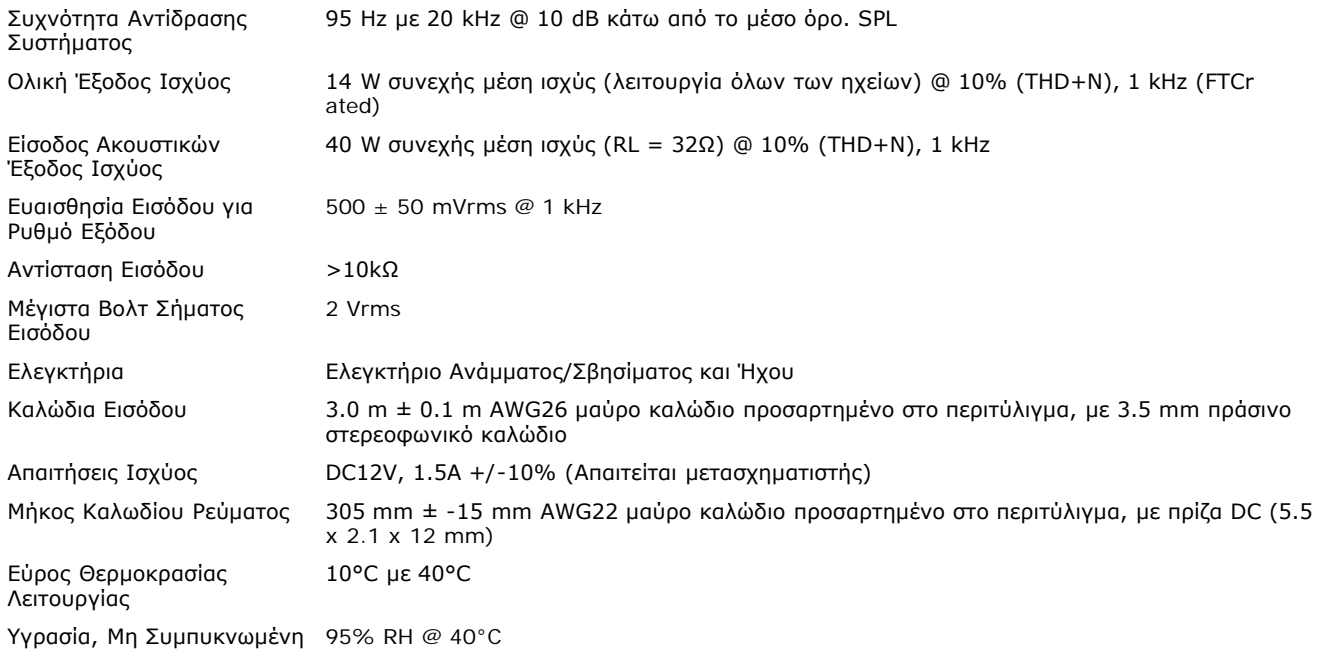

### <span id="page-37-1"></span>**Εντοπισμός & Επισκευή Βλαβών**

Ο παρακάτω πίνακας περιέχει γενικές πληροφορίες σχετικά με συνηθισμένα προβλήματα ήχου που μπορεί να συναντήσετε.

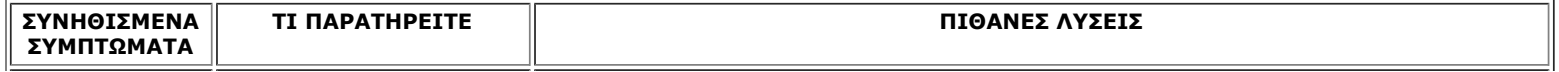

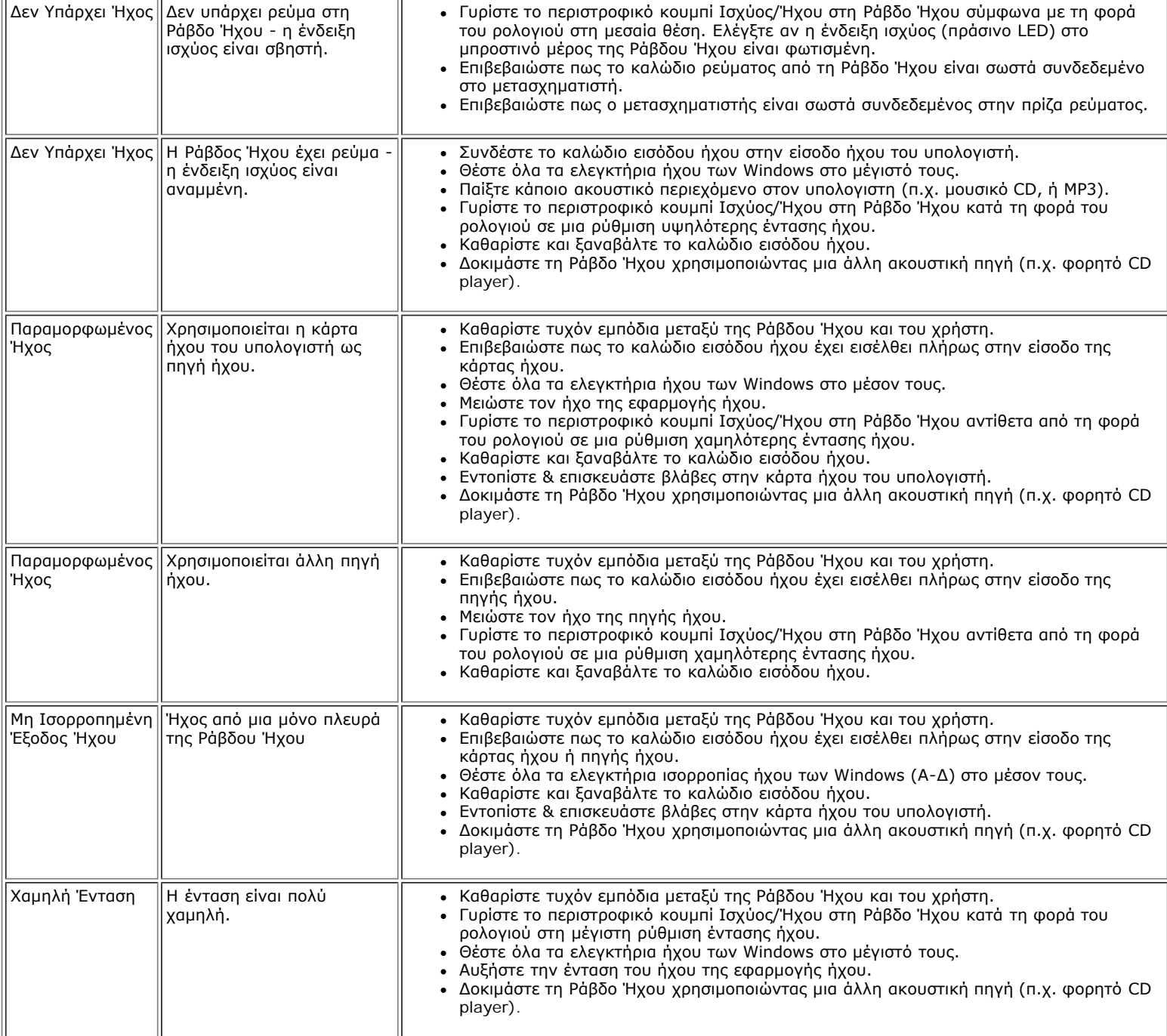

# <span id="page-39-0"></span>**Τοποθετώντας την Οθόνη: Dell™ E173FP Επίπεδη Οθόνη Έγχρωμο Μόνιτορ Οδηγός Χρήστη**

Αναλογιστείτε τους ακόλουθους περιβαλλοντικούς παράγοντες όταν αποφασίζετε πώς να τοποθετήσετε την οθόνη:

- Μην αποθηκεύετε ή χρησιμοποιείτε την οθόνη υγρών κρυστάλλων σε τοποθεσίες εκτεθειμένες σε ζέστη, άμεσα στο φως του ήλιου, ή σε πολύ κρύο.
- Αποφεύγετε να μετακινείτε την οθόνη υγρών κρυστάλλων μεταξύ τοποθεσιών με μεγάλες διαφορές θερμοκρασιών.
	- Επιλέξτε μια τοποθεσία που να εμπίπτει μέσα στα ακόλουθα εύρη θερμοκρασίας και υγρασίας.
		- Θερμοκρασία: 5° με 35°C (41° με 95°F)
		- Υγρασία: 80% μέγιστη (μη-συμπυκνωμένη)
- Μην υποβάλετε την οθόνη υγρών κρυστάλλων σε δριμεία δόνηση ή σε μεγάλες συγκρούσεις. Μην τοποθετείτε την οθόνη υγρών κρυστάλλων μέσα στο πορτ-μπαγκάζ αυτοκινήτου.
- Μην αποθηκεύετε ή χρησιμοποιείτε την οθόνη υγρών κρυστάλλων σε τοποθεσίες εκτεθειμένες σε υψηλή υγρασία ή σε σκονισμένο περιβάλλον. Επίσης μην επιτρέπετε να χυθεί νερό ή άλλα υγρά πάνω ή μέσα στην οθόνη υγρών κρυστάλλων.
- Διατηρείτε την επίπεδη οθόνη σε θερμοκρασία δωματίου. Οι εξαιρετικά κρύες ή ζεστές συνθήκες μπορεί να έχουν αρνητικό αποτέλεσμα στον υγρό κρύσταλο της οθόνης.

# <span id="page-40-0"></span>**Συντήρηση: Dell™ E173FP Επίπεδη Οθόνη Έγχρωμο Μόνιτορ Οδηγός Χρήστη**

**ΠΡΟΕΙΔΟΠΟΙΗΣΗ: Για να αποφύγετε τον κίνδυνο ηλεκτροπληξίας, μην αποσυναρμολογείτε το περίβλημα της οθόνης. Οι χρήστες δε μπορούν να επισκευάσουν την οθόνη. Η συντήρηση από το χρήστη περιορίζεται στον καθαρισμό.**

*ΣΗΜΕΙΩΣΗ: Πριν τον καθαρισμό της οθόνης, βγάλτε την από την πρίζα του ρεύματος.*

- Για να καθαρίσετε την αντιστατική σας οθόνη, υγράνετε λίγο ένα μαλακό, καθαρό ύφασμα με νερό. Αν είναι δυνατόν, χρησιμοποιήστε ένα ειδικό μαντηλάκι για καθαρισμό οθόνης ή ένα διάλυμα κατάλληλο για την αντιστατική επικάλυψη.
- Για να καθαρίσετε το Midnight Gray περίβλημα οθόνης σας, αποφύγετε να χρησιμοποιήσετε οποιουδήποτε τύπου απορρυπαντικό. Το απορρυπαντικό αφήνει ένα γαλατώδες φιλμ στα πλαστικά, ειδικά στα πιο σκουρόχρωμα. Είναι καλύτερο να χρησιμοποιήσετε ένα ελαφρώς βρεγμένο ζεστό ύφασμα για να καθαρίσετε το περίβλημα.
- Λόγω της μεταφοράς, μπορεί να εμφανιστεί μια λευκή σκόνη στο πλαστικό ή κοντά στην επίπεδη άκρη. Αν παρατηρήσετε κάτι τέτοιο, απλά σκουπίστε το.
- Τα πιο σκουρόχρωμα πλαστικά μπορεί να γρατσουνιστούν και φαίνονται περισσότερο τα άσπρα σημάδια γδαρσίματος από ότι σε πιο ανοιχτόχρωμες οθόνες. Να χειρίζεστε την Midnight Gray οθόνη σας με προσοχή.
- Μη χρησιμοποιείτε βενζένιο, διαλυτικό, αμμωνία, στιλβωτικά καθαριστικά, ή πεπιεσμένο αέρα.

# <span id="page-41-0"></span>**Ρύθμιση της Βέλτιστης Ανάλυσης: Dell™ E173FP Επίπεδη Οθόνη Έγχρωμο Μόνιτορ Οδηγός Χρήστη**

Για βέλτιστη απόδοση προβολής κατά τη χρήση των λειτουργικών συστημάτων Microsoft® Windows® , ορίστε την ανάλυση προβολής σε 1280 x 1024 εικονοστοιχεία εκτελώντας τα ακόλουθα βήματα:

- 1. Επιλέξτε το κουμπί **Έναρξη**, πάτε στο **Ρυθμίσεις**, και επιλέξτε **Πίνακας Ελέγχου**.
- 2. Κάντε διπλό κλικ στο εικονίδιο **Οθόνη** στο παράθυρο του **Πίνακα Ελέγχου** , και έπειτα επιλέξτε την ετικέτα **Ρυθμίσεις** . 3. Στην περιοχή της **Επιφάνειας Εργασίας**, μετακινήστε την ράβδο ολίσθησης στο 1280 με 1024 εικονοστοιχεία. Έπειτα επιλέξτε **OK**.
- 4. Η συνιστώμενη συχνότητα για καλύτερη απόδοση είναι 60Hz.

## <span id="page-42-0"></span>**Ελεγκτήρια και Ενδείξεις: Dell™ E173FP Επίπεδη Οθόνη Έγχρωμο Μόνιτορ Οδηγός Χρήστη**

[Περίληψη](#page-42-1) • [Μενού Στην Οθόνη \(OSD\)](#page-43-0) • [Αυτόματη Αποθήκευση](#page-47-0) • [Επαναφορά Λειτουργιών](#page-48-0) • [OSD Μηνύματα Προειδοποίησης](#page-48-1)

## <span id="page-42-1"></span>**Περίληψη**

Χρησιμοποιείστε τα κουμπιά ελέγχου στο μπροστινό μέρος της οθόνης για να ρυθμίσετε τα χαρακτηριστικά της εικόνας που προβάλλεται. Καθώς χρησιμοποιείτε αυτά τα κουμπιά για να ρυθμίσετε τα ελεγκτήρια, μια προβολή στην οθόνη (OSD) δείχνει τις αριθμητικές τιμές τους καθώς αλλάζουν.

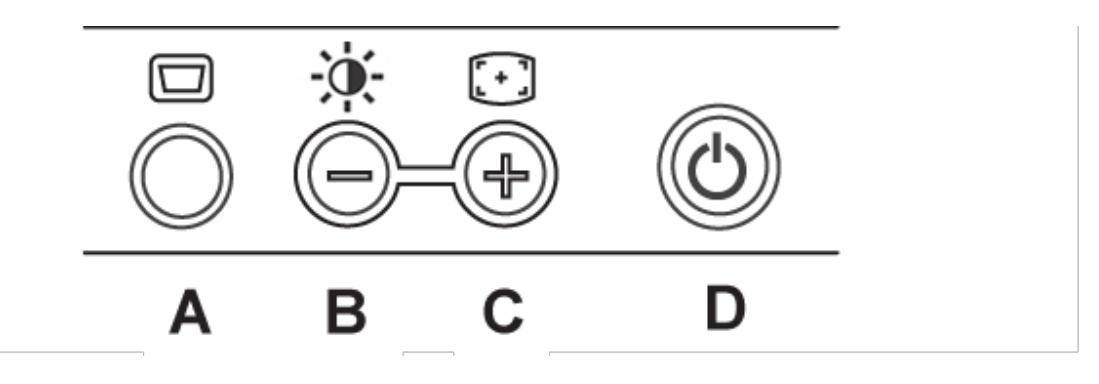

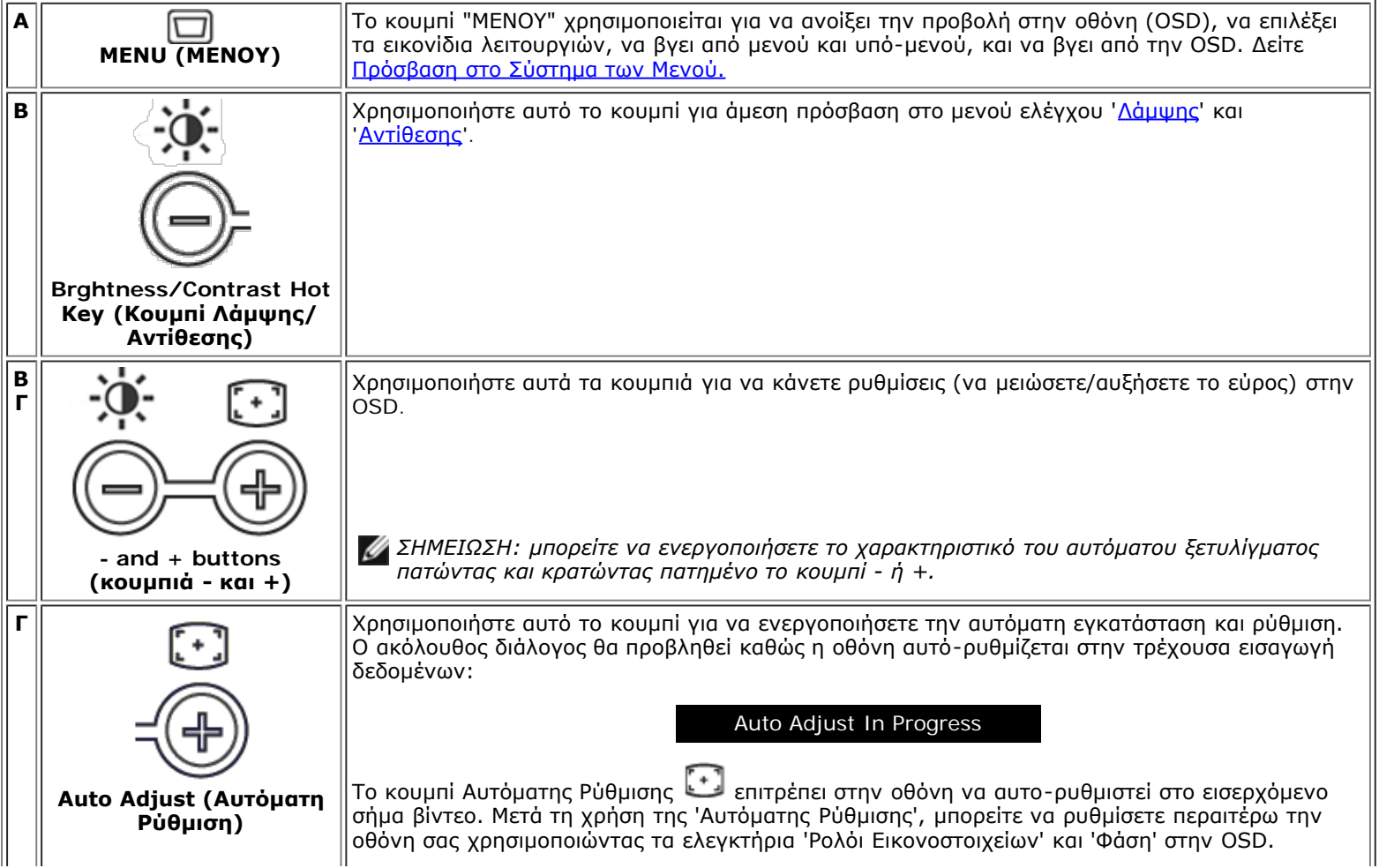

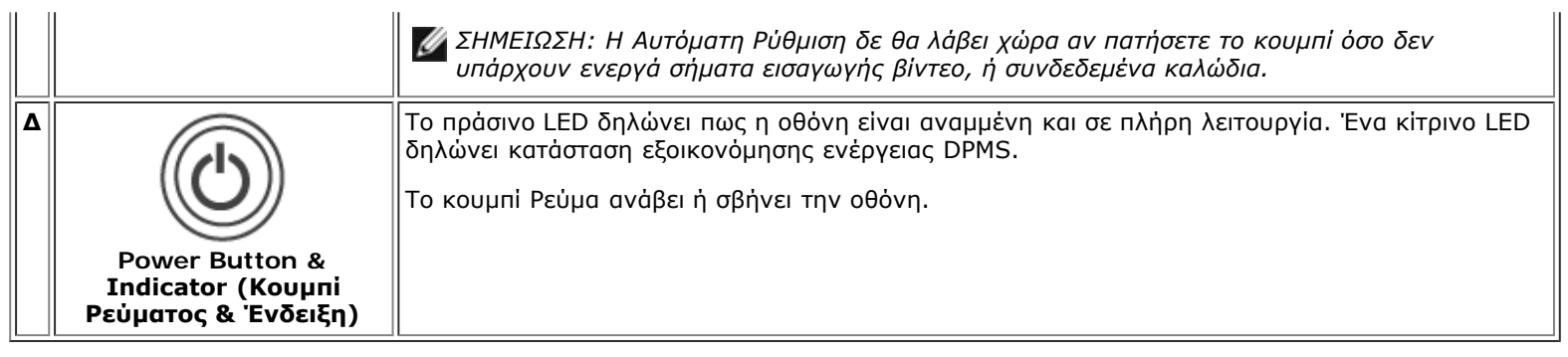

# <span id="page-43-0"></span>**Μενού/Προβολή Οθόνης (OSD)**

### **Λειτουργίες Άμεσης Πρόσβασης**

<span id="page-43-2"></span><span id="page-43-1"></span>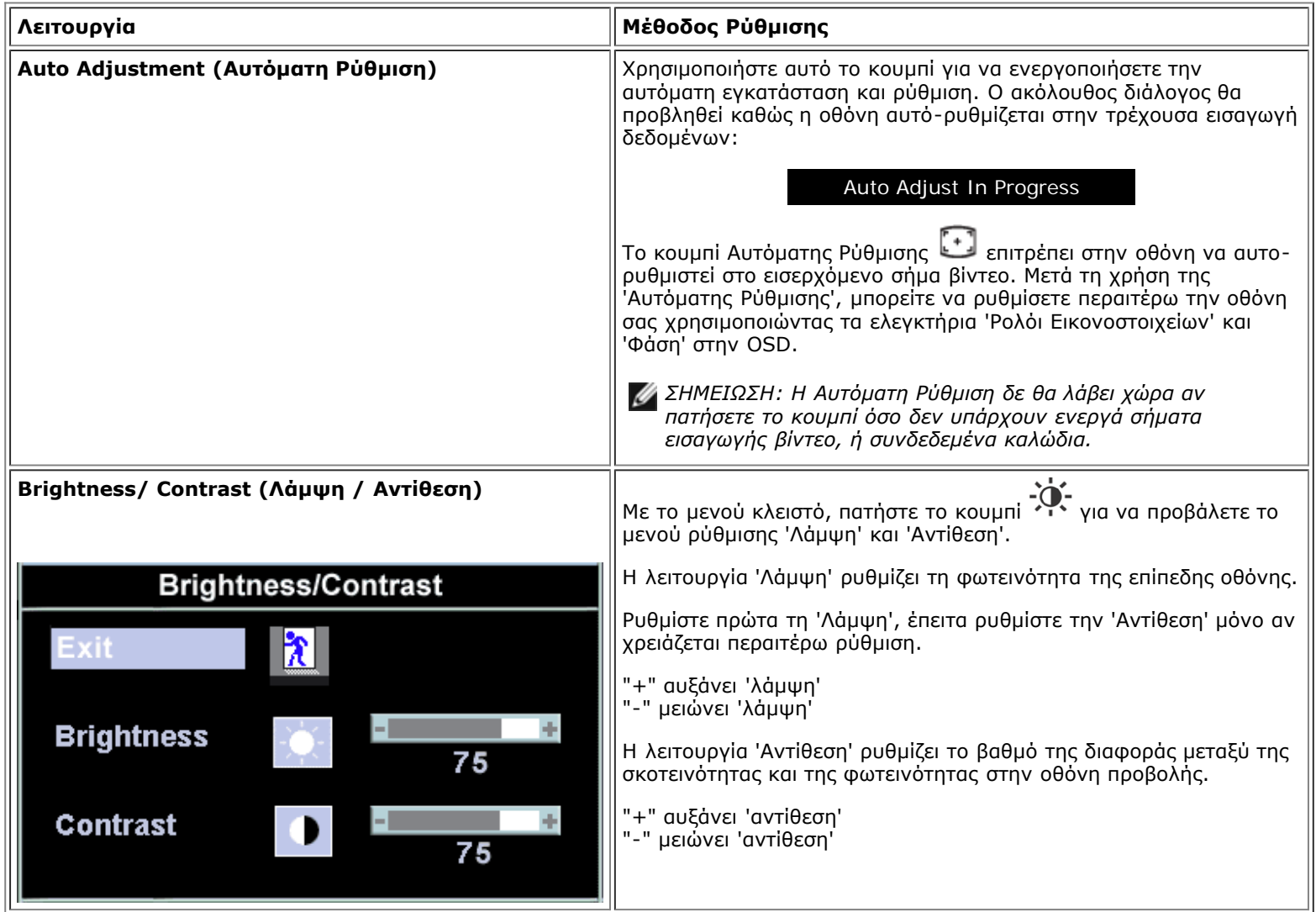

1. Με το μενού κλειστό, πατήστε το κουμπί "ΜΕΝΟΥ" για να ανοίξετε το σύστημα OSD και να προβάλετε το μενού των βασικών χαρακτηριστικών.

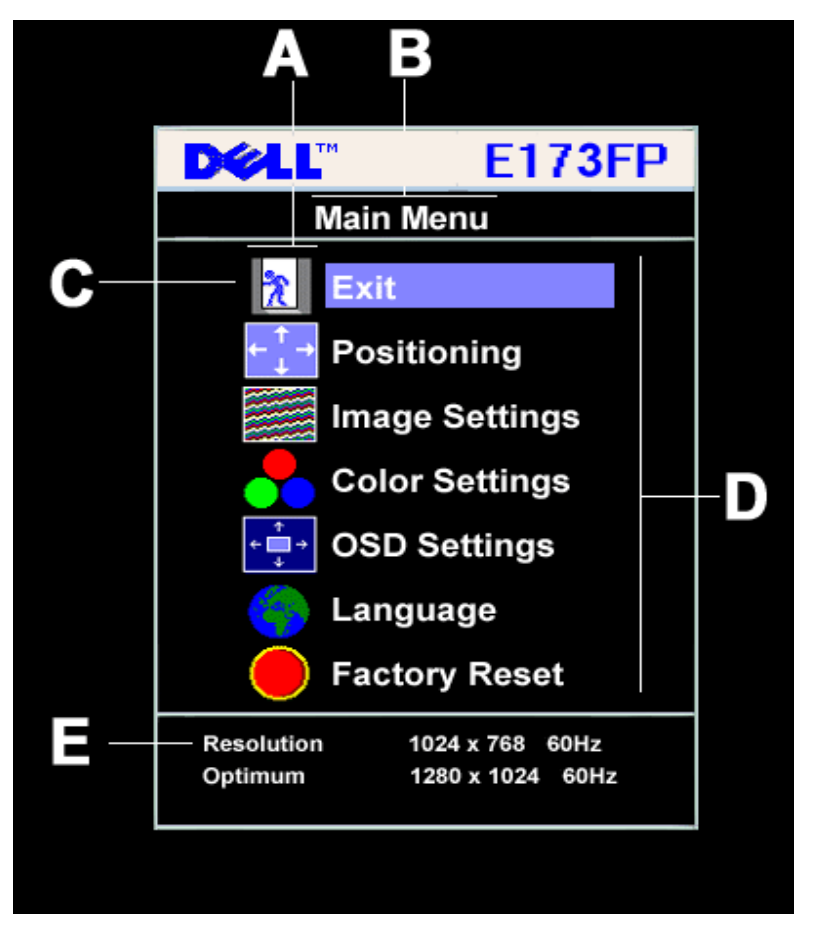

- **Α** Εικονίδια λειτουργιών **Β** Κεντρικό Μενού **Γ** Εικονίδιο μενού
- **Δ** Όνομα υπό-μενού **Ε** Ανάλυση
- 2. Πατήστε τα κουμπιά και + για να μετακινηθείτε ανάμεσα στα εικονίδια λειτουργιών. Καθώς μετακινείστε από το ένα εικονίδιο στο άλλο, το όνομα της λειτουργίας υπερτονίζεται για να δείξει τη λειτουργία ή την ομάδα λειτουργιών (υπό-μενού) που αντιπροσωπεύονται από αυτό το εικονίδιο. Δείτε τον παρακάτω πίνακα για μια πλήρη λίστα όλων των διαθέσιμων λειτουργιών για αυτό το μόνιτορ.
- 3. Πατήστε το κουμπί "ΜΕΝΟΥ" μια φορά για να ενεργοποιήσετε την υπερτονισμένη λειτουργία. Πατήστε -/+ για να επιλέξετε την επιθυμητή παράμετρο, πατήστε μενού για να εισέλθετε στην ράβδο ολίσθησης
- έπειτα χρησιμοποιήστε τα κουμπιά και +, σύμφωνα με τις ενδείξεις στο μενού, για να κάνετε τις αλλαγές σας. 4. Πατήστε το κουμπί 'Μενού' μια φορά για να επιστρέψετε στο κεντρικό μενού για να επιλέξετε μια άλλη λειτουργία ή πατήστε το κουμπί 'Μενού' δύο ή τρεις φορές για να βγείτε από την OSD.

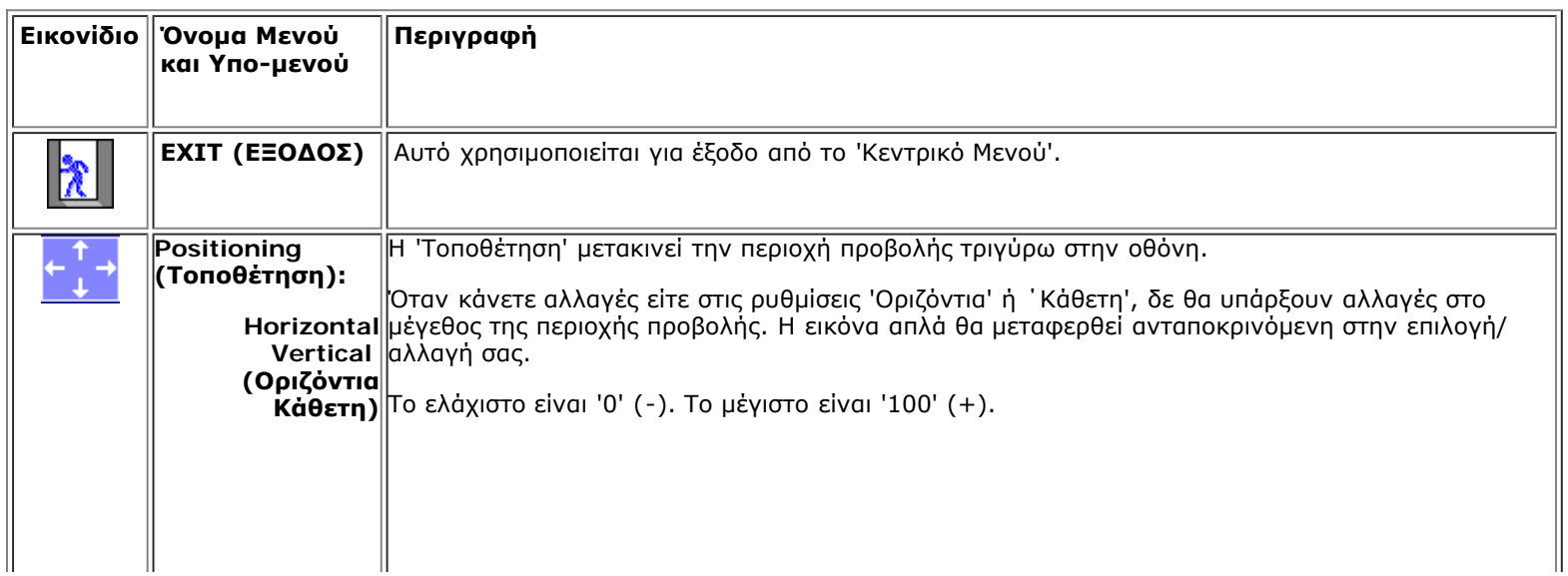

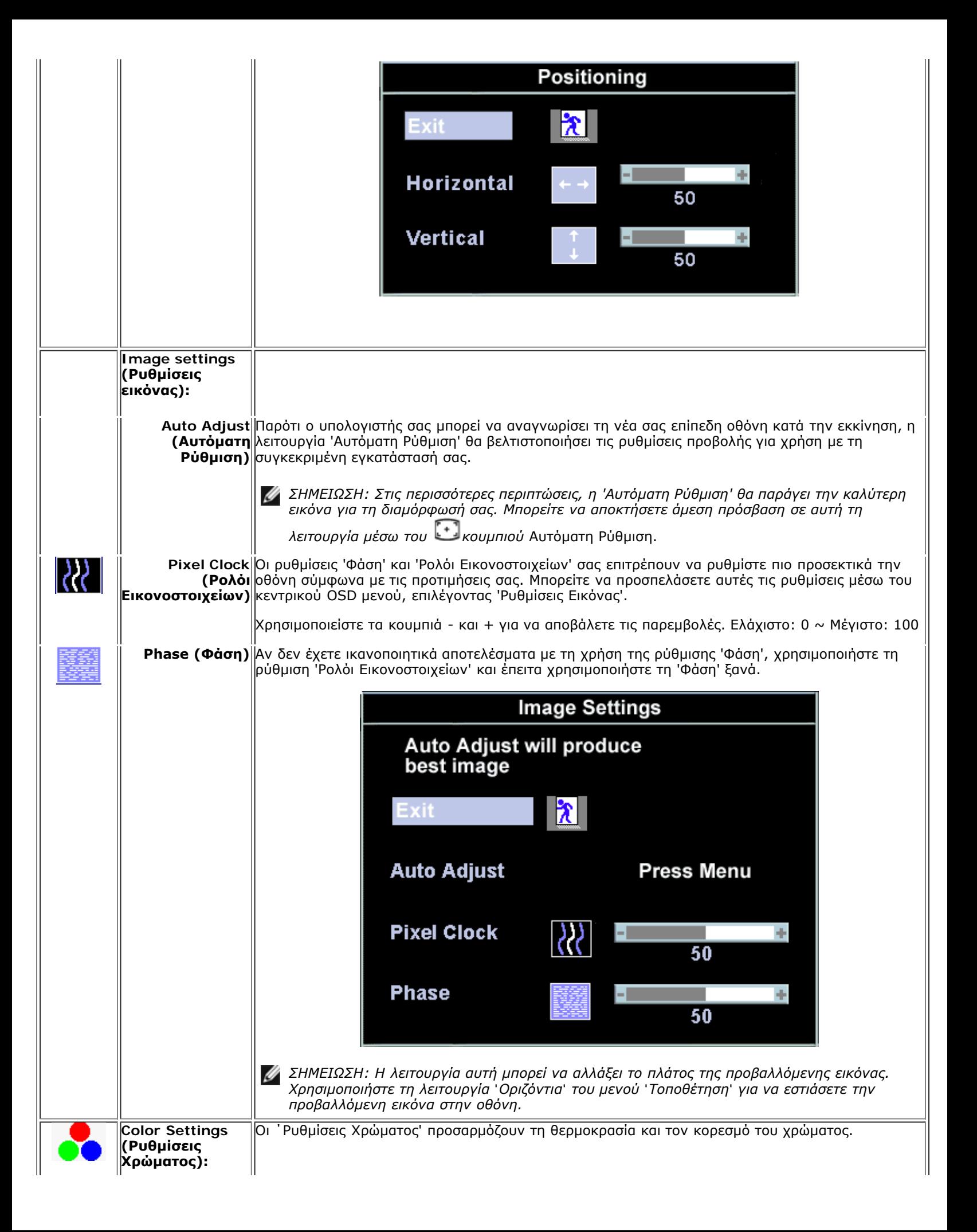

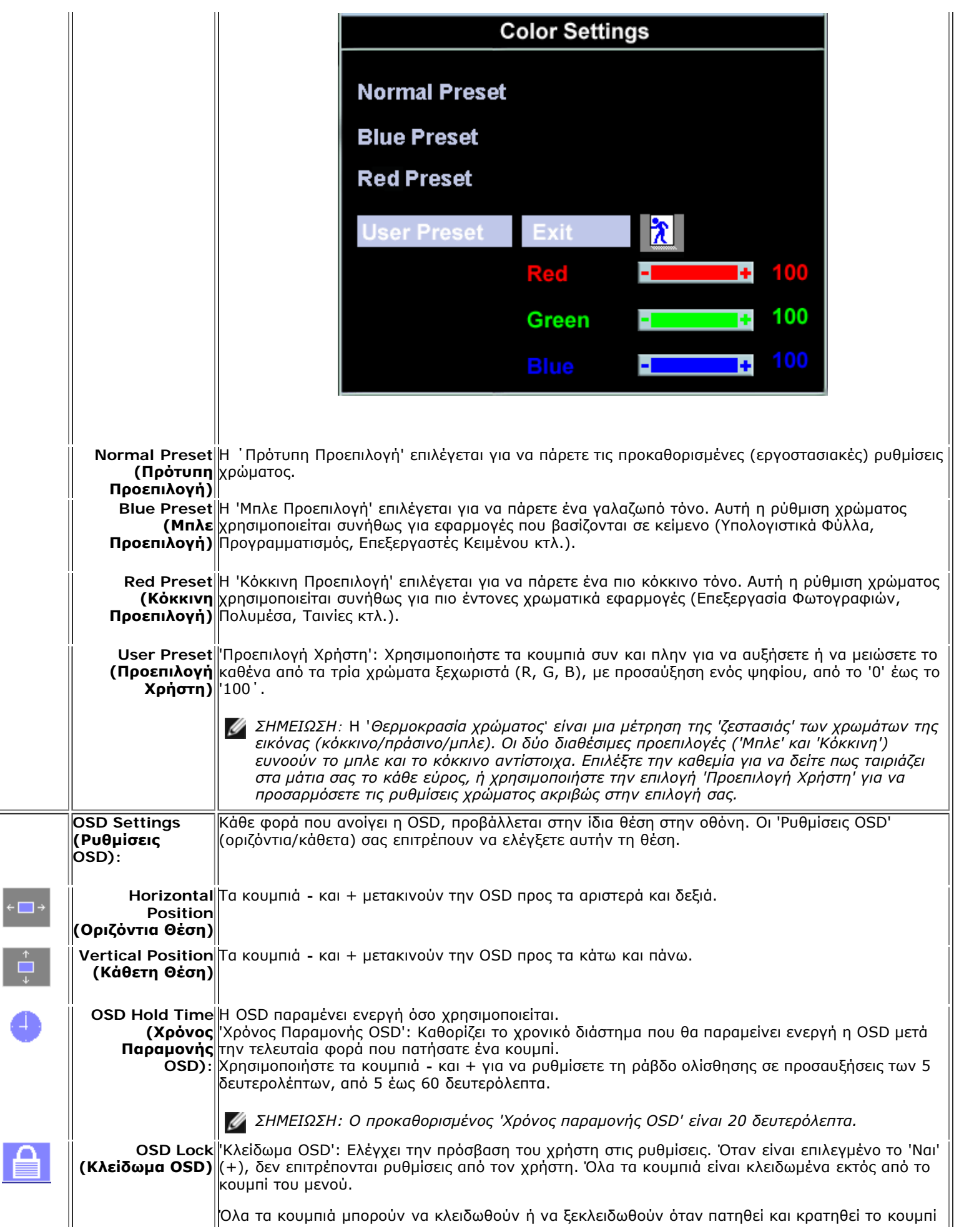

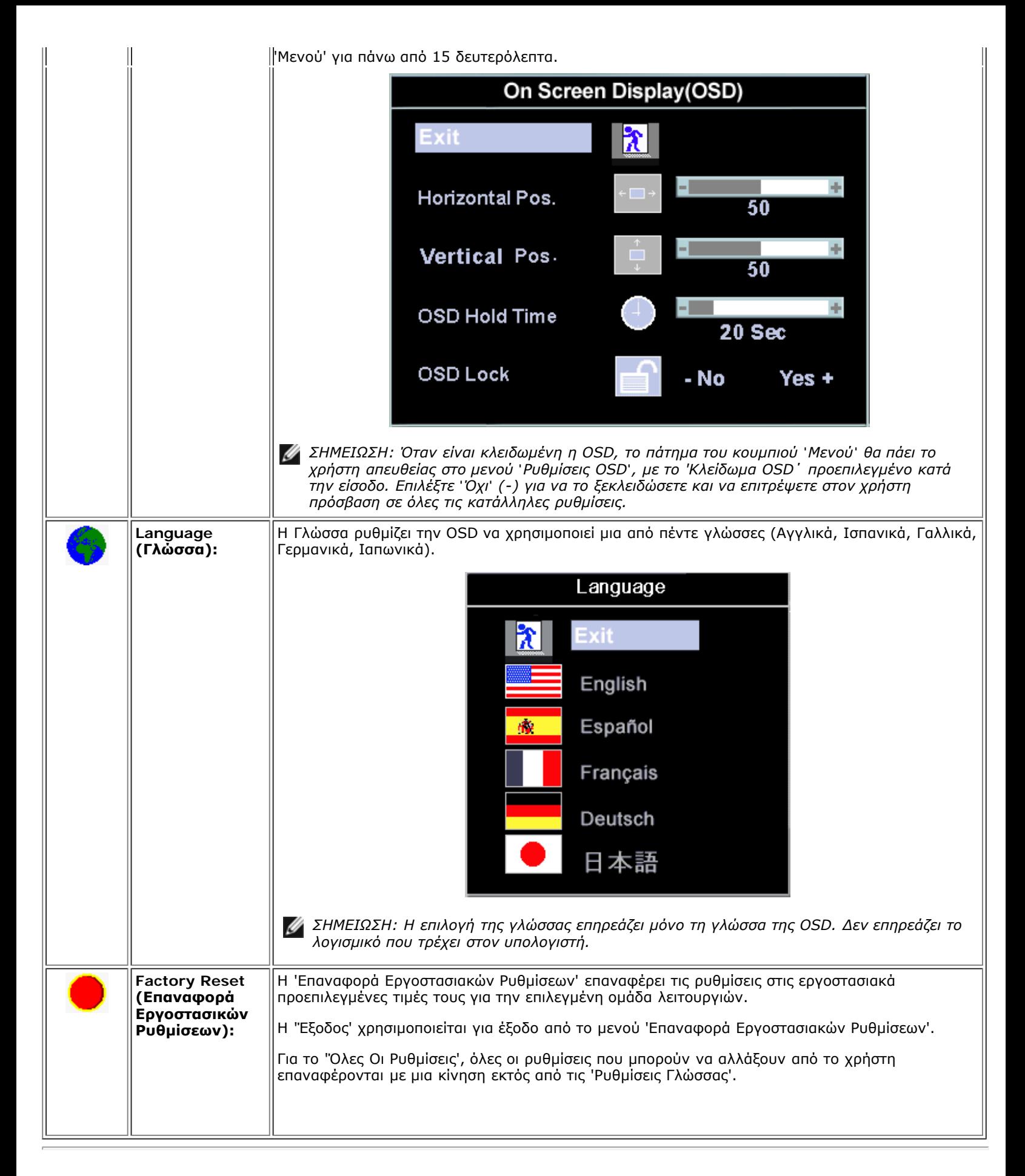

## <span id="page-47-0"></span>**Αυτόματη Αποθήκευση**

Με την OSD ανοιχτή, αν κάνετε μια ρύθμιση και μετά είτε πάτε σε άλλο μενού, είτε βγείτε από την OSD, η οθόνη αποθηκεύει αυτόματα όσες αλλαγές έχετε κάνει. Αν κάνετε μια αλλαγή και έπειτα περιμένετε για να εξαφανιστεί η OSD η αλλαγή επίσης θα αποθηκευτεί.

## <span id="page-48-0"></span>**Επαναφορά Λειτουργιών**

### **Επαναφορά Εργοστασικών Προεπιλογών**

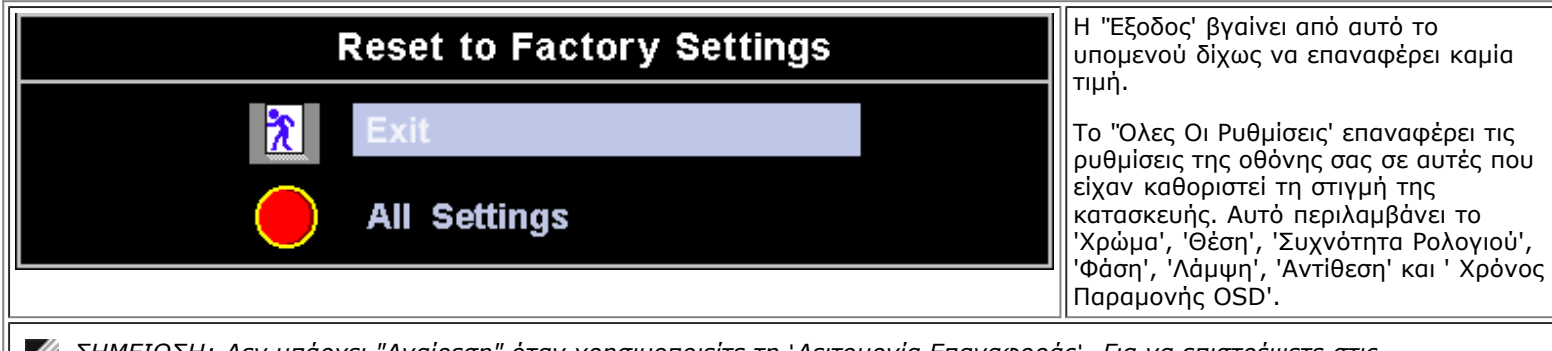

*ΣΗΜΕΙΩΣΗ: Δεν υπάρχει "Αναίρεση" όταν χρησιμοποιείτε τη* '*Λειτουργία Επαναφοράς*'*. Για να επιστρέψετε στις προηγούμενες ρυθμίσεις λειτουργιών, θα πρέπει να ρυθμίσετε τις λειτουργίες ξανά.* Η '*Επαναφορά*' *θα ρυθμίσει το ρολόι και τη φάση πίσω στις εργοστασιακές ρυθμίσεις, μπορεί να απαιτείται η ενεργοποίηση της αυτόματης ρύθμισης και αυτό θα βελτιστοποιήσει την εικόνα για το σύστημά σας.*

## <span id="page-48-1"></span>**OSD Μηνύματα Προειδοποίησης**

Ένα προειδοποιητικό μήνυμα μπορεί να εμφανιστεί στην οθόνη που δηλώνει πως η οθόνη είναι εκτός συγχρονισμού.

#### **Cannot Display This Video Mode**

Αυτό σημαίνει πως η οθόνη δεν μπορεί να συγχρονιστεί με το σήμα που δέχεται από τον υπολογιστή. Είτε το σήμα είναι πολύ υψηλό είτε πολύ χαμηλό για να το χρησιμοποιήσει η οθόνη. Δείτε τις <u>Προδιαγραφές</u> για τα Οριζόντια και Κάθετα εύρη συχνότητας που μπορεί να χρησιμοποιήσει αυτή η οθόνη. Η συνιστώμενη ρύθμιση είναι 1280 X 1024 @ 60Hz.

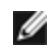

*ΣΗΜΕΙΩΣΗ: Ο κινούμενος διάλογος ' Dell - Χαρακτηριστικό αυτο-δοκιμής Ελέγχου' θα προβάλλεται αν η οθόνη δεν μπορεί να βρει ένα σήμα βίντεο.*

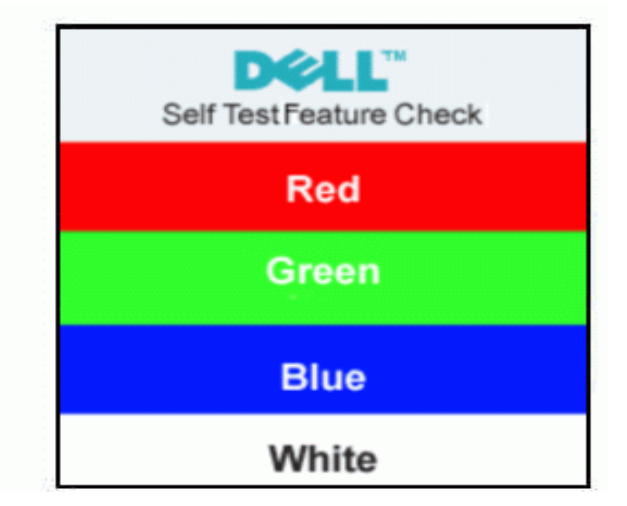

Περιστασιακά, δεν εμφανίζεται κάποιο προειδοποιητικό μήνυμα, αλλά η οθόνη είναι άδεια. Αυτό μπορεί επίσης να δηλώνει πως η οθόνη δε συγχρονίζεται με τον υπολογιστή.

Δείτε τον [Εντοπισμό & Επισκευή Βλαβών](#page-5-0) για περισσότερες πληροφορίες.

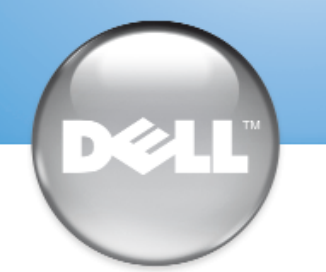

安裝顯示器 │ 安装您的显示器 │ モニターのセットアップ │ 모니터 설치 │ การติดตั้งจอภาพ Parametrer votre moniteur | Instalacion del monitor | Configurar o monitor Inbetriebnahme des Monitors | Configurazione del monitor | Instalacja monitora

Dell™ E173FP

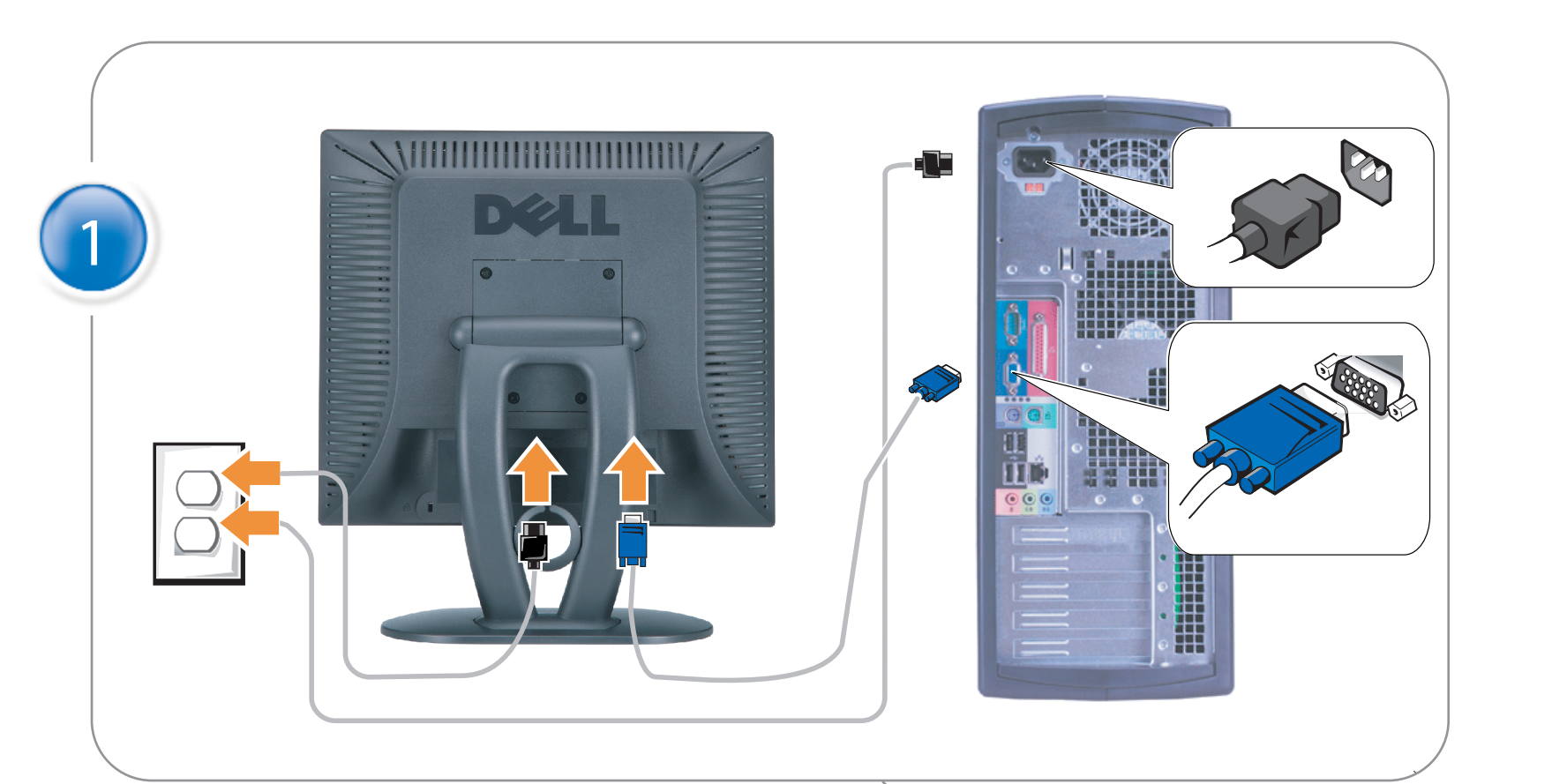

### Connect the monitor to the computer

Rac ordez le moniteur à l'ordinateur. Conecta el monitor al ordenador conectar o monitor ao computador Fügen Sie den Monitor zum Computer zu Colligare il Monitor al computer Podłączyć monitor do komputera 連接顯示器至電腦 连接显示器至主机 モニタをコンピュータに接続してください。 모니터를 컴퓨터에 연결합니다.

การต่อสายเคเบิลของเครื่องคอมพิวเตอร์กับmonitor

### OPTIONAL CONNECTION

If computer has optional video card with white digital connector Only, connect monitor to card using white DVI adapter (Adapter included with computer)

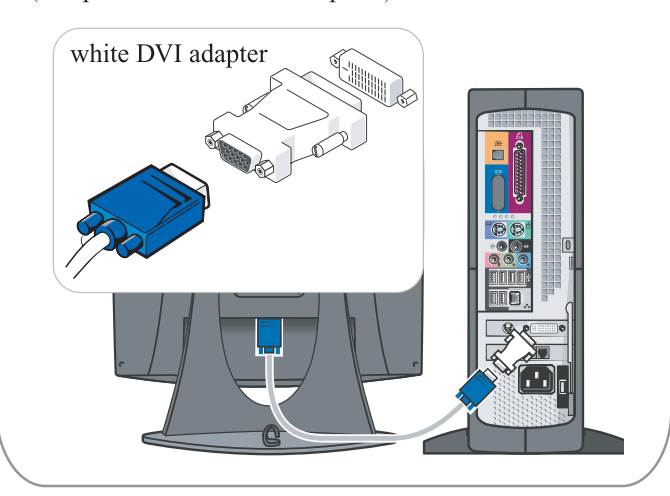

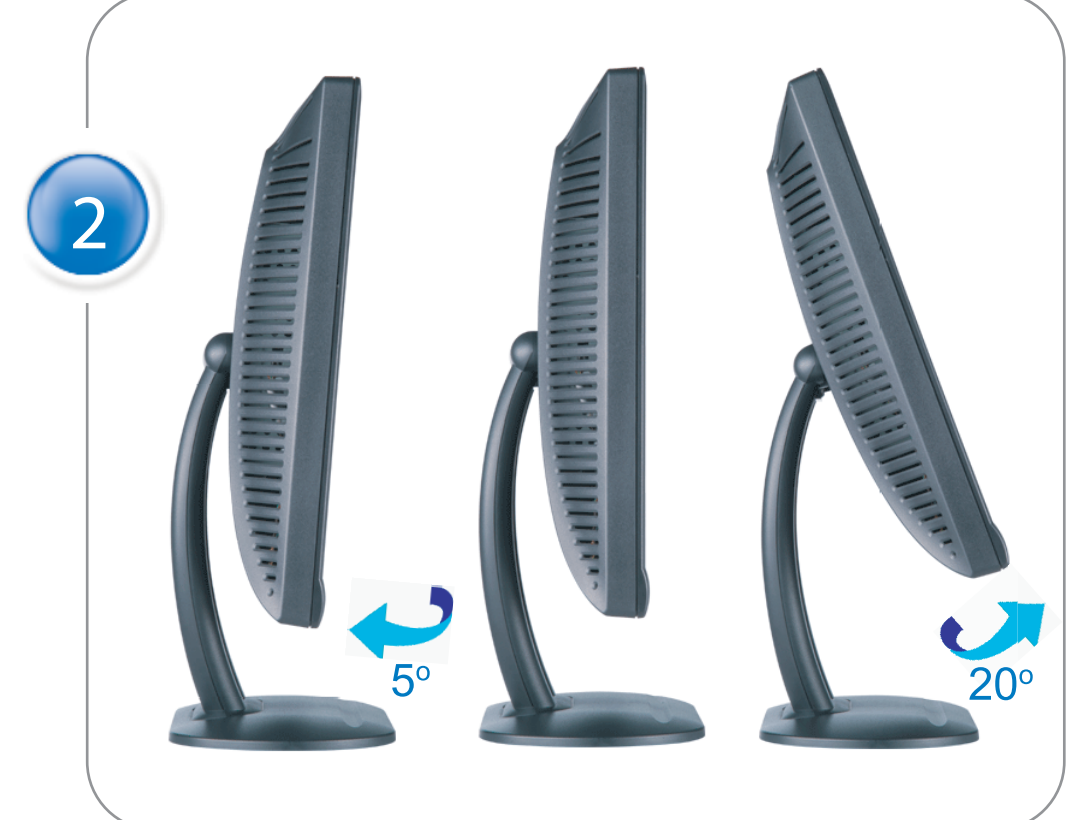

Adjust the monitor Ajustez le moniteur Ajuste el monitor Ajuste o monitor Stellen Sie den Monitor ein. Regolare ol monitor Wyregulowac monitor 調整顯示器 调节显示器 モニターを調節します。 모니터를 조정합니다 ปรับหน้าจอ

# www.dell.com | support.dell.com

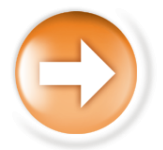

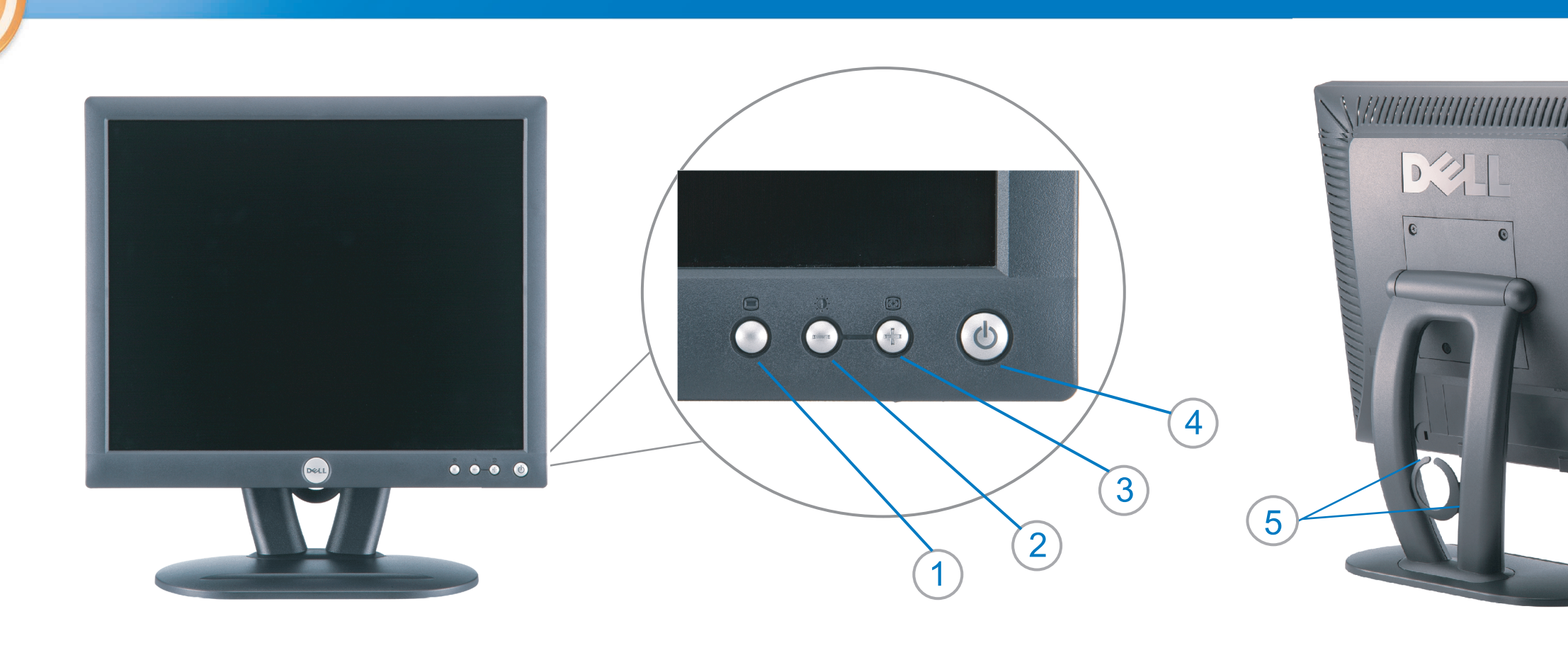

 $\circled{3}$ 

 $\left( \bigcap \right)$ OSD menu/select Menu OSD/Sélectionner Menú OSD/Selección menu OSD/seleccionar OSD-Menü/Auswählen Menu OSD/selezione Menu OSD/wybór OSD 功能表/選擇 OSD菜单/选择 OSD メニュー/選択 OSD 메뉴/선택

เมนูบนหน้าจอ

# $(2)$

**Brightness and Contrast/down** Luminosité et Contraste/Descendre Brillo y Contraste/Abajo Brilho e Contraste/para baixo Helligkeit und Kontrast/abwärts Luminosità e Contrasto/giù Jasnosc i Kontrast/dól 亮度及對比/向下 亮度及对比度/向下 明るさと ロントラス / ダウン 화면선명도조정 & 화면밝기조정 ความสว่าง / ความคมขัด /ออก

#### Auto-Adjust/up Réglage automatique/Monter Ajuste automático/Arriba Ajuste Automático/para cima Automatische Anpassung/aufwärts Regolazione automatica/su Regulacja automatyczna/góra 自動調整/向上 ロッジ - ルバー<br>自动调节/向上<br>自動調節/アップ

전원 버튼 ปุ่มเริ่มทำงาน NOTE: Detailed user information is included on the CD. Remarque: Vous trouverez des informations détaillées sur le CD-Rom. NOTA: en el CD se incluyen más detalles para el usuario. NOTA: Informações detalhadas para o utilizador estão incluídas no CD. HINWEIS: Ausführliche Informationen sind auf der CD enthalten. NOTA: il CD contiene informazioni più dettagliate per l'utente. UWAGA: Szczegółowe informacje znajdują się na płycie CD.

#### 注意: 光碟中包含詳細的使用者資訊。

注:详细的用户信息包括在CD中。 注: 詳細なユーザー情報は、CDに収録されています。 

หมายเหตุ ข้อมูลสำหรับผู้ใช้งานมีอยู่ในซีดี

Information in this document is subject to change without notice.<br>  $\copyright$  2004 Dell Inc. All rights reserved.

Reproduction in any manner whatsoever without the written perm of Dell Inc. is strictly forbidden.

**Dell** and the DELL logo are trademarks of **Dell Inc**.<br>Dell disclaims proprietary interest in the marks and names of others. April 2004

本指南的内容如有變更,恕不另行通知。<br>© 2004 Dell Inc.<br>版權所有。

未經 Dell Inc.的書面許可,<br>嚴禁任何形式的非法復制。

*Dell 及 DELL* 標**誌**爲Dell Ind<br>的商標。其他標**誌**和名稱<br>的所有權皆不爲Dell 所有。

Les informations contenues dans ce document peuvent être soumises<br>à des modifications sans préavis.<br> $\circledcirc$  2004 Dell Inc. Tous droits réservés.

Toute reproduction, par quelque manière que ce soit, est strictement interdite sans l'autorisation écrite de **Dell Inc.**. *Dell* et le logo *DELL* sont la propriété de **Dell Inc**..Tous<br><sup>1</sup> les autres noms commerciaux ou noms de marques sont la propriété de leurs détenteurs res<br>Avril 2004

本指南的内容如有变更, 恕不另行通知。 © 2004 De<br>版权所有

未经Dell Inc.<br>的书面许可,严禁任何形式的<br>非法复制。

*Dell*和DELL徽标是**Dell Inc.**<br>的商标。Dell否认对非<br>Dell公司的商标和商标名称的所有权。 2004年4月

La información contenida en este documento está sujeta a cambios sin previo aviso.<br>© 2004 Dell Inc. Reservados todos los der echos.

Se prohibe estrictamente la reproducción de este documento en cualquier forma sin permiso por escrito de **Dell Inc.**. Dell y el logotipo DELL son marcas registradas de **Dell Inc.**<br>Dell renuncia al derecho de posesión sobre las marcas y nombres de terce

Abril 2004 本書に記載されている事項は事前通告<br>無しに変更されることがあります。<br>© 2004すべての著作権はDell Inc.<br>にあります。

Dell Inc.からの書面による許可<br>なく本書の複写、転載を禁じます。

*DellとDELLの*ロゴマークは.Dell Inc.<br>の登録商標です。<br>上記記載以外の商標や会社名が使<br>用されている場合がありますが、これ<br>らの商標や会社は、一切Dell Inc.<br>に所属するものではありません。

2004年4月

.<br>ções contidas neste documento estão sujeitas a alterações sem aviso prévio.<br>© 2004 Dell Inc. Corporation. Todos os direitos reservados. A reprodução de qualquer forma sem permissão por escrito da  $\textsf{Dell Inc.}$ é estritamente proibida.

 $Dell$ e o logótipo  $DELL$  são marcas comerciais da  $Dell Inc.$ <br>A Dell exclui quaisquer interesses de propriedade nas marcas e nomes de outro April  $2004$ 

이 안내서에 있는 내용은 사전 통보 없이<br>변경될 수 있습니다.<br>© 2004 Dell Inc.<br>오든 판권 소유. Dell Inc. 의 서면<br>승인없이 제작되는 복제 행위는 엄격히<br>규제합니다.

^^^" = 3 3^<br>Dell과 Dell로고는 **Dell Inc.**<br>의 등록상표 입니다.<br>Dell은 자사 외의 상표 및 상품명에<br>대해서는 어떤 소유권도 인정하지<br>않습니다. 2004년4월

#### .<br>Die Informationen in diesem Dokument unterliegen unangekündigten Anderungen.<br>© 2004 Dell Inc. Alle Rechte vorbehalten.

Die Vervielfältigung dieses Dokuments in jeglicher Form ist ohne schriftliche Genehmigung der  $\mbox{Dell Inc.}$ streng untersagt.  $Dell$  und das  $DELL$ -Logo sind Warenzeichen der **Dell Inc.**<br>Dell erhebt keinerlei Eigentumsansprüche auf Warenzeichen und Namen Dritter

April 2004

 $\left( 4\right)$ 

power button

Alimentation

Netzschalter

電源按鈕

电源按钮

電源

**Botón Power (Alimentación)** 

Pulsante dell'alimentazione

botão de alimentação

Przycisk zasilania

เนื้อหาของคู่มือการใช้เล่มนี้ อาจเปลี่ยนก็ได<sup>้</sup> โดยไม่จำเป็นต้องแจ้งให้ทราบล่วงหน้า<br>© 2004 Dell Inc. สงวนลิขสิทธิ์

ห้ามผลิตใดๆ โดยไม่ได้รับการอนุญาตจากบริษั<br>พเดลคอมพิวเตอร์ คอออปเปอเรชั่น

*Dell แ*ละโลโก<sup>้</sup> *Dell เ*ป็นเครื่องหมายการค้าขอ<br>งบริษัทเดลคอมพิวเตอร์ บริษัทเดลไม**่**อนุญาตรั บกรรมสิทธิ์สัญลักษณ์และเครื่องหมายการคาที่ เปลี่ยนไป April 2004

### Le informazioni contenute in questo documento sono soggette a variazioni senza preavviso.<br>© 2004 Dell Inc. Tutti i diritti riservati. È severamente proibita la riproduzione di qualsiasi elemento senza il permesso scritto di **Dell Inc.**.

 $Delta$ l e il logo  $DELL$  sono marchi registrati di **Dell Inc.**.<br>Dell non riconosce interesse di proprietà esclusiva nei marchi e nelle<br>denominazioni di altri. Aprile 2004

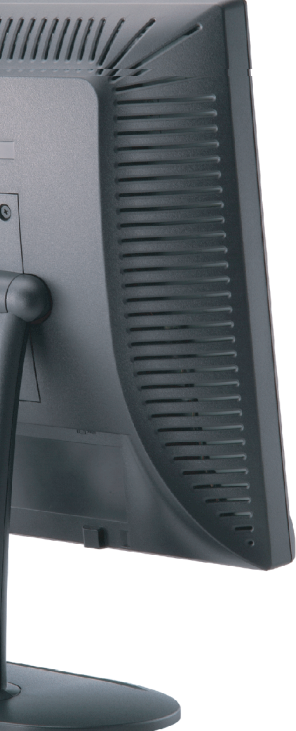

cable holder Support de câbles Guía de cables suporte de cabos Kabelhalter Portacavi Uchwyt przewod 連接線蓋 电缆夹圈 ケーブルホルダー 케이블 홀더 ที่ยึดสายเคเบิล

 $\left(5\right)$ 

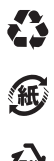

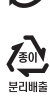

**DELL** 

nacestances<br>bez upredzenia.<br>© 2004 Dell Inc. Wszystkie prawa zastreżone Powielanie niniejszego dokumentu przy uźciu jakiejkolwiek techniki<br>bez pisemnej zgody **Dell Inc.** jest surowo zabronione.

Dell i logo DELL to znaki towarowe firmy **Dell Inc.**.<br>Firma Dell nie zgłasza żadnych praw do marek i nazw innych firm

April 2004